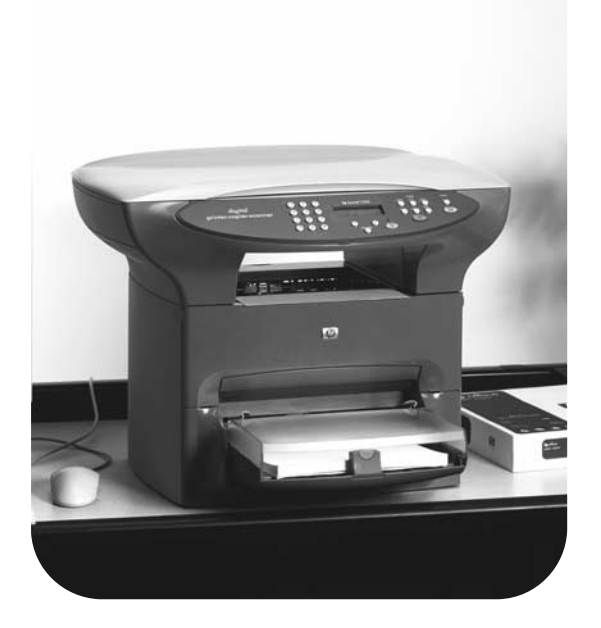

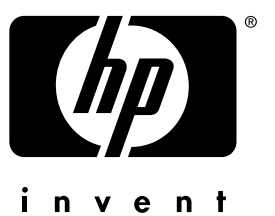

# Fax Faks

## hp LaserJet 3300

## hp LaserJet 3330mfp

**fax guide**

#### **Copyright Information**

© 2001 Hewlett-Packard Company

All Rights Reserved. Reproduction, adaptations, or translation without prior written permission is prohibited except as allowed under copyright laws.

Part number C9126-90922 First edition, September 2001

#### **Warranty**

The information contained in this document is subject to change without notice.

Hewlett-Packard makes no warranty of any kind with respect to this information. HEWLETT-PACKARD SPECIFICALLY DISCLAIMS THE IMPLIED WARRANTY OF MERCHANTABILITY AND FITNESS FOR A PARTICULAR PURPOSE.

Hewlett-Packard shall not be liable for any direct, indirect, incidental, consequential, or other damage alleged in connection with the furnishing or use of this information.

NOTICE TO U.S. GOVERNMENT USERS: RESTRICTED RIGHTS COMMERCIAL COMPUTER SOFTWARE: "Use, duplication, or disclosure by the Government is subject to restrictions as set forth in subparagraph (c) (1)(ii) of the Rights in Technical Data Clause at DFARS 52.227-7013."

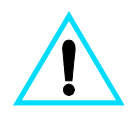

#### **Safety Information WARNING! Potential Shock Hazard**

Always follow basic safety precautions when using this product to reduce risk of injury from fire or electric shock.

- **1** Read and understand all instructions in the electronic user guide.
- **2** Observe all warnings and instructions marked on the product.
- **3** Use only a grounded electrical outlet when connecting the HP LaserJet 3330 product to a power source. If you do not know whether the outlet is grounded, check with a qualified electrician.
- **4** Do not touch the contacts on the end of the telephone cord or any of the sockets on the HP LaserJet 3330 product. Replace damaged cords immediately.
- **5** Never install telephone wiring during a lightning storm.
- **6** Unplug this product from wall outlets and telephone jacks before cleaning.
- **7** Do not install or use this product near water or when you are wet.
- **8** Install the product securely on a stable surface.
- **9** Install the product in a protected location where no one can step on or trip over the telephone line and the telephone line will not be damaged.
- **10** If the product does not operate normally, see the electronic user guide.
- **11** Refer all servicing questions to qualified personnel.

Information regarding FCC Class B, Parts 15 and 68 requirements and other regulatory requirements can be found in the electronic user guide.

#### **Trademark Credits**

Microsoft®, Windows®, and Windows NT® are U.S. registered trademarks of Microsoft Corporation.

All other products mentioned herein may be trademarks of their respective companies.

Local country laws may prohibit the use of this product outside of the countries specified. It is strictly forbidden by law in most countries to connect nonapproved telecommunications equipment (fax machines) to public telephone networks.

# **Contents**

#### **[1 Setting up](#page-6-0)**

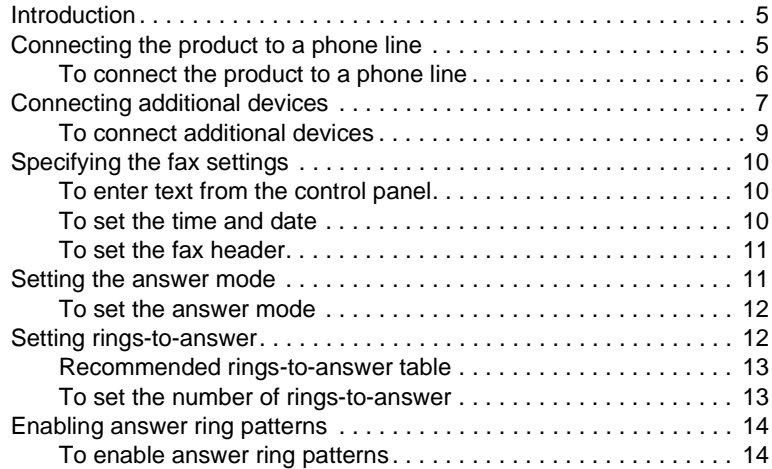

## **[2 Faxing \(basic\)](#page-16-0)**

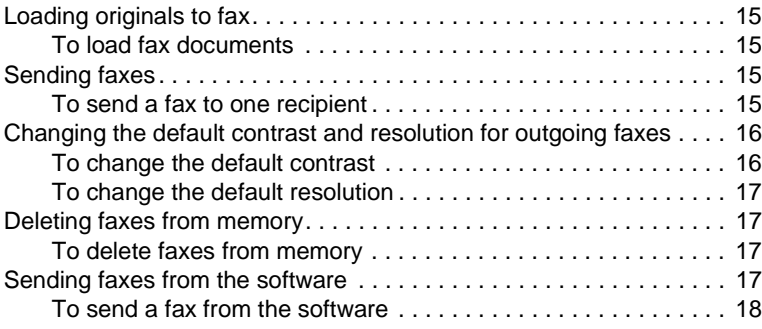

#### **[3 Faxing \(advanced\)](#page-20-0)**

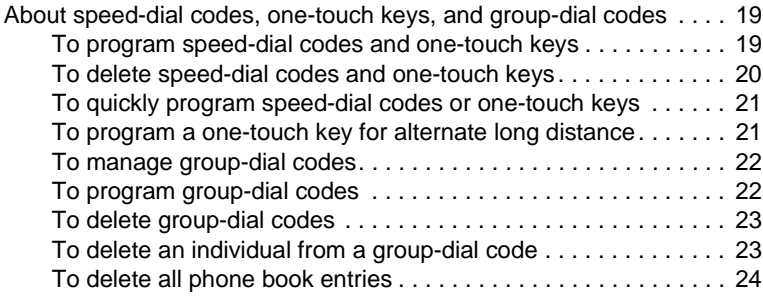

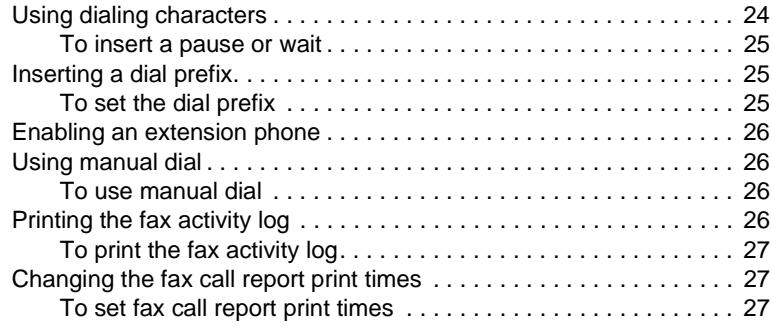

## **[4 Troubleshooting](#page-30-0)**

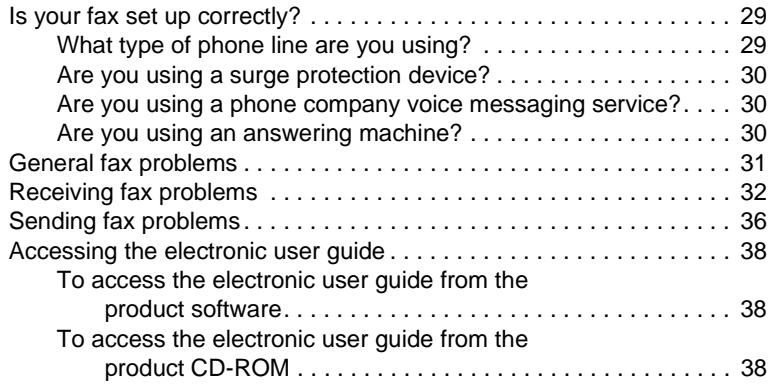

# <span id="page-6-0"></span>1 Setting up

#### <span id="page-6-1"></span>**Introduction**

Congratulations on your purchase of the HP LaserJet 3330mfp, a powerful business tool with the capabilities of a full range of office equipment. You can use the product to fax, print, copy, and scan.

This guide was written to describe the fax functions of this product and to help you complete the following tasks:

- Connect your product to a phone line
- Connect additional devices
- Specify your fax settings
- Set the answer mode and rings-to-answer
- Enable answer ring patterns

We recommend that you save this Fax Guide so you can refer back to instructions on specific fax features.

If you need general setup instructions for your product, such as instructions for installing the print cartridge, installing the media input trays and the automatic document feeder (ADF) input tray, installing the product software, and connecting the product to a network, please see the getting started guide that came with the product.

#### <span id="page-6-3"></span><span id="page-6-2"></span>**Connecting the product to a phone line**

The first step toward using your fax is connecting the product to the phone line.

**Note** In order for the product to fax correctly, it must be the first device connected to the phone jack.

<span id="page-7-0"></span>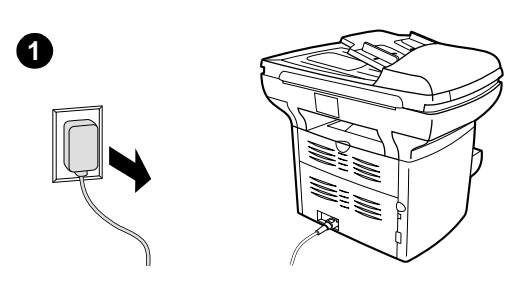

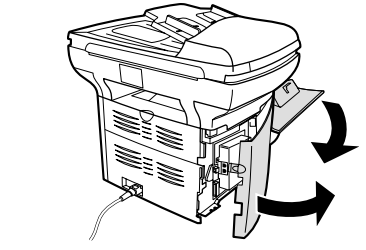

**2**

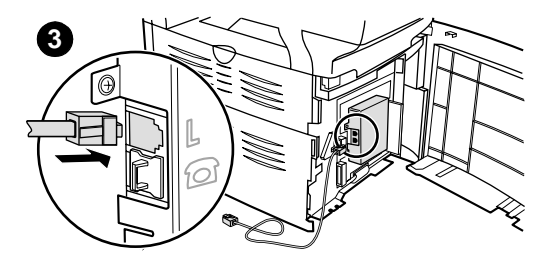

#### **To connect the product to a phone line**

Use these steps to connect the product to a phone line, even if you have two telephone numbers on that line and use a ring pattern service (such as distinctive ring).

- **1** If a phone cord is plugged into the phone jack, unplug the cord and set it aside.
- **2** Open the print cartridge door and swing open the left side panel to reveal the phone line sockets.
- **3** Take the phone cord included with the product and plug one end of it into the product's line socket (the socket on top).

#### **Note**

You must use the phone cord that came with the product in order for the product to function correctly.

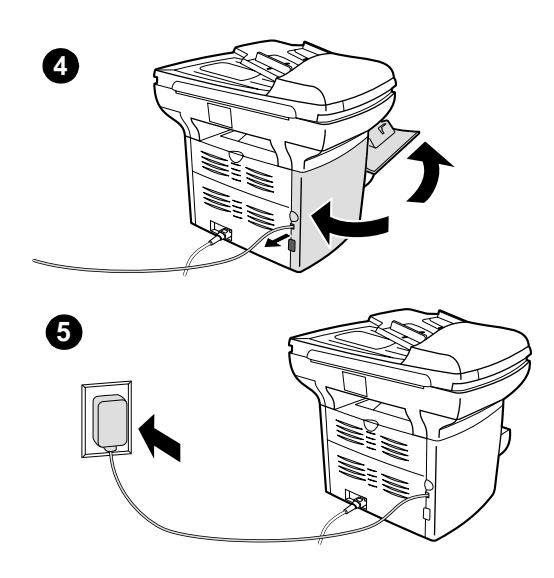

- **4** Close the left side panel and the print cartridge door. When closing the left side panel, ensure the phone line is routed through the upper notch in the panel.
- **5** Plug the other end of the phone cord into the phone jack on the wall.

If you want to connect additional devices, such as a phone, to the phone line, continue to ["Connecting additional devices" on page 7](#page-8-0).

If you do not want to connect other devices, continue to "Specifying the fax settings" on [page 10.](#page-11-0)

## <span id="page-8-0"></span>**Connecting additional devices**

Depending on the setup of your phone lines, you can connect additional devices to the phone line along with your HP LaserJet 3330.

As a general rule, no more than three or four devices should be connected to a single phone line. If too many devices are connected to a single phone line, one or more of the devices may not detect an incoming call. If this occurs, disconnect one or more of the devices.

**Note** The HP LaserJet 3330 cannot replace a computer modem. It will not act as a data modem for sending and receiving e-mail, connecting to the Internet, or communicating with other computers.

#### **Dedicated fax line**

If you connected your HP LaserJet 3330 to a phone line that is used only for fax calls, you may want to connect the following devices:

- **Modem:** You can connect a computer modem (external or internal) to the fax line if you want to use the fax line for e-mail or for access to the Internet, but you cannot send or receive faxes while using the line for these purposes.
- **Extra phone:** You can connect an extra phone to the fax line if you want to make outgoing calls on the fax line.

You should **not** connect the following devices:

Answering machine or computer voicemail: If you use computer voicemail, you must connect a modem (external or internal) to your dedicated voice line. Then, use the dedicated voice line to connect to the Internet and receive voicemail.

#### **Shared phone line**

If you connected your HP LaserJet 3330 to a phone line that is shared between fax calls and voice calls, or if you have one phone line with two phone numbers and a ring pattern service, you may want to connect the following devices:

- **Modem:** You can connect a computer modem (external or internal) to the shared line if you want to use the shared line for e-mail or for access to the Internet, but you cannot send or receive faxes while using the line for these purposes.
- **Phone:** You can connect a phone to the shared line if you want to make or receive voice calls on the shared line.
- Answering machine or computer voicemail: You should connect these devices to the same phone jack as the product to make sure the different devices do not interfere with one another.

**Note** It is possible to connect devices to another phone jack for the same phone line (in another room, for example); however, the devices may interfere with faxing and with each other.

<span id="page-10-0"></span>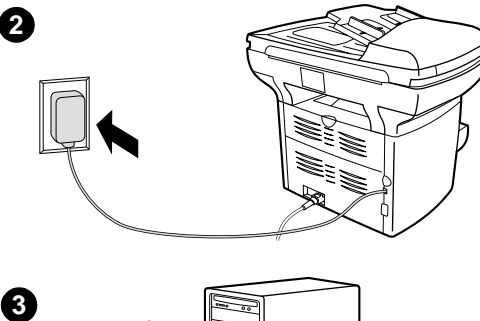

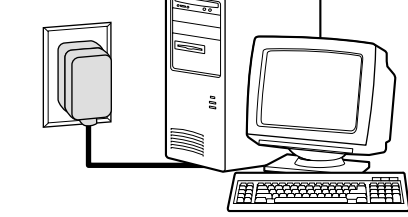

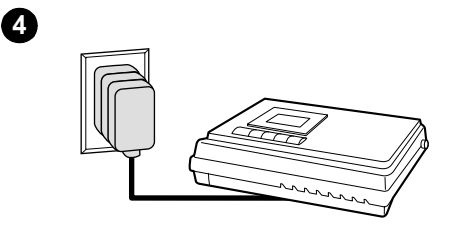

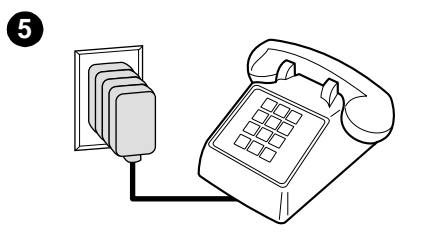

#### **To connect additional devices**

Connect additional devices in the order shown. If you do not want to connect a device, skip it and continue to the next device.

- **1** Unplug the power for all devices you want to connect.
- **2** If you have not yet connected your product to a phone line, see ["Connecting](#page-6-2)  [the product to a phone line" on page 5](#page-6-2) before proceeding. The product should already be connected to a phone jack.
- **3** To connect an internal or external modem on a computer, plug its phone line connector into the wall jack, on top of the product's connector.
- **4** To connect an answering machine, plug its phone line connector into the wall jack, on top of the previous device's connector.
- **5** To connect a phone, plug its phone line connector into the wall jack, on top of the previous device's connector.
- **6** After you have finished connecting additional devices, plug all of the devices into their power sources.

## <span id="page-11-0"></span>**Specifying the fax settings**

Before you can begin using your product's fax features, you must complete the following tasks:

- Set the time and date
- Set your fax header
- Set the answer mode
- Set rings-to-answer
- Enable answer ring patterns, if needed

**Note** If you will be installing the product software on your computer, you can skip the remaining instructions in this chapter. The software install will automatically walk you through setting up the fax settings. See the getting started guide for instructions.

**Note** In the U.S. and many other regions, setting the time, date, and other fax header information is a legal requirement.

#### <span id="page-11-1"></span>**To enter text from the control panel**

Use the following instructions to enter information from the product's control panel with the alphanumeric keypad and the **<** and **>** buttons:

- **Numbers:** To enter numbers, press the numeric button for the number you need.
- **Letters:** To enter letters, repeatedly press the numeric button for the letter you need until that letter appears (for example, if the first letter you need is a "C," press **2** repeatedly until a "C" appears in the control panel display).
- **Punctuation marks:** To enter punctuation marks, repeatedly press **\*** until the character you want appears in the control panel display.
- **Spaces:** After entering any character, press **>** twice to create a space after that character and move the cursor to an insertion point after the space.
- **Errors:** If you enter a character incorrectly, use the **<** button to erase the incorrect character, then enter the correct character.

#### <span id="page-11-2"></span>**To set the time and date**

To set or change the time and date, use the following steps. If you need help entering any information, see ["To enter text from the control panel"](#page-11-1) [on page 10.](#page-11-1)

- **1** On the control panel, press **menu/enter**.
- **2** Using the **<** and **>** buttons, select Time/Date, Header, and press **menu/enter**.
- **3** Press **menu/enter** to select Time/Date.
- **4** Using the **<** and **>** buttons, specify either the 12-hour or the 24-hour clock, and press **menu/enter**.
- **5** Using the alphanumeric keypad, enter the current time.
- **6** If you specified the 12-hour clock, use the **<** and **>** buttons to move the cursor past the fourth character. Select  $\pm$  for a.m. or  $\pm$  for p.m., and press **menu/enter**. **OR**

If you specified the 24-hour clock, press **menu/enter**.

- **7** Using the alphanumeric keypad, enter the current date.
	- Make sure you use two digits to specify the month and day (for example, use "05" for May and "01" for the first day of the month).
- **8** Press **menu/enter**.

#### <span id="page-12-0"></span>**To set the fax header**

To set or change the fax header information, use the following steps. If you need help entering any information, see "To enter text from the [control panel" on page 10.](#page-11-1)

- **1** On the control panel, press **menu/enter**.
- **2** Using the **<** and **>** buttons, select Time/Date, Header, and press **menu/enter**.
- **3** Using the **<** and **>** buttons, select Fax Header, and press **menu/enter**.
- **4** Using the alphanumeric keypad, enter your fax number, and press **menu/enter**.
- **5** Using the alphanumeric keypad, add the name of your company, and press **menu/enter**.

#### <span id="page-12-2"></span><span id="page-12-1"></span>**Setting the answer mode**

Depending on your situation, you can set the HP LaserJet 3330's answer mode to automatic or manual.

- Automatic: In automatic answer mode, the product answers incoming calls after a specified number of rings or upon recognition of special fax tones. To specify the number of rings, see "Setting [rings-to-answer" on page 12](#page-13-1).
- **Manual:** In manual answer mode, the product never answers calls. You must start the fax-receiving process yourself, either by pressing **start fax** on the control panel or by picking up a phone connected to that line and dialing 1-2-3.

The default answer mode is automatic.

**Note** Although most users leave answer mode set to automatic, voice callers who dial the fax phone number will hear fax tones if the phone is not answered, or if they do not hang up by the specified number of rings-to-answer. If you do not want voice callers to hear fax tones, use the manual setting, but remember that fax calls are not received automatically.

#### <span id="page-13-0"></span>**To set the answer mode**

To set or change the answer mode, use the following steps:

- **1** On the control panel, press **menu/enter**.
- **2** Using the **<** and **>** buttons, select Fax Setup, and press **menu/enter**.
- **3** Using the **<** and **>** buttons, select Fax Recv. Setup, and press **menu/enter**.
- **4** Press **menu/enter** to select Answer Mode.
- **5** Using the < and > buttons, select Automatic or Manual, and press **menu/enter**.
- **6** The control panel display shows the answer mode setting that you specified.

#### <span id="page-13-2"></span><span id="page-13-1"></span>**Setting rings-to-answer**

When the answer mode is set to automatic, the product's rings-to-answer setting determines the number of times the phone rings before an incoming call is answered.

If the product is connected to a line receiving both fax and voice calls (a shared line) with an answering machine, you may need to adjust the rings-to-answer. The number of rings-to-answer for the product must be greater than the rings-to-answer on the answering machine. This allows the answering machine to answer the incoming call and record a message if it is a voice call. When the answering machine answers the call, the product listens to the call and automatically answers it if it detects fax tones.

The default setting for rings-to-answer is two.

#### <span id="page-14-0"></span>**Recommended rings-to-answer table**

Use the following table to determine the number of rings-to-answer to use.

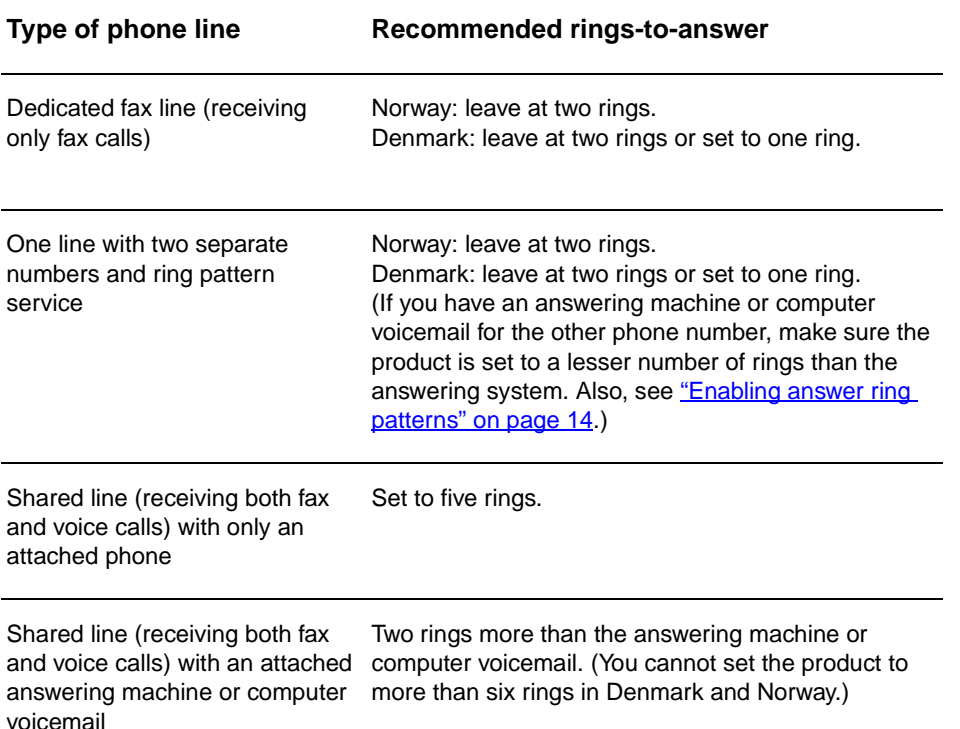

#### <span id="page-14-1"></span>**To set the number of rings-to-answer**

To set or change the number of rings-to-answer, use the following steps:

- **1** On the control panel, press **menu/enter**.
- **2** Using the **<** and **>** buttons, select Fax Setup, and press **menu/enter**.
- **3** Using the **<** and **>** buttons, select Fax Recv. Setup, and press **menu/enter**.
- **4** Using the **<** and **>** buttons, select Rings To Answer, and press **menu/enter**.
- **5** Using the alphanumeric keypad, enter the number of rings-to-answer, and press **menu/enter**.

#### <span id="page-15-2"></span><span id="page-15-0"></span>**Enabling answer ring patterns**

Ring pattern or distinctive ring service is available through some local phone companies and allows you to have more than one phone number on a single line. Each phone number has a unique ring pattern, allowing you to answer voice calls and the product to answer fax calls.

If you subscribe to a ring pattern service with your phone company, you must set the product to answer the correct ring pattern.

**Note** If you do not have ring pattern service and you change the ring pattern settings to something other than All Rings, the product might not be able to receive faxes.

#### <span id="page-15-1"></span>**To enable answer ring patterns**

To enable answer ring patterns, use the following steps:

- **1** On the control panel, press **menu/enter**.
- **2** Using the **<** and **>** buttons, select Fax Setup, and press **menu/enter**.
- **3** Using the **<** and **>** buttons, select Fax Recv. Setup, and press **menu/enter**.
- **4** Using the **<** and **>** buttons, select Answer Ring Type, and press **menu/enter**.
- **5** Using the **<** and **>** buttons, select the ring pattern you want, and press **menu/enter**.
- **6** After product installation is complete, ask someone you know to send you a fax in order to verify that the ring pattern service is working correctly.

<span id="page-16-0"></span>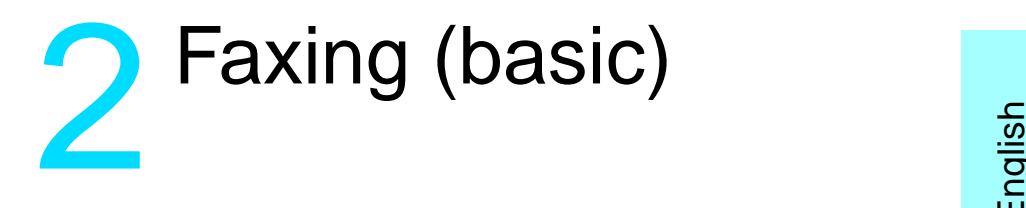

This chapter will present some of the basic faxing features available on your HP LaserJet 3330. For complete information on all fax features, as well as information about all other product features, refer to the electronic user guide that came on your product CD-ROM. For instructions on accessing the electronic user guide see ["Accessing the](#page-39-3)  [electronic user guide" on page 38](#page-39-3).

## <span id="page-16-1"></span>**Loading originals to fax**

Use the following instructions to load original documents for faxing.

#### <span id="page-16-2"></span>**To load fax documents**

- **1** Before loading the fax documents into the ADF input tray, make sure there is nothing on the scanner glass.
- **2** Put the top ends of the document to be faxed print side up in the ADF input tray with the first page to be scanned at the top of the stack.
- **3** Push the document up against the side of the ADF input tray.
- **4** Slide the document into the ADF input tray until it does not move any farther.

The document is now ready to be faxed.

## <span id="page-16-3"></span>**Sending faxes**

#### <span id="page-16-4"></span>**To send a fax to one recipient**

Note If you want to improve the quality of a paper document before faxing it, scan the document, straighten or clean the image, and send it as a fax from the software. For more information, see the electronic user guide.

**1** Dial the fax number using one of the following methods:

- Use the alphanumeric keypad on the product's control panel.
- If the fax number you are calling has been assigned to a one-touch key, press that key.

• If the fax number you are calling has a speed-dial code, press **speed dial**, enter the speed-dial code using the alphanumeric keypad, and press **menu/enter**.

**Note** When dialing with the alphanumeric keypad, include any pauses or other needed numbers, such as an area code, an access code for numbers outside a PBX system (usually a 9 or 0), or a long-distance prefix. For more information, see ["Using dialing characters" on page 24.](#page-25-2)

- **2** Load the document into the ADF input tray.
- **3** Adjust any fax settings, such as resolution.
- **4** Press **fax/send**.

When the last page of the fax has exited the product, you can start sending another fax, copying, or scanning.

To fax to numbers you use regularly, you can assign a one-touch key or speed-dial code. See "To program speed-dial codes and one-touch [keys" on page 19](#page-20-3) and ["To program group-dial codes" on page 22.](#page-23-2) If you have electronic phone books available, you may be able to use them for selecting recipients. Electronic phone books are generated with third-party applications.

#### <span id="page-17-2"></span><span id="page-17-0"></span>**Changing the default contrast and resolution for outgoing faxes**

The contrast affects the lightness and darkness of an outgoing fax as it is being sent. Resolution affects the sharpness of outgoing faxes. It also affects the transmission speed of faxes.

#### <span id="page-17-1"></span>**To change the default contrast**

The default contrast is the contrast normally applied to items being faxed. The slider is set to the middle as the default contrast setting.

- **1** Press **menu/enter**.
- **2** Use the < or > button to select Fax Setup and press **menu/enter**.
- **3** Use the < or > button to select Fax Send Setup and press **menu/enter**.
- **4** Use the < or > button to select Def. Light/Dark.
- **5** Use the < button to move the slider to the left to make the fax lighter than the original, or use the > button to move the slider to the right to make the fax darker than the original.
- **6** Press **menu/enter** to save your selection.

#### <span id="page-18-0"></span>**To change the default resolution**

Resolution affects the quality, in dots per inch, of documents to be faxed. It also affects the transmission speed.

Use this procedure to change the default resolution for all faxes.

- **1** Press **resolution** to display the current resolution setting.
- **2** Use the **<** or **>** button to display the desired resolution setting.
- **3** Press **menu/enter** to save the selection.

#### <span id="page-18-1"></span>**Deleting faxes from memory**

Use this procedure only if you are concerned someone else has access to your product and will try to reprint faxes from the reprint memory.

**CAUTION** In addition to clearing the reprint memory, this procedure clears any fax currently being sent, unsent faxes pending redial, faxes scheduled to be sent at a future time, and faxes not printed or forwarded.

#### <span id="page-18-2"></span>**To delete faxes from memory**

- **1** Press **menu/enter**.
- **2** Press **>** once to display Fax Functions and press **menu/enter**.
- **3** Use the **<** or **>** button to select Clear Saved Faxs, and press **menu/enter**.
- **4** Press **menu/enter** to confirm the deletion.

#### <span id="page-18-3"></span>**Sending faxes from the software**

This section and the following section contain some instructions about sending and receiving faxes using the software that came with the product. All other software-related topics are covered in the software help, which can be accessed from the software program's **Help** menu.

**Note** The HP LaserJet Director and HP LaserJet Document Manager are not supported for Microsoft Windows 95. If you use Windows 95, you can send, but not receive, faxes with the software. However, all fax features are available from the control panel.

> You can fax electronic documents from your computer in the following situations:

The HP LaserJet product is connected directly to your computer or connected to your computer over a network using an HP Jetdirect print server.

**Note** See the getting started guide for a complete list of supported HP Jetdirect print servers.

- The product software is installed on your computer.
- You are using Microsoft Windows 98, ME, NT 4.0 SP3, 2000, or XP, or Mac OS 9.1 or X.

#### <span id="page-19-0"></span>**To send a fax from the software**

The procedure for faxing jobs from the software may vary; the most typical steps are shown here.

- **1** Select a document to fax using one of the following methods:
	- Open the document in the HP LaserJet Document Manager on Windows-compatible computers.
	- Open the document in the HP LaserJet Workplace on Macintosh-compatible computers.
	- Open a document in a Windows application such as Microsoft Word. From the application, select **Print** from the File menu, then select **HP LaserJet Series Fax** from the Printer Name drop-down list in the print dialog box. Click **OK**.
	- Load the document into the ADF input tray.
- **2** Add one or more recipients on the HP LaserJet Send Fax dialog box.
- **3** Include a cover page (optional).
- **4** Click **Send Now**.

OR

Click **Send Later** and select a date and time.

For more information on sending a fax using the HP LaserJet Workplace (Mac OS), the HP LaserJet Document Manager (Windows), or the HP LaserJet Director, see the electronic user guide.

# <span id="page-20-0"></span>**3** Faxing (advanced)

This chapter will present a few of the advanced faxing features available on your HP LaserJet 3330. For complete information on all fax features, as well as information about all other product features, refer to the electronic user guide that came on your product CD-ROM. For instructions on accessing the electronic user guide see "Accessing the [electronic user guide" on page 38](#page-39-3).

#### <span id="page-20-1"></span>**About speed-dial codes, one-touch keys, and group-dial codes**

You can store frequently dialed fax numbers or groups of fax numbers as one-touch keys, speed-dial codes, or group-dial codes.

In the product's phone book, there are a total of 275 codes available that can be used for speed-dial codes and group-dial codes. For example, if you program 225 of the codes as speed-dials, the remaining 50 can be used for group-dials.

See the following procedures for more information about how to use speed-dial codes, one-touch keys, and group-dial codes:

#### <span id="page-20-3"></span><span id="page-20-2"></span>**To program speed-dial codes and one-touch keys**

Speed-dial codes 1 through 9 are also associated with their corresponding one-touch keys on the control panel. The one-touch keys can be used for speed-dial or group-dial codes. A maximum of 50 characters can be entered for a single fax number.

**Note** Speed-dial codes, one-touch keys, and group-dial codes are more easily programmed from the software. For instructions on programming speed-dial codes, one-touch keys, and group-dial codes using the product software, see the electronic user quide.

> Use the following steps to program speed-dial codes and one-touch keys from the product's control panel:

- **1** Press **menu/enter**.
- **2** Use the **<** or **>** button to select Fax Setup and press **menu/enter**.
- **3** Press **menu/enter** to select Phone Book.
- **4** Press **menu/enter** to select Individual Setup.
- **5** Press **menu/enter** to select Add.
- **6** Using the alphanumeric keypad, enter the speed-dial code number you want to associate with this fax number, and press **menu/enter**. Choosing a number from 1 to 9 also associates the fax number with the corresponding one-touch key.

**Note** When entering a fax number, you can use a comma (**,**) for a pause, or the letter R if you want the product to wait for a dial tone.

- **7** Using the alphanumeric keypad, enter the fax number. Include any pauses or other needed numbers, such as an area code, an access code for numbers outside a PBX system (usually a 9 or 0), or a long distance prefix.
- **8** Press **menu/enter**.
- **9** Using the alphanumeric keypad, enter a name for the fax number. To do so, repeatedly press the numeric button for the letter you need until the letter appears. (For a list of characters, see "Using [dialing characters" on page 24.](#page-25-1))

**Note** To insert punctuation, press the asterisk (**\***) repeatedly until the character you want appears and press **>** to go to the next space.

- **10** Press **menu/enter** to save the information.
- **11** If you have more speed-dial codes or one-touch keys to program, repeat steps 1 through 10.

#### <span id="page-21-0"></span>**To delete speed-dial codes and one-touch keys**

- **1** Press **menu/enter**.
- **2** Use the **<** or **>** button to select Fax Setup and press **menu/enter**.
- **3** Press **menu/enter** to select Phone Book.
- **4** Press **menu/enter** to select Individual Setup.
- **5** Use the **<** or **>** button to select Delete and press **menu/enter**.
- **6** Using the alphanumeric keypad, enter the number of the speed-dial code you want to delete, and press **menu/enter**.
- **7** Press **menu/enter** to confirm the deletion.

#### <span id="page-22-0"></span>**To quickly program speed-dial codes or one-touch keys**

**Note** The following procedure cannot be used to program a group-dial code. For group-dial code instructions, see ["To program group-dial codes" on](#page-23-1)  [page 22.](#page-23-1)

> Use the following method to program speed-dial codes and one-touch keys easily from the product control panel:

**1** On the product control panel, press **phone book**, enter an unprogrammed speed-dial code, and press **menu/enter**. **OR**

Press an unprogrammed one-touch key. The control panel display will notify you that the speed-dial code or one-touch key has not been programmed.

- **2** Press the **menu/enter** to program the speed-dial code or one-touch key.
- **3** Enter the fax number and press **menu/enter**. Include pauses, or other needed numbers, such as an area code, an access code for numbers outside a PBX system (usually a 9 or 0), or a long distance prefix. (See ["Using dialing characters" on page 24](#page-25-1) for more information.)

**Note** When entering a fax number you can use a comma (**,**) for a pause, or the letter R if you want the product to wait for a dial tone.

- **4** Enter a name for the fax number. To do so, repeatedly press the numeric button for the letter you need until the letter appears. (See ["Using dialing characters" on page 24](#page-25-1) for a list of characters.)
- **5** Press **menu/enter** to save the information.

#### <span id="page-22-1"></span>**To program a one-touch key for alternate long distance**

If you use an alternate long distance carrier, you can program a one-touch key to dial the service's access number before a fax number. When you need to use this one-touch key, press it, enter the fax number, and press **fax/send**. Both the access number and the fax number are then dialed together. If the access number is used almost every time you dial a fax, it might be easier to program the access number as a dialing prefix (see ["Inserting a dial prefix" on page 25](#page-26-1) for more information).

**Note** Speed-dial codes, one-touch keys, and group-dial codes are more easily programmed from the software (not available in Windows 95). For instructions on programming speed-dial codes, one-touch keys, and group-dial codes using the product software, see the electronic user guide. Use this procedure if the access number has more than 10 characters or if you only occasionally use the access number.

- **1** Follow steps 1 through 6 of ["To program speed-dial codes and](#page-20-2)  [one-touch keys" on page 19.](#page-20-2) When entering the fax number, you might also have to do one or both of the following tasks:
	- If you have to wait for an access tone at some point in the number, enter one or more three-second pauses by pressing **pause/redial**.
	- Enter a personal identification number (PIN), if applicable.
- **2** When you are finished entering the access number, press **pause/redial**. A pause at the end of the string tells the product not to dial this number until you dial the fax number.
- **3** Continue with steps 7 through 10 of "To program speed-dial codes [and one-touch keys" on page 19](#page-20-2).

#### <span id="page-23-0"></span>**To manage group-dial codes**

If you send information to the same group of people on a regular basis, you can program a group-dial code to simplify the task. Any available speed-dial codes can be programmed with group-dial codes. Group-dial codes using numbers 1 through 9 are also associated with the corresponding one-touch key on the control panel. Any individual can be added to a group. All group members must have programmed speed-dial codes or one-touch keys assigned to them before being added to the group-dial code.

Use the following instructions to manage your group-dial codes.

**Note** Speed-dial codes, one-touch keys, and group-dial codes are more easily programmed from the software. For instructions on programming speed-dial codes, one-touch keys, and group-dial codes using the product software, see the electronic user guide.

#### <span id="page-23-2"></span><span id="page-23-1"></span>**To program group-dial codes**

- **1** Assign a speed-dial code to each fax number you want in the group. (For instructions, see ["To program speed-dial codes and one-touch](#page-20-2)  [keys" on page 19](#page-20-2).)
- **2** Press **menu/enter**.
- **3** Use the **<** or **>** button to select Fax Setup and press **menu/enter**.
- **4** Press **menu/enter** to select Phone Book.
- **5** Use the **<** or **>** button to select Group Setup and press **menu/enter**.
- **6** Use the **<** or **>** button to select Add Group and press **menu/enter**.

- **7** Using the alphanumeric keypad, enter the number you want to associate with this group and press **menu/enter**. Choosing 1 through 9 also associates the group with the corresponding one-touch key.
- **8** Using the numeric keypad, enter a name for the group. See "Using [dialing characters" on page 24](#page-25-1) for instructions on using the keypad. After the name of the group has been entered, press **menu/enter**.
- **9** Press the one-touch key or choose the speed-dial code for the group member you want, and press **menu/enter**. Press **menu/enter** again to confirm the addition. Repeat this step for each group member you want to add.
- **10** When you are finished, press **cancel**.
- **11** If you have more group-dial codes to enter, press **menu/enter** and repeat steps 1 through 11.

#### <span id="page-24-0"></span>**To delete group-dial codes**

- **1** Press **menu/enter**.
- **2** Use the **<** or **>** button to select Fax Setup, and press **menu/enter**.
- **3** Press **menu/enter** to select Phone Book.
- **4** Use the **<** or **>** button to select Group Setup, and press **menu/enter**.
- **5** Use the **<** or **>** button to select Delete Group, and press **menu/enter**.
- **6** Using the alphanumeric keypad, enter the number of the group-dial you want to delete and press **menu/enter**.
- **7** Press **menu/enter** to confirm the deletion.

#### <span id="page-24-1"></span>**To delete an individual from a group-dial code**

- **1** Press **menu/enter**.
- **2** Use the **<** or **>** button to select Fax Setup, and press **menu/enter**.
- **3** Press **menu/enter** to select Phone Book.
- **4** Use the **<** or **>** button to select Group Setup, and press **menu/enter**.
- **5** Use the **<** or **>** button to select Del. # in Group, and press **menu/enter**.
- **6** Use the **<** or **>** button to select the individual you want to delete from the group.
- **7** Press **menu/enter** to confirm the deletion.
- **8** Repeat steps 6 and 7 to delete other individuals from the group. **OR**

Press **cancel** if you are finished.

#### <span id="page-25-0"></span>**To delete all phone book entries**

You can delete all speed-dial codes, one-touch keys, and group-dial codes that are programmed in the product.

**CAUTION** Once speed-dial codes, one-touch keys, and group-dial codes are deleted, they cannot be recovered.

- **1** Press **menu/enter**.
- **2** Use the **<** or **>** button to select Fax Setup, and press **menu/enter**.
- **3** Press **menu/enter** to select Phone Book.
- **4** Use the **<** or **>** button to select Delete All, and press **menu/enter**.
- **5** Press **menu/enter** to confirm the deletion.

#### <span id="page-25-2"></span><span id="page-25-1"></span>**Using dialing characters**

When using the control panel to enter your name in the header or type a name for a one-touch key, speed-dial code, or group-dial code, press the appropriate numeric button repeatedly until the letter you need appears. Then, press **>** to select that letter and move to the next space. This table shows which letters and numbers appear on each numeric button when the default language is set to English:

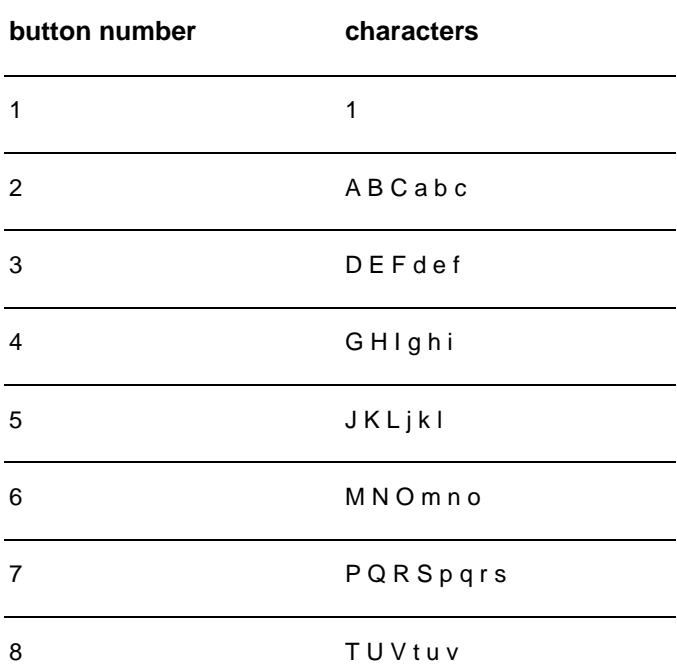

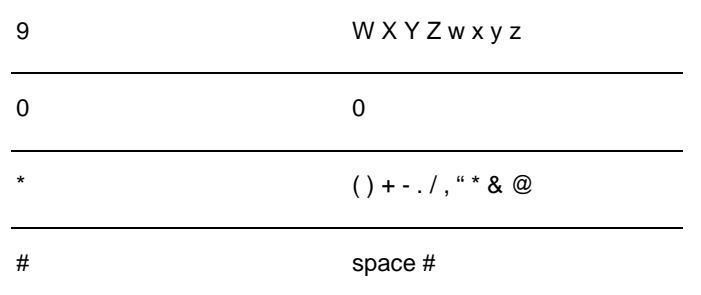

#### <span id="page-26-0"></span>**To insert a pause or wait**

You can insert pauses into a fax number you are dialing or programming to a one-touch key, speed-dial code, or group-dial code. Pauses are often needed when dialing internationally or connecting to an outside line.

Press **pause/redial** to enter a three-second pause in your dialing sequence. A comma appears on the control panel display, indicating the pause will occur at that point in the dialing sequence.

#### <span id="page-26-1"></span>**Inserting a dial prefix**

A dial prefix is a number or group of numbers automatically added to the beginning of every fax number you enter at the control panel or from the software.

By default, this setting is off. You may want to turn this setting on and enter a prefix if, for example, you have to dial a number such as 9 to get a phone line outside your company's phone system. While this setting is on, you can still dial a fax number without the dial prefix by using manual dial. For instructions, see ["Using manual dial" on page 26.](#page-27-1)

#### <span id="page-26-2"></span>**To set the dial prefix**

- **1** Press **menu/enter**.
- **2** Use the **<** or **>** button to select Fax Setup, and press **menu/enter**.
- **3** Press **>** once to select Fax Send Setup, and press **menu/enter**.
- **4** Use the **<** or **>** button to select Dial Prefix, and press **menu/enter**.
- **5** Use the **<** or **>** button to select On or Off, and press **menu/enter**.
- **6** If you choose  $On$ , use the numeric buttons to enter the prefix, and press **menu/enter**. You can use numbers, pauses, and dialing symbols.

#### <span id="page-27-4"></span><span id="page-27-0"></span>**Enabling an extension phone**

With this setting turned on, you can alert the product to pick up the incoming fax call by pressing 1-2-3 sequentially on the telephone keypad. The default is Yes. Turn this setting off only if you have a service from your telephone company that also uses the 1-2-3 sequence. The service will not work if it conflicts with the product.

- **1** Press **menu/enter**.
- **2** Use the **<** or **>** button to select Fax Setup, and press **menu/enter**.
- **3** Use the **<** or **>** button to select Fax Recv. Setup, and press **menu/enter**.
- **4** Use the **<** or **>** button to select Extension Phone, and press **menu/enter**.
- **5** Use the **<** or **>** button to select On or Off, and press **menu/enter** to save your selection.

#### <span id="page-27-1"></span>**Using manual dial**

Normally, the product dials after you press **fax/send**. At times, however, you might want the product to dial each number as you press it. For example, if you are charging your fax call to a calling card, you may need to dial the fax number, wait for the acceptance tone of your telephone company, and then dial the calling card number. When dialing internationally, you might need to dial part of the number and then listen for dial tones before continuing to dial.

#### <span id="page-27-2"></span>**To use manual dial**

- **1** Load the document into the ADF input tray.
- **2** Press **fax/send**.
- **3** Begin dialing. The fax number dials as you press each digit. This allows you to wait for pauses, dial tones, international access tones, or calling card acceptance tones before continuing to dial.

#### <span id="page-27-3"></span>**Printing the fax activity log**

On demand, you can print a log of the last 40 faxes. This log includes entries for:

- All faxes received to the product
- All faxes sent from the control panel
- All faxes sent from the HP LaserJet Document Manager (for Windows-compatible computers directly connected to the product)
- All faxes sent from the HP Workplace (for Macintosh-compatible computers directly connected to the product)

**Note** The HP LaserJet Document Manager is not supported for Microsoft Windows 95.

#### <span id="page-28-0"></span>**To print the fax activity log**

- **1** Press **menu/enter**.
- **2** Use the < or > button to select Reports and press **menu/enter**.
- **3** Use the < or > button to select Fax Activity Log and press **menu/enter**.
- **4** Press **menu/enter** to select Print Log Now. The product exits the menu settings and prints the log.

#### <span id="page-28-1"></span>**Changing the fax call report print times**

The fax call report is a brief report indicating the status of the last sent or received fax. You can set your product to print a fax call report after the following events:

- Every Fax Error (the default)
- Send Fax Error
- Receive Fax Frror
- **Every Fax**
- Send Fax Only
- **Never**

**Note** If you choose Never, you will have no indication that a fax failed to transmit unless you print a fax activity log.

#### <span id="page-28-2"></span>**To set fax call report print times**

Use the following steps to set when the fax call report prints:

- **1** Press **menu/enter**.
- **2** Use the **<** or **>** button to select Reports and press **menu/enter**.
- **3** Use the **<** or **>** button to select Fax Call Report and press **menu/enter**.
- **4** Press the **>** button once to select Print Report and press **menu/enter**.
- **5** Use the **<** or **>** button to select the option for when you want the fax call reports to print.
- **6** Press **menu/enter** to save your selection.

<span id="page-30-0"></span>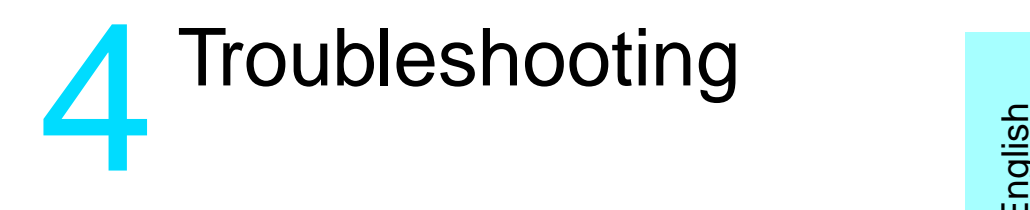

Use the information in this chapter to troubleshoot general fax issues. For more advanced fax troubleshooting information, see the electronic user guide.

#### <span id="page-30-1"></span>**Is your fax set up correctly?**

Use the following checklist to help you define what is causing any faxing problems you might be encountering.

- Are you using the phone cord supplied with the product? This product has been tested with the supplied phone cord to meet RJ11 specifications.
- **Is the Fax/Phone line connector installed in the correct socket on the product?**

It should be plugged into the product's line socket (the socket on top with an "L" next to it). You must open the left side panel to access the socket. See ["Connecting the product to a phone line" on page 5](#page-6-3) for details.

**Is the Fax/Phone line connector seated into the socket on the product?**

Gently pull on the Fax/Phone line connector to make sure it is well seated into the socket.

Is the phone wall jack working properly? Verify that a dial tone exists by attaching a phone to the wall jack. Can you hear a dial tone and can you make a phone call?

#### <span id="page-30-2"></span>**What type of phone line are you using?**

- **Dedicated line:** A unique fax/phone number assigned to receive or send faxes. The phone cord should be connected to the top port inside the left side panel of the product (the one that is not labeled with a telephone icon).
- **Shared phone line:** A system where both phone calls and faxes are received or sent using the same phone number and phone line. A single standard phone line can only perform one function at a time. You cannot send a fax while talking on the phone or while connecting to the Internet using the same phone line.
- **PBX system:** A business environment phone system. Standard home phones and the HP LaserJet 3330 use an analog phone signal. PBX systems are digital and are incompatible with standard phones and with devices such as the HP LaserJet 3330. You need to have access to a standard analog phone line in order to send and receive faxes.
- **Roll-over lines:** A phone system feature where, when one incoming line is busy, the next call "rolls over" to the next available line. Try attaching the product to the first incoming phone line. The product will answer the phone after it rings the number of times set in the product's rings-to-answer setting. (See "Setting [rings-to-answer" on page 12](#page-13-2).)
- **Distinctive ring service:** The phone company can assign two phone numbers to one physical line and assign each number a distinctive ring pattern. Make sure the product is set to respond to the correct distinctive ring pattern assigned to the fax phone number by your phone service provider. (See "Enabling answer ring [patterns" on page 14.](#page-15-2))

#### <span id="page-31-0"></span>**Are you using a surge protection device?**

This is a device used between the wall jack and the product to protect the product against electrical power passed through the phone lines. These can cause some fax communication problems by degrading the quality of the phone signal. If you are having problems sending or receiving faxes and are using one of these devices, connect the product directly to the phone jack on the wall to determine whether the problem is with the surge protection device.

#### <span id="page-31-1"></span>**Are you using a phone company voice messaging service?**

This is a voice messaging service used to replace telephone answering devices. If the messaging service's rings-to-answer setting is lower than the product's rings-to-answer setting, the messaging service answers the call and the product is not able to receive faxes. If the product's rings-to-answer setting is lower than that of the messaging service, the product will answer all calls and no call will ever be routed to the messaging service. The only voice messaging solution that can be successfully used with the product is a stand-alone telephone answering machine.

#### <span id="page-31-2"></span>**Are you using an answering machine?**

An answering machine should be connected directly to the port located inside the left side panel of the product that is labeled with the telephone icon or should be shared on the same phone line extension.

Set the product's rings-to-answer for one ring more than the number of rings for which the answering machine is set. See "Setting [rings-to-answer" on page 12](#page-13-2) for more information.

**Note** If an answering machine is connected on the same phone line but on a different jack, it may interfere with the product's ability to receive faxes.

#### <span id="page-32-0"></span>**General fax problems**

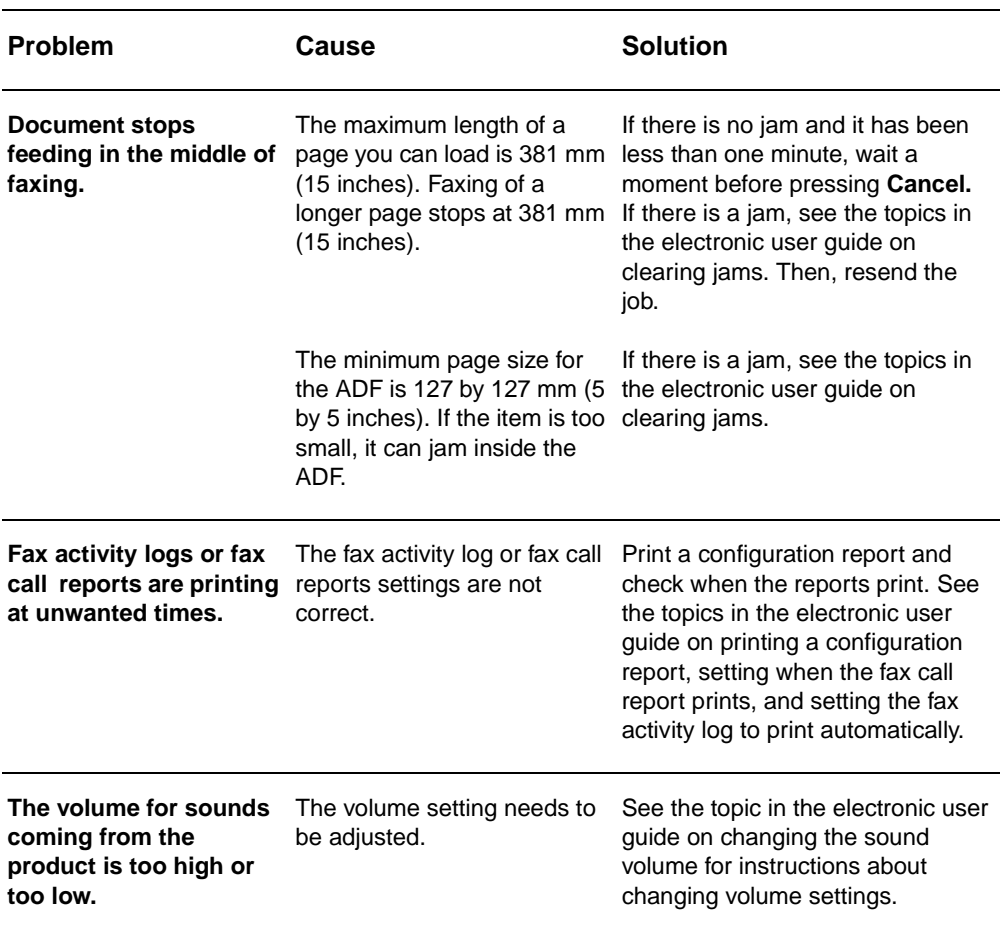

Use the tables in this section to solve fax problems.

## <span id="page-33-0"></span>**Receiving fax problems**

Use the table in this section to solve problems that might occur when receiving faxes.

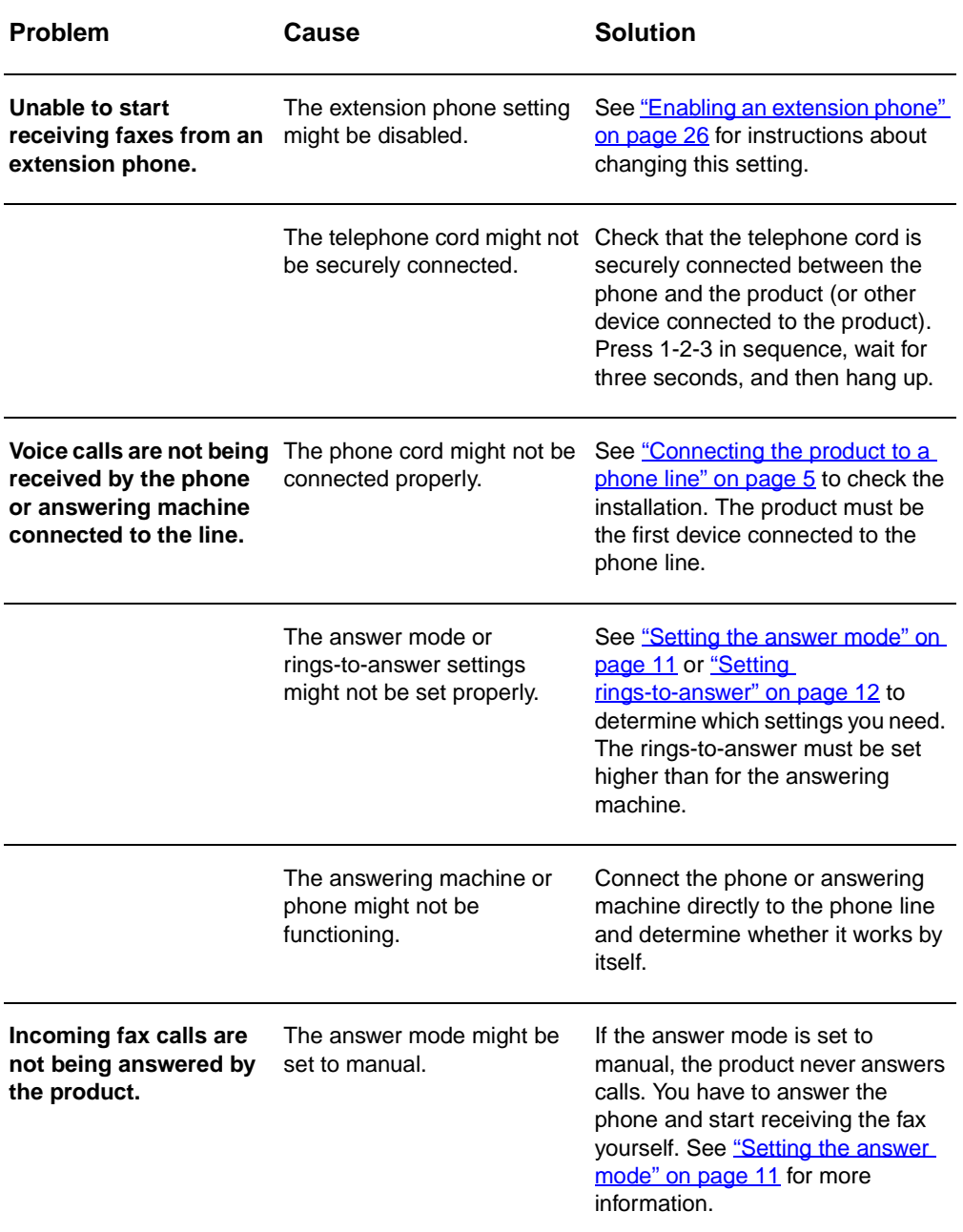

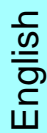

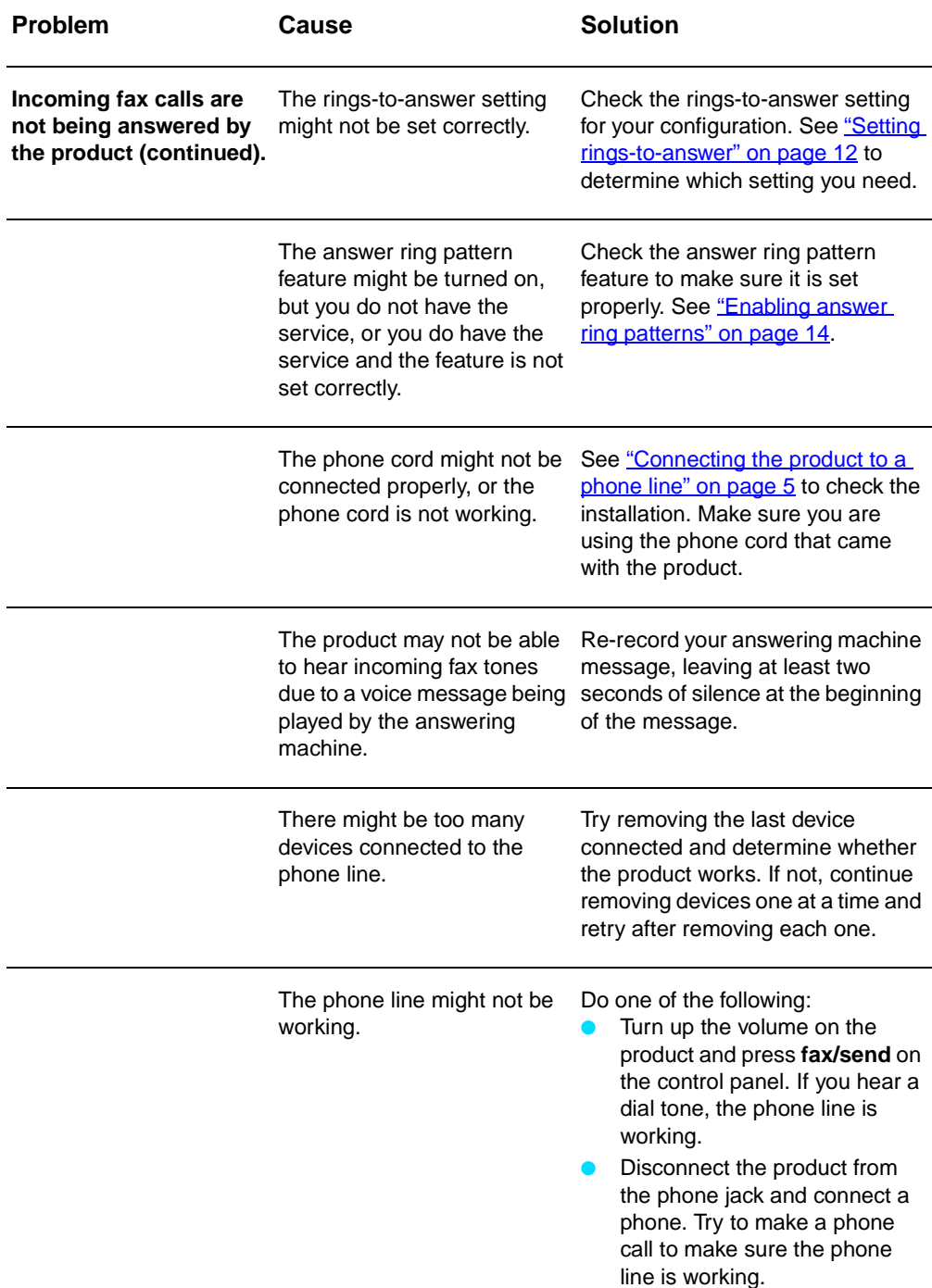

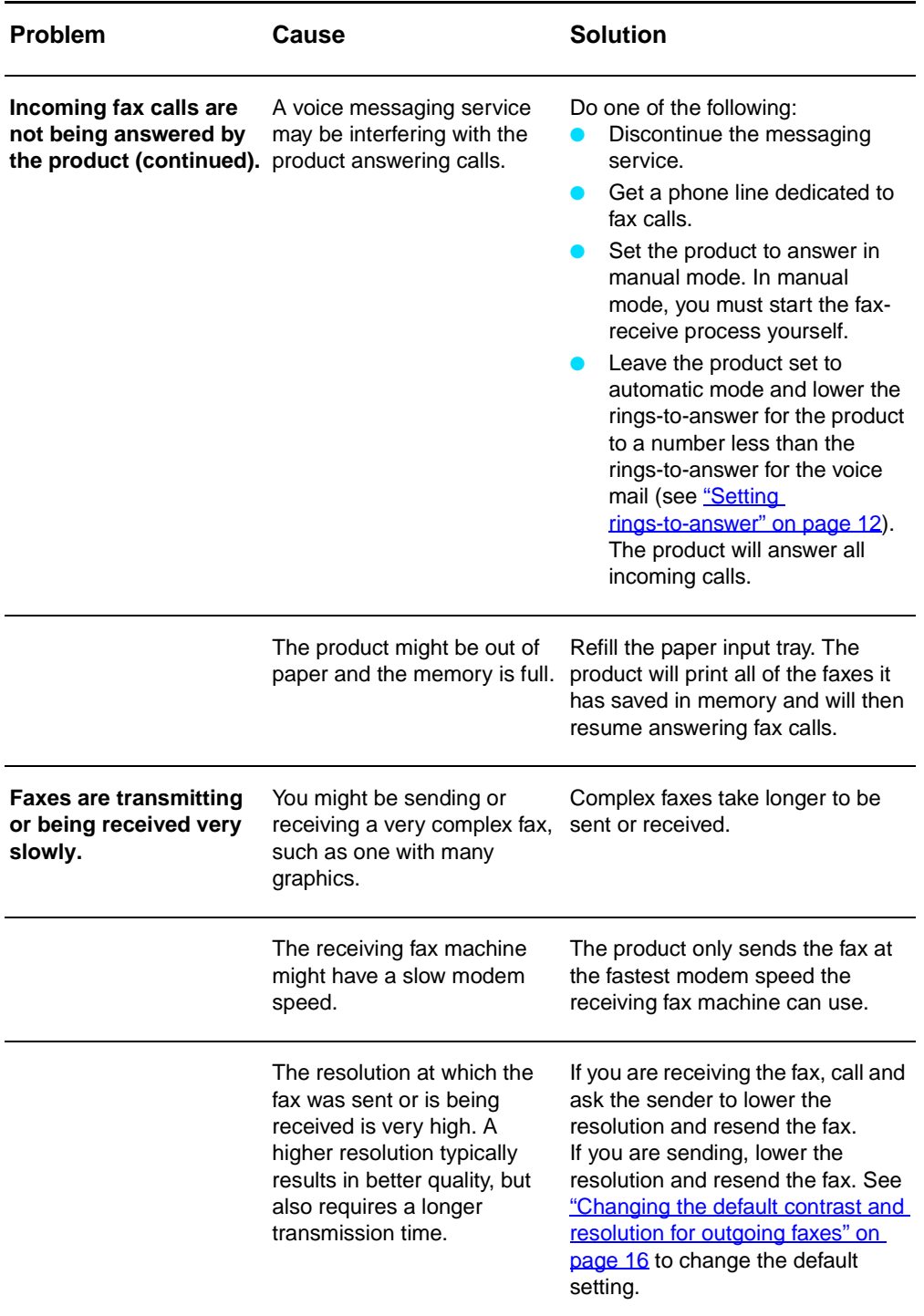
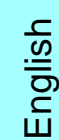

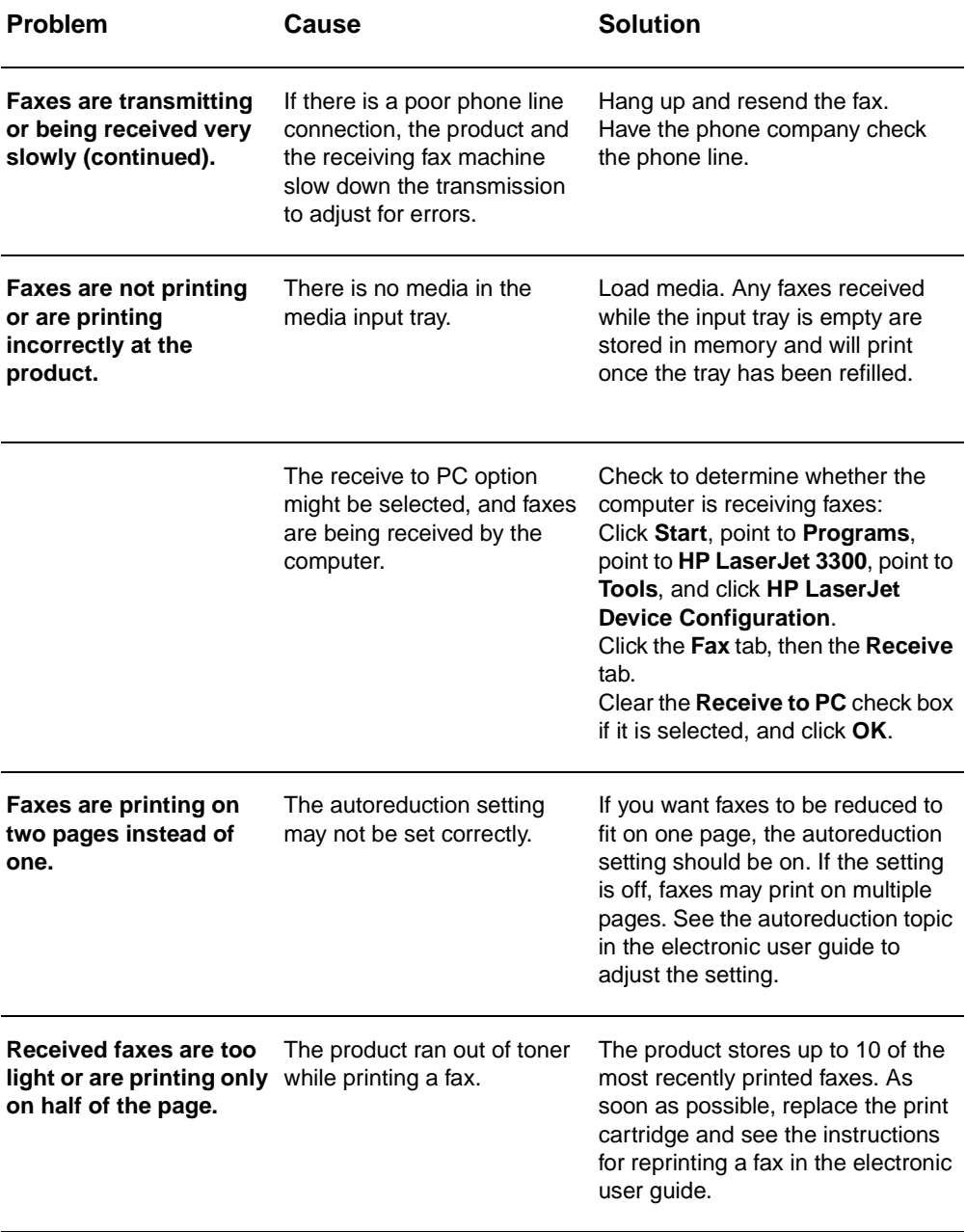

### **Sending fax problems**

Use the table in this section to solve problems that might occur when sending faxes.

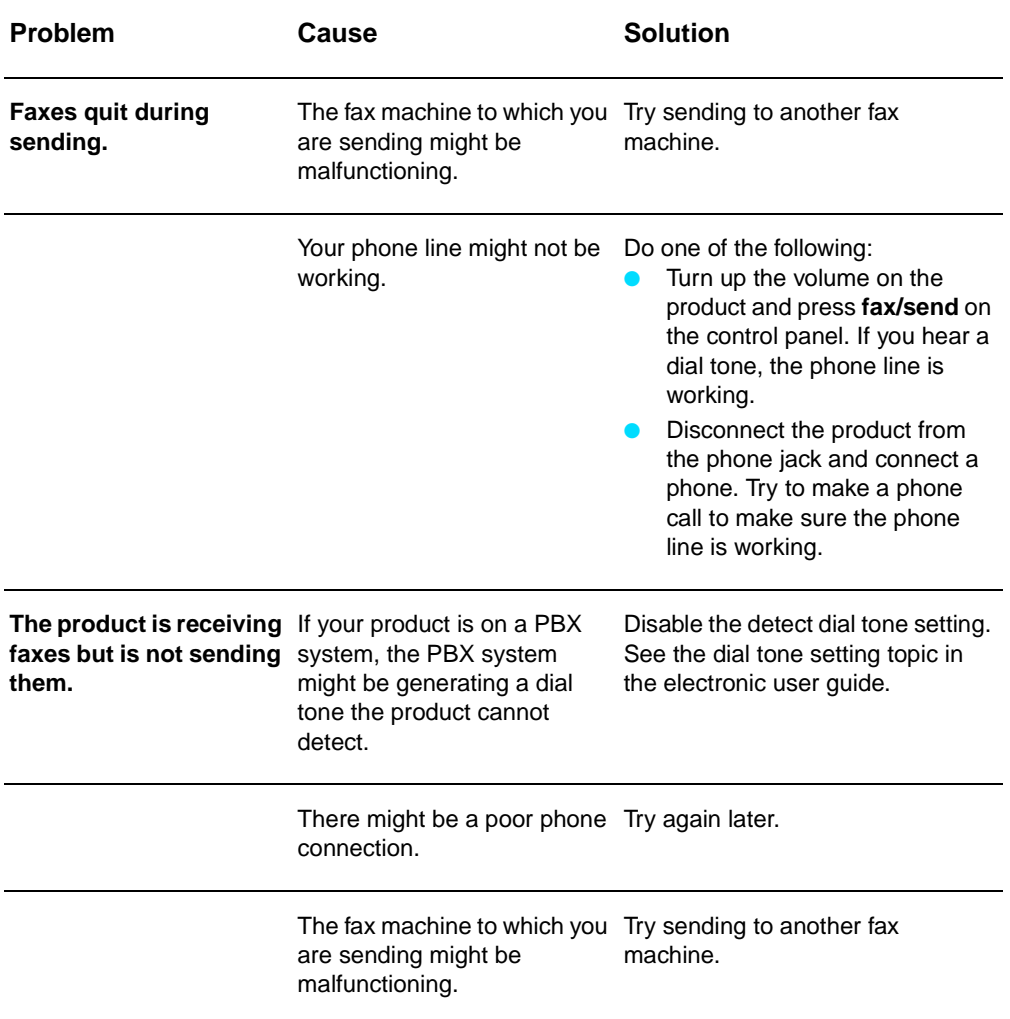

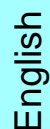

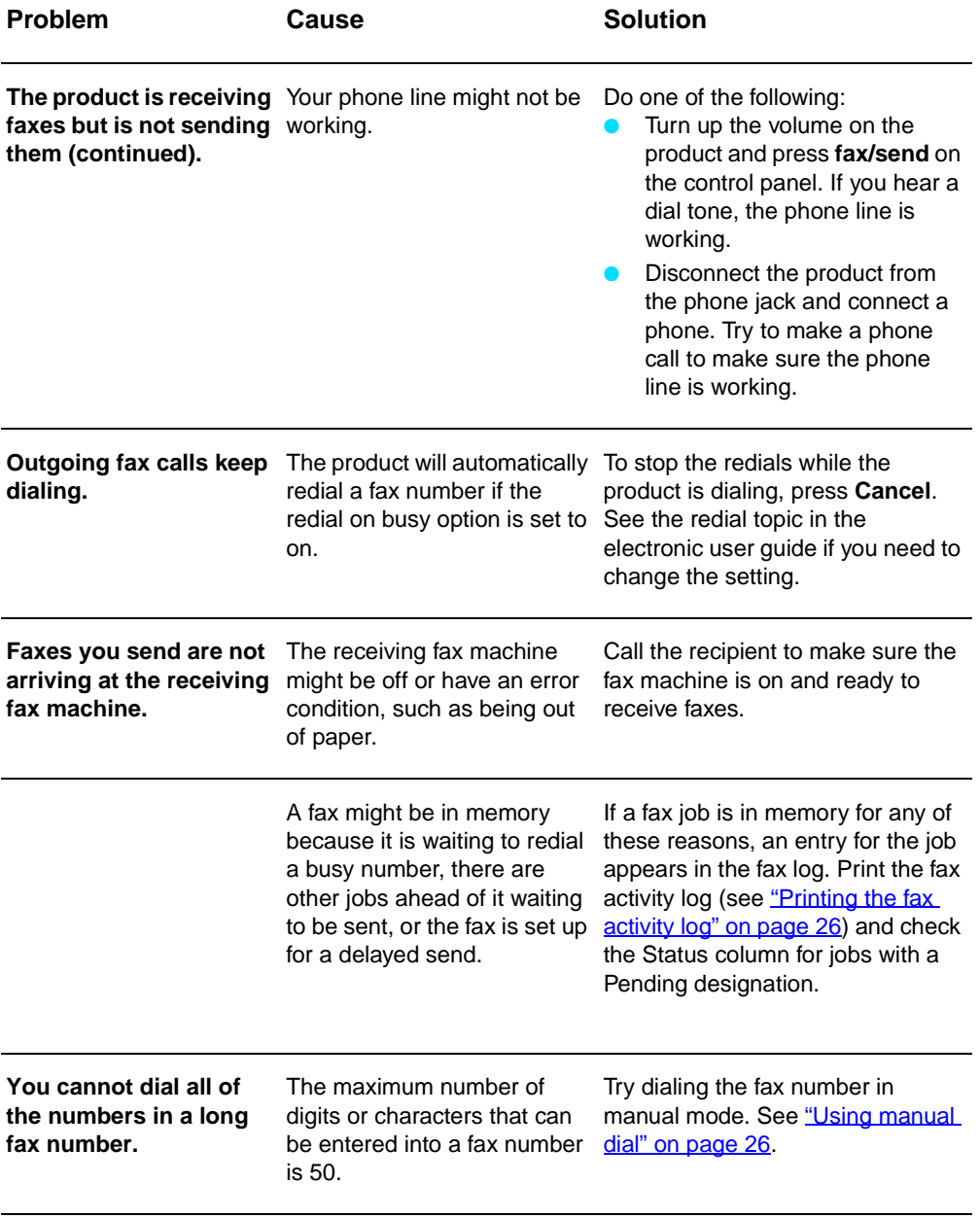

#### **Accessing the electronic user guide**

#### **To access the electronic user guide from the product software**

If you have installed the product software, you can access the electronic user guide by selecting **User Guide** from the software's **Help** menu.

#### **To access the electronic user guide from the product CD-ROM**

If you have not installed the product software, you can still view the electronic user guide on your computer by following these steps:

- **1** To open the Welcome screen, insert the product software CD-ROM in your computer's CD drive.
	- If the Welcome screen does not open, click **Start** on the Windows task bar, click **Run**, type **Z:\setup** (where **Z** is your CD drive letter), and click **OK**.
- **2** From the Welcome screen, click **Documentation**.
- **3** From the Documentation screen, click **PDF Format** or **HTML Help Format** in the User Guide Viewing Options box.

**Note** If you are running Windows 95 on your computer, you must have Internet Explorer 4.01 or greater to view or print the electronic user guide in HTML Help format.

> To view or print the electronic user guide in PDF format, you must have Adobe Acrobat Reader installed on your computer.

## hp LaserJet 3330mfp

## **Brugervejledning til fax**

#### **Oplysninger om copyright**

© 2001 Hewlett-Packard Company

Alle rettigheder forbeholdes. Reproduktion, tilpasning eller oversættelse uden forudgående skriftlig tilladelse er kun tilladt i det omfang gældende ophavsretlig lovgivning gør det muligt.

Produktnummer C9126-90922 1. udgave, september 2001

#### **Garanti**

Oplysningerne i dette dokument kan ændres uden varsel.

Hewlett-Packard giver ingen former for garanti i forbindelse med disse oplysninger. HEWLETT-PACKARD FRASKRIVER SIG SPECIFIKT DET STILTIENDE ANSVAR FOR SALGBARHED OG EGNETHED TIL ET BESTEMT FORMÅL.

Hewlett-Packard er ikke ansvarlig for nogen direkte, indirekte eller hændelige skader, følgeskader eller andre skader, der hævdes at være opstået i forbindelse med levering eller brug af disse oplysninger.

NOTICE TO U.S. GOVERNMENT USERS: RESTRICTED RIGHTS COMMERCIAL COMPUTER SOFTWARE: "Use, duplication, or disclosure by the Government is subject to restrictions as set forth in subparagraph (c) (1)(ii) of the Rights in Technical Data Clause at DFARS 52.227-7013."

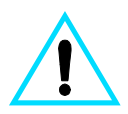

#### **Sikkerhedsforskrifter ADVARSEL! Risiko for elektrisk stød**

Følg altid almindelige sikkerhedsforskrifter, når dette produkt anvendes, for at mindske risikoen for brand og elektrisk stød.

- **1** Læs omhyggeligt alle anvisningerne i den elektroniske brugervejledning.
- **2** Respekter alle advarsler, og følg anvisningerne på produktet.
- **3** Anvend kun en jordforbundet stikkontakt ved tilslutning af HP LaserJet 3330-produktet til en strømkilde. Rådspørg en elektriker, hvis du ikke ved, om stikkontakten er jordforbundet.
- **4** Undgå at berøre kontakterne i enden af telefonledningen eller stikkene på HP LaserJet 3330-produktet. Udskift omgående beskadigede ledninger.
- **5** Installer aldrig telefonledninger i tordenvejr.
- **6** Tag stikket til dette produkt ud af stikkontakten og telefonstikket, inden produktet rengøres.
- **7** Installer og anvend ikke produktet i nærheden af vand, eller hvis du er våd.
- **8** Installer produktet forsvarligt på en stabil overflade.
- **9** Installer produktet et sikkert sted, så ingen træder på eller snubler over telefonledningen, og hvor denne ikke beskadiges.
- **10** Se den elektroniske brugervejledning, hvis produktet ikke fungerer normalt.
- **11** Henvend dig til faguddannet personale i forbindelse med alle servicespørgsmål.

Oplysninger vedrørende FCC's Klasss B-krav i afsnit 15 og 68 samt andre myndighedskrav findes i den elektroniske brugervejledning.

#### **Varemærker**

Microsoft®, Windows® og Windows NT® er registrerede varemærker i USA, tilhørende Microsoft Corporation.

Alle andre produkter nævnt heri kan være varemærker tilhørende de respektive firmaer.

Anvendelsen af dette produkt uden for de angivne lande er muligvis ikke tilladt i henhold til national lovgivning. I de fleste lande er det ved lov strengt forbudt at slutte telekommunikationsudstyr (faxmaskiner), der ikke er godkendt, til offentlige telefonnet.

Hewlett-Packard Company 11311 Chinden Boulevard Boise, Idaho 83714, USA

# Indhold

#### **[1 Opsætning](#page-44-0)**

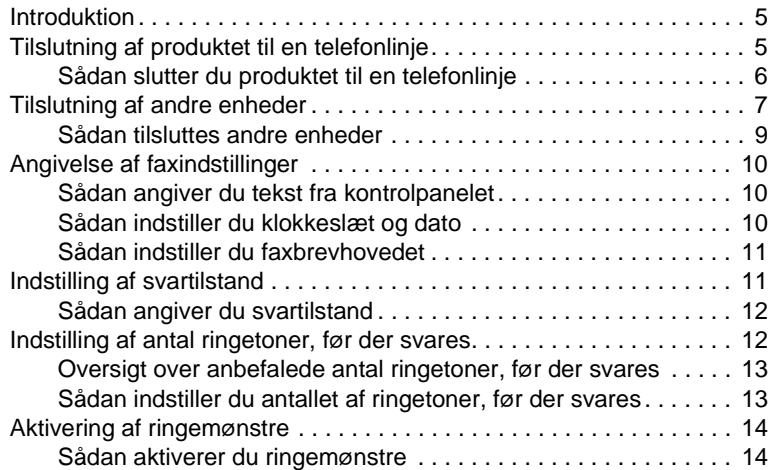

### **[2 Faxning \(grundlæggende\)](#page-54-0)**

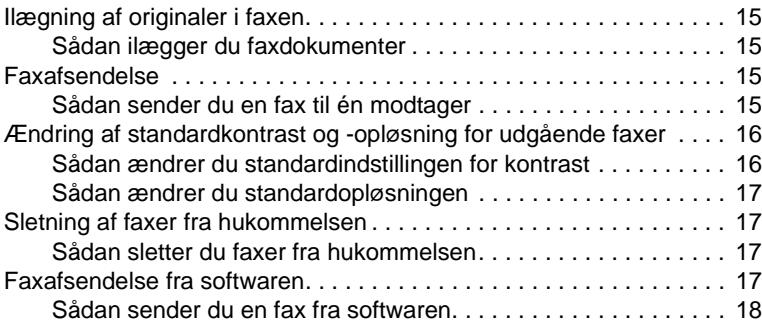

### **[3 Faxning \(avanceret\)](#page-58-0)**

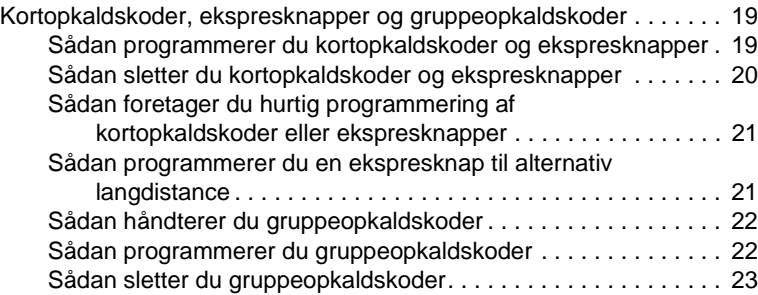

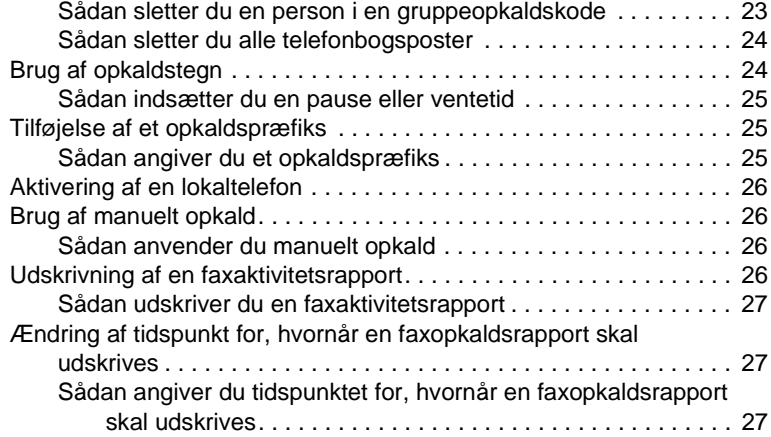

### **[4 Fejlfinding](#page-68-0)**

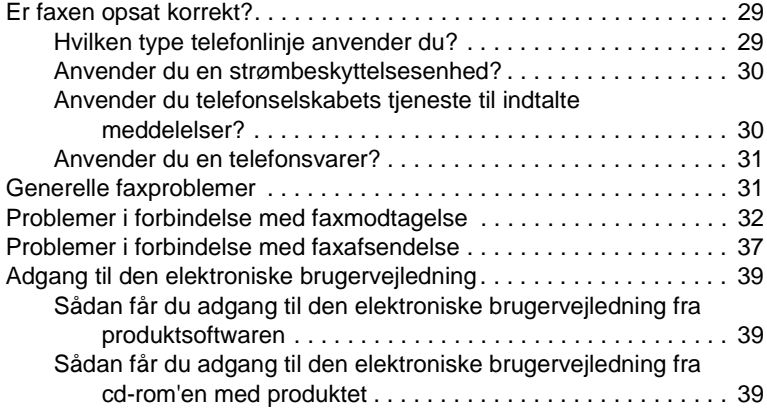

<span id="page-44-0"></span>**Opsætning** 

#### <span id="page-44-1"></span>**Introduktion**

Tillykke med købet af HPLaserJet 3330mfp, der er et effektivt værktøj til virksomheder, og som har de samme faciliteter som et komplet kontorudstyr. Du kan nemlig bruge produktet til både faxning, udskrivning, kopiering og scanning.

Denne brugervejledning indeholder en beskrivelse af dette produkts faxfunktioner, således at du bl.a. kan udføre følgende handlinger:

- Slutte produktet til en telefonlinje
- Tilslutte andre enheder
- Angive faxindstillinger
- Indstille svartilstand og antal ringetoner, før der svares
- Aktivere ringemønstre.

Det anbefales, at du gemmer denne faxbrugervejledning til senere brug, f.eks. hvis du får brug for oplysninger om bestemte faxfunktioner.

Se den introduktionsvejledning, der følger med dette produkt, hvis du ønsker generelle opsætningsoplysninger om produktet, f.eks. oplysninger om isætning af tonerkassetten, isætning af medieindføringsbakkerne og den automatiske dokumentføders (ADF) papirbakke, installation af produktsoftwaren og tilslutning af produktet til et netværk.

#### <span id="page-44-3"></span><span id="page-44-2"></span>**Tilslutning af produktet til en telefonlinje**

Inden du kan gøre brug af faxen, skal du slutte produktet til telefonlinjen.

**Bemærk!** Hvis faxen skal kunne faxe korrekt, skal den være den første enhed, der sluttes til telefonstikket.

<span id="page-45-0"></span>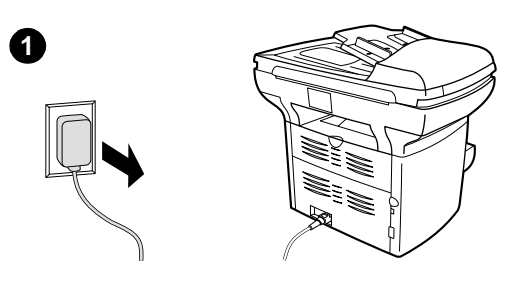

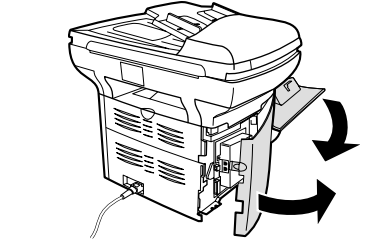

**2**

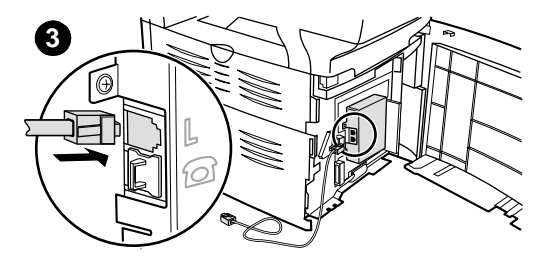

#### **Sådan slutter du produktet til en telefonlinje**

Udfør følgende handlinger for at slutte produktet til en telefonlinje, også selvom du har en linje med to telefonnumre og gør brug af en ringemønstertjeneste (f.eks. nummerbestemt ringning).

- **1** Hvis der allerede er sluttet en telefonledning til telefonstikket, skal denne trækkes ud.
- **2** Åbn tonerkassettedækslet og det venstre sidepanel, så du kan se telefonlinjestikkene.
- **3** Slut den ene ende af den telefonledning, der følger med produktet, til produktets linjestik (det øverste stik).

#### **Bemærk!**

Du skal anvende den telefonledning, der følger med produktet, for at sikre, at produktet fungerer korrekt.

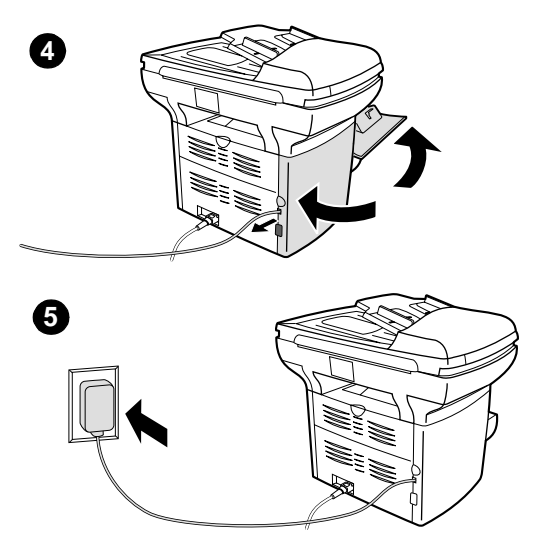

- **4** Luk det venstre sidepanel og tonerkassettedækslet. Når du lukker det venstre sidepanel, skal du sørge for at lede telefonlinjen gennem det øverste indhak i panelet.
- **5** Slut den anden ende af telefonledningen til telefonstikket i væggen.

Gå til ["Tilslutning af andre enheder" på](#page-46-0) [side 7](#page-46-0), hvis du vil tilslutte andre enheder, f.eks. en telefon, til telefonlinjen.

Gå til ["Angivelse af faxindstillinger" på](#page-49-0) [side 10](#page-49-0), hvis du ikke vil tilslutte andre enheder.

#### <span id="page-46-0"></span>**Tilslutning af andre enheder**

Afhængigt af opsætningen af telefonlinjen/telefonlinjerne kan du slutte andre enheder til telefonlinjen sammen med HP LaserJet 3330.

Som hovedregel bør der ikke sluttes mere end tre eller fire enheder til en enkelt telefonlinje. Hvis du slutter for mange enheder til én telefonlinje, er der risiko for, at en eller flere af enhederne ikke registrerer et indgående opkald. Hvis dette problem opstår, skal du frakoble en eller flere af enhederne.

**Bemærk!** HP LaserJet 3330 kan ikke erstatte et computermodem. Produktet fungerer ikke som et datamodem til afsendelse og modtagelse af e-mail, etablering af forbindelse til Internettet eller til kommunikation med andre computere.

#### **Dedikeret faxlinje**

Hvis du slutter HP LaserJet 3330 til en telefonlinje, der kun anvendes til faxopkald, kan du tilslutte følgende enheder:

- **Modem:** Du kan slutte et computermodem (eksternt eller internt) til faxlinjen, hvis du vil anvende denne til e-mail eller til at etablere forbindelse til Internettet, men du kan ikke foretage faxafsendelse eller -modtagelse, mens linjen anvendes til disse formål.
- **Ekstra telefon:** Du kan slutte en ekstra telefon til faxlinjen, hvis du vil foretage udgående opkald på faxlinjen.

Tilslut **ikke** følgende enheder:

● **Telefonsvarer eller computer-voicemail:** Hvis du anvender computer-voicemail, skal du slutte et modem (eksternt eller internt) til den dedikerede samtalelinje. Brug derefter den dedikerede samtalelinje til at etablere forbindelse til Internettet eller til at modtage voicemail.

#### **Fælles telefonlinje**

Hvis du slutter HP LaserJet 3330 til en telefonlinje, der både anvendes til faxopkald og samtaleopkald, eller hvis du har en telefonlinje med to telefonnumre og en ringemønstertjeneste, kan du tilslutte følgende enheder:

- **Modem:** Du kan slutte et computermodem (eksternt eller internt) til den fælles linje, hvis du vil anvende denne til e-mail eller til at etablere forbindelse til Internettet, men du kan ikke foretage faxafsendelse eller -modtagelse, mens linjen anvendes til disse formål.
- **Telefon:** Du kan slutte en telefon til den fælles linje, hvis du vil foretage eller modtage samtaleopkald på den fælles linje.
- **Telefonsvarer eller computer-voicemail:** Tilslut disse enheder til det telefonstik, som HP LaserJet 3330 er tilsluttet, for at sikre, at de forskellige enheder ikke forstyrrer hinanden.

**Bemærk!** Det er muligt at slutte enheder til et andet telefonstik til den samme telefonlinje (f.eks. i et andet rum), men enhederne kan forårsage forstyrrelse af faxningen og hinanden.

<span id="page-48-0"></span>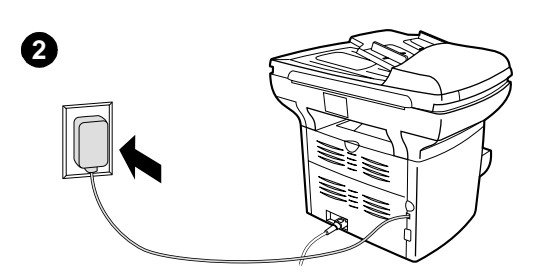

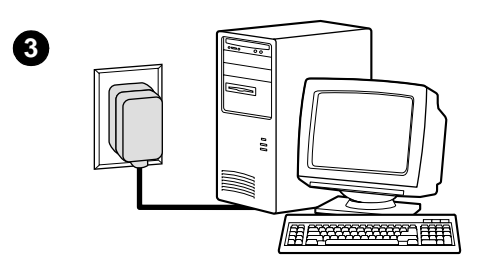

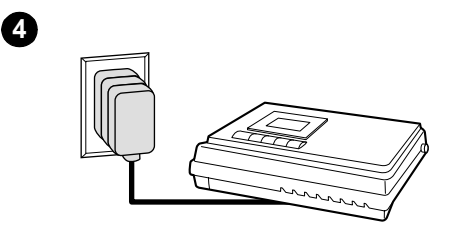

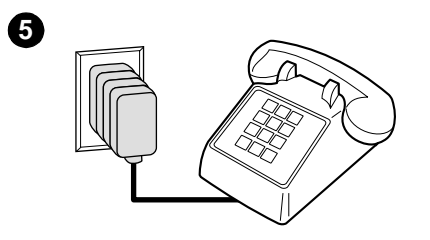

#### **Sådan tilsluttes andre enheder**

Tilslut andre enheder i den viste rækkefølge. Hvis du ikke vil tilslutte en enhed, skal du springe den over og fortsætte til næste enhed.

- **1** Træk stikket ud for alle de enheder, du vil tilslutte.
- **2** Se ["Tilslutning af produktet til en](#page-44-2)  telefonlinie" på side 5, inden du går videre, hvis du endnu ikke har sluttet produktet til en telefonlinje. Produktet skal allerede være tilsluttet et telefonstik.
- **3** Hvis du vil tilslutte et internt eller eksternt modem til en computer, skal du sætte telefonstikket i vægkontakten oven på produktets stik.
- **4** Hvis du vil forbinde en telefonsvarer, skal du sætte telefonstikket i vægkontakten oven på den tidligere enheds stik.
- **5** Hvis du vil forbinde en telefon, skal du sætte telefonstikket i vægkontakten oven på den tidligere enheds stik.
- **6** Når du er færdig med at tilslutte yderligere enheder, skal du slutte alle enhederne til deres strømkilder.

### <span id="page-49-0"></span>**Angivelse af faxindstillinger**

Inden du kan tage produktets faxfunktioner i brug, skal du udføre følgende handlinger:

- Indstil klokkeslæt og dato
- Indstil faxbrevhovedet
- Indstil svartilstand
- Angiv antal ringetoner, før der svares
- Aktiver eventuelt ringemønstre

**Bemærk!** Hvis du vil installere produktsoftwaren på computeren, kan du springe de resterende anvisninger i dette kapitel over. Under softwareinstallationen bliver du automatisk bedt om at angive faxindstillinger. Se introduktionsvejledningen, hvis du ønsker yderligere oplysninger.

**Bemærk!** I USA og mange andre lande er indstilling af klokkeslæt, dato og andre oplysninger i faxbrevhovedet et lovkrav.

#### <span id="page-49-1"></span>**Sådan angiver du tekst fra kontrolpanelet**

Følg nedenstående vejledning vedrørende angivelse af oplysninger fra produktets kontrolpanel ved hjælp af det alfanumeriske tastatur og knapperne **<** og **>**:

- **Tal:** Hvis du vil angive tal, skal du trykke på den numeriske tast for det ønskede tal.
- **Bogstaver:** Hvis du vil angive bogstaver, skal du trykke på den numeriske tast for det ønskede bogstav, indtil bogstavet vises (hvis det første bogstav, du ønsker at angive, f.eks. er "C", skal du trykke på **2**, indtil der vises et "C" på kontrolpaneldisplayet).
- **Skilletegn:** Hvis du vil angive skilletegn, skal du trykke på **\***, indtil det ønskede tegn vises på kontrolpaneldisplayet.
- **Mellemrum:** Når du har angivet et vilkårligt tegn, skal du trykke på **>** to gange for at indsætte et mellemrum efter tegnet og flytte markøren til indsættelsespunktet efter mellemrummet.
- **Fejl:** Hvis du angiver et forkert tegn, skal du anvende knappen **<** til at slette det forkerte tegn og derefter indtaste det korrekte tegn.

#### <span id="page-49-2"></span>**Sådan indstiller du klokkeslæt og dato**

Følg nedenstående anvisninger, hvis du vil indstille eller ændre klokkeslættet eller datoen. Se "Sådan angiver du tekst fra [kontrolpanelet" på side 10](#page-49-1), hvis du ønsker yderligere oplysninger om angivelse af oplysninger.

- **1** Tryk på **menu/indtast** på kontrolpanelet.
- **2** Anvend knapperne **<** og **>** til at vælge Tid/Dato, Overskrift , og tryk derefter på **menu/indtast**.
- **3** Tryk på **menu/indtast** for at vælge Tid/Dato.
- **4** Anvend knapperne **<** og **>** til at vælge et 12-timers eller et 24-timers ur, og tryk derefter på **menu/indtast**.
- **5** Angiv det aktuelle klokkeslæt ved hjælp af det alfanumeriske tastatur.
- **6** Hvis du vælger 12-timers uret, skal du anvende knapperne **<** og **>** til at flytte markøren forbi det fjerde tegn. Vælg 1 for a.m., eller vælg 2 for p.m., og tryk derefter på **menu/indtast**. **ELLER**

Hvis du vælger 24-timers uret, skal du trykke på **menu/indtast**.

- **7** Angiv den aktuelle dato ved hjælp af det alfanumeriske tastatur.
	- Sørg for at angive to cifre, når du angiver den aktuelle måned og ugedag (angiv f.eks. "05" for maj og "01" for den første dag i måneden).
- **8** Tryk på **menu/indtast**.

#### <span id="page-50-0"></span>**Sådan indstiller du faxbrevhovedet**

Følg nedenstående anvisninger, hvis du vil angive eller ændre oplysninger i faxbrevhovedet. Se "Sådan angiver du tekst fra [kontrolpanelet" på side 10](#page-49-1), hvis du ønsker yderligere oplysninger om angivelse af oplysninger.

- **1** Tryk på **menu/indtast** på kontrolpanelet.
- **2** Anvend knapperne **<** og **>** til at vælge Tid/Dato, Overskrift, og tryk derefter på **menu/indtast**.
- **3** Anvend knapperne **<** og **>** til at vælge Faxhoved, og tryk derefter på **menu/indtast**.
- **4** Angiv dit faxnummer ved hjælp af det alfanumeriske tastatur, og tryk på **menu/indtast**.
- **5** Angiv navnet på din virksomhed ved hjælp af det alfanumeriske tastatur, og tryk på **menu/indtast**.

#### <span id="page-50-2"></span><span id="page-50-1"></span>**Indstilling af svartilstand**

Afhængigt af situationen kan du indstille HP LaserJet 3330 til automatisk eller manuel svartilstand.

- **Automatisk:** Hvis du vælger automatisk svartilstand, besvarer produktet indgående opkald efter et angivet antal ringetoner, eller hvis der forekommer særlige faxtoner. Se "Indstilling af antal [ringetoner, før der svares" på side 12,](#page-51-1) hvis du ønsker oplysninger om angivelse af antallet af ringetoner.
- **Manuel:** I den manuelle svartilstand besvarer produktet ikke opkald. Du skal selv starte faxmodtagelsen ved enten at trykke på **start fax** på kontrolpanelet eller løfte røret på en telefon, der er sluttet til denne linje, og ringe 1-2-3.

Svartilstanden er som standard automatisk.

**Bemærk!** Selvom de fleste brugere lader svartilstanden være automatisk, vil en person, der foretager et samtaleopkald til faxnummeret, høre faxtoner, hvis telefonopkaldet ikke besvares, eller hvis personen ikke lægger på inden det angivne antal ringetoner, før der svares. Anvend manuel svartilstand, hvis du ikke ønsker, at personer, der foretager samtaleopkald, skal kunne høre faxtoner, men husk, at faxopkald ikke modtages automatisk.

#### <span id="page-51-0"></span>**Sådan angiver du svartilstand**

Følg nedenstående anvisninger, hvis du vil angive eller ændre svartilstand:

- **1** Tryk på **menu/indtast** på kontrolpanelet.
- **2** Anvend knapperne **<** og **>** til at vælge Faxopsætning, og tryk derefter på **menu/indtast**.
- **3** Anvend knapperne **<** og **>**, vælg Opsæt. af faxmodt., og tryk på **menu/indtast**.
- **4** Tryk på **menu/indtast** for at vælge Svarmodus.
- **5** Anvend knapperne **<** og **>** til at vælge Automatisk eller Manuel, og tryk på **menu/indtast**.
- **6** Kontrolpaneldisplayet viser den valgte svartilstand.

#### <span id="page-51-2"></span><span id="page-51-1"></span>**Indstilling af antal ringetoner, før der svares**

Hvis svartilstanden er indstillet til at være automatisk, afgør produktets indstilling for ringetoner, før der svares, antallet af gange, som telefonen ringer, inden et indgående opkald besvares.

Hvis produktet er sluttet til en linje, der både modtager fax- og samtaleopkald (en fælles linje) med en telefonsvarer, kan det være nødvendigt at justere antallet af ringetoner, før der svares. Antallet af ringetoner, før der svares, for produktet skal være større end antallet af ringetoner, før der svares, for telefonsvareren. Dette giver telefonsvareren mulighed for at besvare det indgående opkald og optage en meddelelse, hvis der er tale om et samtaleopkald. Når telefonsvareren besvarer opkaldet, registrerer produktet opkaldet og foretager automatisk besvarelse, hvis det registrerer faxtoner.

Standardindstillingen for antallet af ringetoner, før der svares, er to.

#### <span id="page-52-0"></span>**Oversigt over anbefalede antal ringetoner, før der svares**

Anvend nedenstående oversigt til at bestemme, hvilket antal ringetoner, før der svares, du vil benytte.

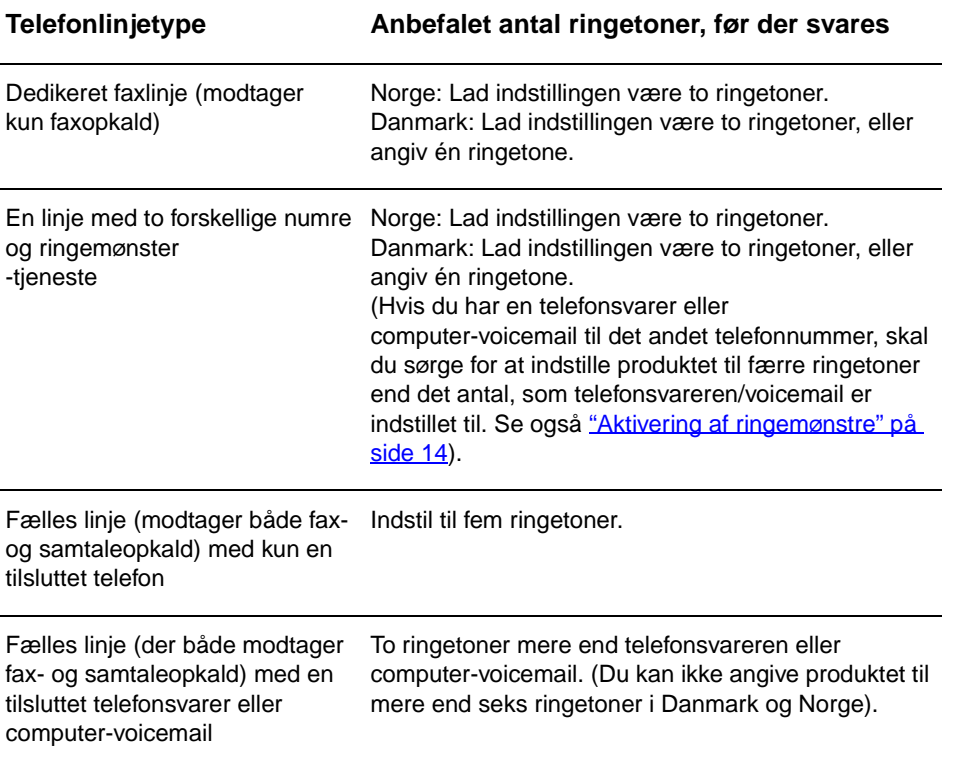

#### <span id="page-52-1"></span>**Sådan indstiller du antallet af ringetoner, før der svares**

Følg nedenstående anvisninger, hvis du vil angive eller ændre antallet af ringetoner, før der svares:

- **1** Tryk på **menu/indtast** på kontrolpanelet.
- **2** Anvend knapperne **<** og **>** til at vælge Faxopsætning, og tryk derefter på **menu/indtast**.
- **3** Anvend knapperne **<** og **>**, vælg Opsæt. af faxmodt. , og tryk på **menu/indtast**.
- **4** Anvend knapperne **<** og **>** til at vælge Ring før svar, og tryk derefter på **menu/indtast**.
- **5** Angiv det ønskede antal ringetoner, før der svares, ved hjælp af det alfanumeriske tastatur, og tryk derefter på **menu/indtast**.

### <span id="page-53-2"></span><span id="page-53-0"></span>**Aktivering af ringemønstre**

Ringemønstertjenesten eller nummerbestemt ringning-tjenesten udbydes af nogle telefonselskaber og gør det muligt for dig at have mere end ét telefonnummer tilknyttet en enkelt linje. Hvert telefonnummer har et unikt ringemønster, hvorved du kan besvare samtaleopkald og få produktet til at besvare faxopkald.

Hvis du abonnerer på en ringemønstertjeneste, som udbydes af telefonselskabet, skal du indstille produktet til at besvare det korrekte ringemønster.

#### **Bemærk!** Hvis du ikke gør brug af en ringemønstertjeneste, og du ændrer ringemønsterindstillingen til noget andet end Alle ringetoner, er det muligt, at produktet ikke længere kan modtage faxer.

#### <span id="page-53-1"></span>**Sådan aktiverer du ringemønstre**

Følg nedenstående anvisninger, hvis du vil aktivere ringemønstre:

- **1** Tryk på **menu/indtast** på kontrolpanelet.
- **2** Anvend knapperne **<** og **>** til at vælge Faxopsætning, og tryk derefter på **menu/indtast**.
- **3** Anvend knapperne **<** og **>**, vælg Opsæt. af faxmodt., og tryk på **menu/indtast**.
- **4** Anvend knapperne **<** og **>** til at vælge Besvar ringetype, og tryk derefter på **menu/indtast**.
- **5** Anvend knapperne **<** og **>** til at vælge det ønskede ringemønster, og tryk derefter på **menu/indtast**.
- **6** Når installationen og opsætningen af produktet er afsluttet, kan du bede en person, du kender, om at sende en fax til dig for at kontrollere, om ringemønstertjenesten fungerer korrekt.

# <span id="page-54-0"></span>2 Faxning<br>4 (grundlæ (grundlæggende)

Dette kapitel omhandler nogle af de grundlæggende faxfunktioner, som HP LaserJet 3330 er udstyret med. Yderligere oplysninger om samtlige faxfunktioner og alle andre funktioner, som produktet er udstyret med, findes i den elektroniske brugervejledning på den cd-rom, der følger med produktet. Se ["Adgang til den elektroniske brugervejledning" på side 39](#page-78-3), hvis du ønsker oplysninger om adgang til den elektroniske brugervejledning.

#### <span id="page-54-1"></span>**Ilægning af originaler i faxen**

Følg nedenstående anvisninger, når du vil ilægge og faxe originale dokumenter.

#### <span id="page-54-2"></span>**Sådan ilægger du faxdokumenter**

- **1** Kontroller, at scannerens glasoverflade er ren, inden du lægger faxdokumenterne i ADF-papirbakken.
- **2** Læg den øverste kant af faxdokumentet med tekstsiden opad i ADF-papirbakken, således at den side, der først skal scannes, ligger øverst i bunken.
- **3** Anbring dokumentet op ad siden på ADF-papirbakken.
- **4** Skub dokumentet ind i ADF-papirbakken, indtil det ikke kan komme længere ind.

Du kan nu faxe dokumentet.

#### <span id="page-54-3"></span>**Faxafsendelse**

#### <span id="page-54-4"></span>**Sådan sender du en fax til én modtager**

**Bemærk!** Hvis du vil forbedre kvaliteten af et papirdokument, inden du faxer det, skal du scanne dokumentet, rette eller rengøre billedet og derefter sende det som en fax ved hjælp af softwaren. Yderligere oplysninger findes i den elektroniske brugervejledning.

- **1** Ring til faxnummeret på en af følgende måder:
	- Benyt det alfanumeriske tastatur på produktets kontrolpanel.
- Hvis det faxnummer, du ringer til, er blevet tildelt en ekspresknap, skal du trykke på den pågældende knap.
- Hvis det faxnummer, du ringer til, har en kortopkaldskode, skal du trykke på **kortopkald**, indtaste kortopkaldskoden ved hjælp af det alfanumeriske tastatur og trykke på **menu/indtast**.

**Bemærk!** Når du ringer op ved hjælp af det alfanumeriske tastatur, skal du medtage eventuelle pauser eller nødvendige tal, f.eks. områdenumre, adgangskoder til numre uden for et PBX-system (normalt 9 eller 0) eller præfikser i forbindelse med langdistanceopkald. Se ["Brug af opkaldstegn"](#page-63-2) [på side 24,](#page-63-2) hvis du ønsker yderligere oplysninger.

- **2** Læg dokumentet i ADF-papirbakken.
- **3** Juster eventuelle faxindstillinger, f.eks. indstillingen for opløsning.
- **4** Tryk på **fax/send**.

Når den sidste side af faxdokumentet er kommet ud af produktet, kan du begynde at sende en anden fax, kopiere eller scanne.

Du kan tildele en ekspresknap eller en kortopkaldskode til de faxnumre, du ofte bruger. Se "Sådan programmerer du kortopkaldskoder og [ekspresknapper" på side 19](#page-58-3) og ["Sådan programmerer du](#page-61-2)  [gruppeopkaldskoder" på side 22](#page-61-2). Hvis du har adgang til elektroniske telefonbøger, kan du muligvis anvende disse til at vælge modtagere. Elektroniske telefonbøger genereres ved hjælp af tredjepartsprogrammer.

#### <span id="page-55-0"></span>**Ændring af standardkontrast og -opløsning for udgående faxer**

Kontrasten har indvirkning på, hvor lys eller mørk en udgående fax er, når den sendes. Opløsningen vedrører skarpheden af de udgående faxer. Den har også indvirkning på faxoverførselshastigheden.

#### <span id="page-55-1"></span>**Sådan ændrer du standardindstillingen for kontrast**

Standardkontrasten er den kontrast, der normalt anvendes til de emner, der faxes. Ved anvendelse af standardindstillingen for kontrast er skyderen indstillet til placering i midten.

- **1** Tryk på **menu/indtast**.
- **2** Anvend knapperne < eller > til at vælge Faxopsætning, og tryk derefter på **menu/indtast**.
- **3** Anvend knappen < eller > til at vælge Opsæt. af faxafs., og tryk derefter på **menu/indtast**.
- **4** Anvend knappen < eller > til at vælge Std. lys/mørk.
- **5** Anvend knappen < til at flytte skyderen til venstre for at gøre faxen lysere end originalen, eller benyt knappen > til at flytte skyderen til højre for at gøre faxen mørkere end originalen.

**6** Tryk på **menu/indtast** for at gemme den valgte indstilling.

#### <span id="page-56-0"></span>**Sådan ændrer du standardopløsningen**

Opløsningen har indvirkning på faxdokumenternes kvalitet (i dpi – dots per inch). Den har også indflydelse på overførselshastigheden. Følg nedenstående anvisninger, hvis du vil ændre standardopløsningen for alle faxer.

- **1** Tryk på **opløsning** for at vise den aktuelle indstilling for opløsning.
- **2** Anvend knappen **<** eller **>** til at vise den ønskede indstilling for opløsning.
- **3** Tryk på **menu/indtast** for at gemme den valgte indstilling.

#### <span id="page-56-1"></span>**Sletning af faxer fra hukommelsen**

Anvend kun denne fremgangsmåde, hvis du er bekymret for, om andre har adgang til HP LaserJet 3330 og måske vil forsøge at genudskrive faxer fra genudskrivningshukommelsen.

**FORSIGTIG!** Hvis du benytter nedenstående fremgangsmåde, foretager du rydning af genudskrivningshukommelsen og sletning af faxer, der er ved at blive sendt, ikke-afsendte faxer, der venter på genopkald, faxer, der er indstillet til afsendelse på et senere tidspunkt samt faxer, der ikke er udskrevet eller videresendt.

#### <span id="page-56-2"></span>**Sådan sletter du faxer fra hukommelsen**

- **1** Tryk på **menu/indtast**.
- **2** Tryk én gang på **>** for at vise Faxfunktioner, og tryk derefter på **menu/indtast**.
- **3** Anvend knapperne **<** eller **>** til at vælge Slet gemte faxer, og tryk derefter på **menu/indtast**.
- **4** Tryk på **menu/indtast** for at bekræfte sletningen.

#### <span id="page-56-3"></span>**Faxafsendelse fra softwaren**

Dette og følgende afsnit indeholder oplysninger om afsendelse og modtagelse af faxer ved brug af den software, der følger med produktet. Alle andre softwarerelaterede emner er beskrevet i den softwarehjælp, du har adgang til via menuen **Hjælp** i programmet.

**Bemærk!** HP LaserJet-instruktør og HP LaserJet-dokumentstyring understøttes ikke i Microsoft Windows 95. Hvis du anvender Windows 95, kan du sende, men ikke modtage, faxer ved hjælp af softwaren. Du har dog adgang til samtlige faxfunktioner fra kontrolpanelet.

Du kan faxe elektroniske dokumenter fra computeren, hvis:

HP LaserJet-produktet er sluttet direkte til computeren eller til computeren via et netværk ved hjælp af en HP JetDirect-printerserver.

**Bemærk!** Se introduktionsvejledningen, der indeholder en komplet liste over understøttede HP Jetdirect-printerservere.

- Produktsoftwaren er installeret på computeren.
- Du anvender Microsoft Windows 98, Me, NT 4.0 SP3, 2000, XP eller Mac OS 9.1 eller X.

#### <span id="page-57-0"></span>**Sådan sender du en fax fra softwaren**

Fremgangsmåden for jobfaxning fra softwaren kan variere, men de mest almindelige trin beskrives nedenfor.

- **1** Vælg det dokument, du vil faxe, på en af følgende måder:
	- Åbn dokumentet i HP LaserJet-styring på Windows-kompatible computere.
	- Åbn dokumentet i HP LaserJet Workplace på Macintosh-kompatible computere.
	- Åbn et dokument i et Windows-program, f.eks. Microsoft Word. Vælg **Udskriv** i menuen Filer i programmet, og vælg derefter **HP LaserJet Series-fax** på rullelisten til angivelse af printernavn i udskrivningsdialogboksen. Klik på **OK**.
	- Læg dokumentet i ADF-papirbakken.
- **2** Tilføj en eller flere modtagere i dialogboksen HP LaserJet-send fax.
- **3** Medtag eventuelt en forside.
- **4** Klik på **Send nu**. ELLER

Klik på **Send senere**, og vælg dato og klokkeslæt.

Yderligere oplysninger om faxafsendelse ved hjælp af HP LaserJet Workplace (Mac OS), HP LaserJet-dokumentstyring (Windows) eller HP LaserJet-instruktør findes i den elektroniske brugervejledning.

<span id="page-58-0"></span>Dette kapitel omhandler nogle af de avancerede faxfunktioner, som HP LaserJet 3330 er udstyret med. Yderligere oplysninger om samtlige faxfunktioner og alle andre funktioner, som produktet er udstyret med, findes i den elektroniske brugervejledning på den cd-rom, der følger med produktet. Se "Adgang til den elektroniske brugerveiledning" på [side 39,](#page-78-3) hvis du ønsker oplysninger om adgang til den elektroniske brugervejledning.

#### <span id="page-58-1"></span>**Kortopkaldskoder, ekspresknapper og gruppeopkaldskoder**

Du kan lagre faxnumre eller grupper af faxnumre, der ofte ringes til, som ekspresknapper, kortopkaldskoder eller gruppeopkaldskoder.

Produktets telefonbog indeholder i alt 275 tilgængelige koder, der kan anvendes til kortopkaldskoder eller gruppeopkaldskoder. Hvis du f.eks. programmerer 225 af koderne som kortopkald, kan de resterende 50 anvendes til gruppeopkald.

Se nedenstående anvisninger, hvis du ønsker yderligere oplysninger om, hvordan du anvender kortopkaldskoder, ekspresknapper og gruppeopkaldskoder:

#### <span id="page-58-3"></span><span id="page-58-2"></span>**Sådan programmerer du kortopkaldskoder og ekspresknapper**

Kortopkaldskoderne 1 til 9 er også tilknyttet de tilsvarende ekspresknapper på kontrolpanelet. Ekspresknapperne kan anvendes til kortopkalds- eller gruppeopkaldskoder. Der kan højst indtastes 50 tegn for et enkelt faxnummer.

**Bemærk!** Det er lettere at programmere kortopkaldskoder, ekspresknapper og gruppeopkaldskoder fra softwaren. Oplysninger om programmering af kortopkaldskoder, ekspresknapper og gruppeopkaldskoder ved hjælp af produktsoftwaren findes i den elektroniske brugervejledning.

> Følg nedenstående anvisninger, hvis du vil foretage programmering af kortopkaldskoder og ekspresknapper fra produktets kontrolpanel:

**1** Tryk på **menu/indtast**.

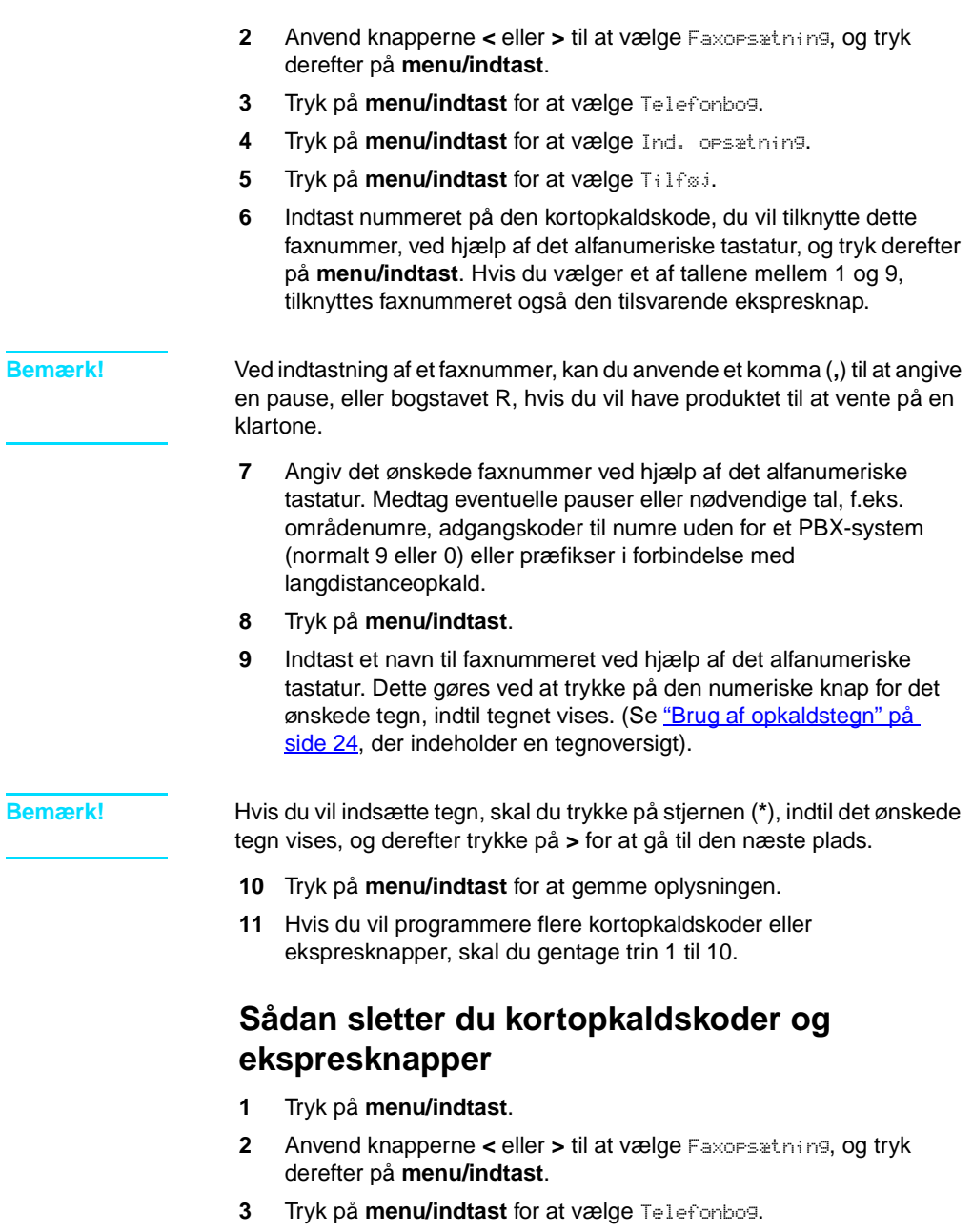

- <span id="page-59-0"></span>**4** Tryk på **menu/indtast** for at vælge Ind. opsætning.
- **5** Anvend knapperne **<** eller **>** til at vælge Slet, og tryk derefter på **menu/indtast**.
- **6** Indtast nummeret på den kortopkaldskode, du vil slette, ved hjælp af det alfanumeriske tastatur, og tryk derefter på **menu/indtast**.
- **7** Tryk på **menu/indtast** for at bekræfte sletningen.

#### <span id="page-60-0"></span>**Sådan foretager du hurtig programmering af kortopkaldskoder eller ekspresknapper**

#### <span id="page-60-1"></span>**Bemærk!** Følgende fremgangsmåde kan ikke anvendes til at programmere en gruppeopkaldskode. Se ["Sådan programmerer du gruppeopkaldskoder"](#page-61-1) [på side 22,](#page-61-1) hvis du ønsker yderligere oplysninger om gruppeopkaldskoder. Anvend følgende fremgangsmåde til nem programmering af kortopkaldskoder og ekspresknapper fra produktets kontrolpanel: **1** Tryk på **telefonbog** på produktets kontrolpanel, indtast en ikke-programmeret kortopkaldskode, og tryk på **menu/indtast**. **ELLER** Tryk på en ikke-programmeret ekspresknap. Kontrolpanelets display viser en meddelelse om, at kortopkaldskoden eller ekspresknappen ikke er programmeret. **2** Tryk på **menu/indtast** for at programmere den ønskede kortopkaldskode eller ekspresknap. **3** Indtast faxnummeret, og tryk på **menu/indtast**. Medtag pauser eller nødvendige tal, f.eks. områdenumre, adgangskoder til numre uden for et PBX-system (normalt 9 eller 0) eller præfikser i forbindelse med langdistanceopkald. Se ["Brug af opkaldstegn" på side 24,](#page-63-1) hvis du ønsker yderligere oplysninger. **Bemærk!** Ved indtastning af et faxnummer, kan du anvende et komma (**,**) som en pause, eller bogstavet R, hvis du vil have produktet til at vente på en klartone. **4** Indtast et navn for faxnummeret. Dette gøres ved at trykke på den numeriske knap for det ønskede tegn, indtil tegnet vises. (Se "Brug [af opkaldstegn" på side 24](#page-63-1), der indeholder en tegnoversigt). **5** Tryk på **menu/indtast** for at gemme oplysningen. **Sådan programmerer du en ekspresknap til alternativ langdistance** Hvis du benytter en alternativ langdistancetjeneste, kan du programmere en ekspresknap til at ringe tjenestens adgangsnummer op inden et faxnummer. Hvis du vil anvende denne ekspresknap, skal du trykke på den, indtaste faxnummeret og derefter trykke på **fax/send**. Derefter ringes både adgangsnummeret og faxnummeret op sammen. Hvis adgangsnummeret næsten anvendes, hver gang du indtaster et faxnummer, kan det være nemmere at programmere adgangsnummeret som et opkaldspræfiks (se ["Tilføjelse af et opkaldspræfiks" på side 25,](#page-64-1) hvis du ønsker yderligere oplysninger). **Bemærk!** Det er lettere at programmere kortopkaldskoder, ekspresknapper og gruppeopkaldskoder fra softwaren (ikke muligt i Windows 95). Oplysninger om programmering af kortopkaldskoder, ekspresknapper og gruppeopkaldskoder ved hjælp af produktsoftwaren findes i den elektroniske brugervejledning.

Benyt følgende fremgangsmåde, hvis adgangsnummeret består af mere end ti tegn, eller hvis du kun anvender adgangsnummeret en gang imellem.

- **1** Udfør trin 1 til 6 i afsnittet ["Sådan programmerer du](#page-58-2)  [kortopkaldskoder og ekspresknapper" på side 19](#page-58-2). Når du indtaster faxnummeret, er du muligvis nødt til at udføre en eller flere af følgende handlinger:
	- Hvis du skal vente på en adgangstone et sted i nummeret, skal du indsætte en eller flere pauser af tre sekunders varighed ved at trykke på **pause/genopkald**.
	- Indtast eventuelt en PIN-kode (Personal Identification Number).
- **2** Tryk på **pause/genopkald**, når du er færdig med at indtaste adgangsnummeret. En pause i slutningen af strengen fortæller produktet, at dette nummer ikke skal ringes op, inden du har ringet faxnummeret op.
- **3** Gå videre til trin 7 til 10 i afsnittet ["Sådan programmerer du](#page-58-2)  [kortopkaldskoder og ekspresknapper" på side 19](#page-58-2).

#### <span id="page-61-0"></span>**Sådan håndterer du gruppeopkaldskoder**

Hvis du regelmæsssigt sender oplysninger til den samme gruppe personer, kan du for nemheds skyld programmere en gruppeopkaldskode. Eventuelle tilgængelige kortopkaldskoder kan programmeres med gruppeopkaldskoder. Gruppeopkaldskoder med tallene 1-9 er også tilknyttet de tilsvarende ekspresknapper på kontrolpanelet. Enhver person kan føjes til en gruppe. Alle gruppemedlemmer skal have tildelt programmerede kortopkaldskoder eller ekspresknapper, inden de kan føjes til gruppeopkaldskoden. Anvend de følgende anvisninger for at håndtere gruppeopkaldskoder.

**Bemærk!** Det er lettere at programmere kortopkaldskoder, ekspresknapper og gruppeopkaldskoder fra softwaren. Oplysninger om programmering af kortopkaldskoder, ekspresknapper og gruppeopkaldskoder ved hjælp af produktsoftwaren findes i den elektroniske brugervejledning.

#### <span id="page-61-2"></span><span id="page-61-1"></span>**Sådan programmerer du gruppeopkaldskoder**

- **1** Tildel de faxnumre, som du vil føje til gruppen, en kortopkaldskode (se ["Sådan programmerer du kortopkaldskoder og ekspresknapper"](#page-58-2) [på side 19](#page-58-2), hvis du ønsker yderligere oplysninger).
- **2** Tryk på **menu/indtast**.
- **3** Anvend knapperne **<** eller **>** til at vælge Faxopsætning, og tryk derefter på **menu/indtast**.
- **4** Tryk på **menu/indtast** for at vælge Telefonbog.
- **5** Anvend knapperne **<** eller **>** til at vælge Gruppeopsætning, og tryk derefter på **menu/indtast**.
- **6** Anvend knapperne **<** eller **>** til at vælge Tilføj gruppe, og tryk derefter på **menu/indtast**.
- **7** Indtast det nummer, du vil knytte til denne gruppe, ved hjælp af det alfanumeriske tastatur, og tryk på **menu/indtast**. Hvis du vælger tallene 1 til 9, tilknyttes gruppen også den tilsvarende ekspresknap.
- **8** Indtast et navn for gruppen ved hjælp af det numeriske tastatur. Se ["Brug af opkaldstegn" på side 24,](#page-63-1) hvis du ønsker yderligere oplysninger om brug af tastaturet. Når du har indtastet navnet på gruppen, skal du trykke på **menu/indtast**.
- **9** Tryk på ekspresknappen, eller vælg kortopkaldskoden for det ønskede gruppemedlem, og tryk derefter på **menu/indtast**. Tryk på **menu/indtast** igen for at bekræfte tilføjelsen. Gentag dette trin for hvert gruppemedlem, du vil tilføje.
- **10** Når du er færdig, skal du trykke på **annullér**.
- **11** Hvis du vil indtaste flere gruppeopkaldskoder, skal du trykke på **menu/indtast** og gentage trin 1 til 11.

#### <span id="page-62-0"></span>**Sådan sletter du gruppeopkaldskoder**

- **1** Tryk på **menu/indtast**.
- **2** Anvend knapperne **<** eller **>** til at vælge Faxopsætning, og tryk derefter på **menu/indtast**.
- **3** Tryk på **menu/indtast** for at vælge Telefonbog.
- **4** Anvend knapperne **<** eller **>** til at vælge Gruppeopsætning, og tryk derefter på **menu/indtast**.
- **5** Anvend knapperne **<** eller **>** til at vælge Slet gruppe, og tryk derefter på **menu/indtast**.
- **6** Indtast nummeret på den gruppeopkaldskode, du vil slette, ved hjælp af det alfanumeriske tastatur, og tryk derefter på **menu/indtast**.
- **7** Tryk på **menu/indtast** for at bekræfte sletningen.

#### <span id="page-62-1"></span>**Sådan sletter du en person i en gruppeopkaldskode**

- **1** Tryk på **menu/indtast**.
- **2** Anvend knapperne **<** eller **>** til at vælge Faxopsætning, og tryk derefter på **menu/indtast**.
- **3** Tryk på **menu/indtast** for at vælge Telefonbog.
- **4** Anvend knapperne **<** eller **>** til at vælge Gruppeopsætning, og tryk derefter på **menu/indtast**.
- **5** Anvend knapperne **<** eller **>** til at vælge Slet nr. i gruppe, og tryk derefter på **menu/indtast**.
- **6** Anvend knapperne **<** eller **>** til at vælge den person, du vil slette fra gruppen.
- **7** Tryk på **menu/indtast** for at bekræfte sletningen.
- **8** Gentag trin 6 og 7, hvis du vil slette andre personer i gruppen. **ELLER**

Tryk på **annullér**, hvis du er færdig.

#### <span id="page-63-0"></span>**Sådan sletter du alle telefonbogsposter**

Du kan slette alle de kortopkaldskoder, ekspresknapper og gruppeopkaldskoder, der er programmeret i produktet.

**FORSIGTIG!** Når kortopkaldskoder, ekspresknapper og gruppeopkaldskoder er slettet, kan de ikke gendannes

- **1** Tryk på **menu/indtast**.
- **2** Anvend knapperne **<** eller **>** til at vælge Faxopsætning, og tryk derefter på **menu/indtast**.
- **3** Tryk på **menu/indtast** for at vælge Telefonbog.
- **4** Anvend knapperne **<** eller **>** til at vælge Slet alle, og tryk derefter på **menu/indtast**.
- **5** Tryk på **menu/indtast** for at bekræfte sletningen.

#### <span id="page-63-2"></span><span id="page-63-1"></span>**Brug af opkaldstegn**

Når du bruger kontrolpanelet til at angive dit navn i brevhovedet eller til at indtaste et navn for en ekspresknap, kortopkalds- eller gruppeopkaldskode, skal du trykke på den relevante numeriske tast, indtil det ønskede tegn vises. Tryk på **>** for at vælge det ønskede tegn, og gå derefter videre til næste plads. Denne oversigt viser, hvilke tegn og tal der vises på de enkelte numeriske taster, hvis standardsproget er indstillet til at være dansk:

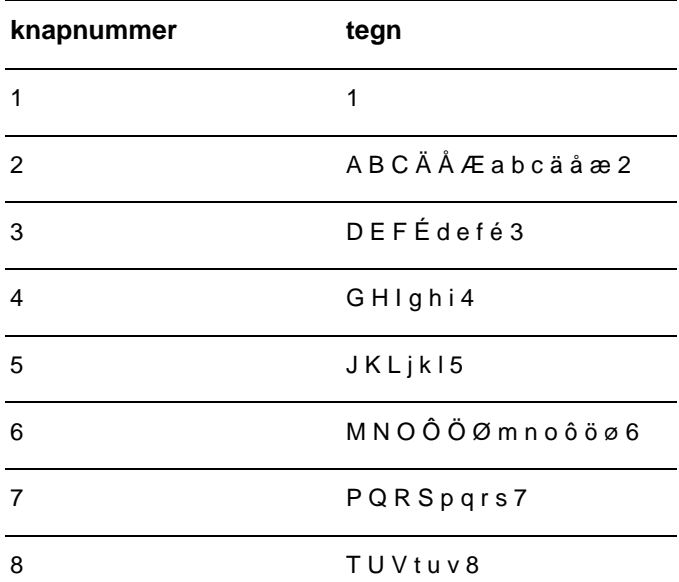

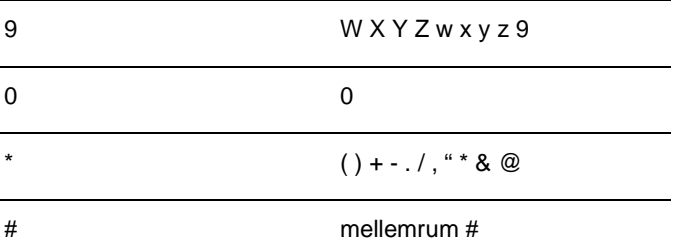

#### <span id="page-64-0"></span>**Sådan indsætter du en pause eller ventetid**

Du kan indsætte pauser i et faxnummer, som du ringer til eller programmerer til en ekspresknap, kortopkalds- eller gruppeopkaldskode. Pauser er ofte nødvendige, når du foretager internationale opkald eller opretter forbindelse til en ekstern linje. Tryk på **pause/genopkald** for at indsætte en pause på tre sekunder i opkaldssekvensen. Der vises et komma på kontrolpanelets display, hvilket betyder, at pausen vil forekomme på dette sted i opkaldssekvensen.

### <span id="page-64-1"></span>**Tilføjelse af et opkaldspræfiks**

Et opkaldspræfiks består af et eller flere tal, der automatisk føjes til begyndelsen af ethvert faxnummer, som du indtaster ved hjælp af kontrolpanelet eller fra softwaren.

Som standard er denne indstilling deaktiveret. Du kan aktivere indstillingen og indtaste et præfiks, hvis du f.eks. skal ringe til nummeret 9 for at etablere forbindelse til en telefonlinje uden for din virksomheds telefonsystem. Selv om denne indstilling er aktiveret, kan du stadig ringe til et faxnummer uden opkaldspræfikset ved at foretage manuel opringning. Se ["Brug af manuelt opkald" på side 26,](#page-65-1) hvis du ønsker yderligere oplysninger.

#### <span id="page-64-2"></span>**Sådan angiver du et opkaldspræfiks**

- **1** Tryk på **menu/indtast**.
- **2** Anvend knapperne **<** eller **>** til at vælge Faxopsætning, og tryk derefter på **menu/indtast**.
- **3** Tryk én gang på **>** for at vælge Opsæt. af faxafs., og tryk derefter på **menu/indtast**.
- **4** Anvend knapperne **<** eller **>** til at vælge Opkaldspræfiks, og tryk på **menu/indtast**.
- **5** Anvend knapperne **<** eller **>** til at vælge Til eller Fra, og tryk derefter på **menu/indtast**.
- **6** Hvis du vælger Til, skal du anvende de numeriske taster til at indtaste præfikset og derefter trykke på **menu/indtast**. Du kan anvende tal, pauser og opkaldssymboler.

### <span id="page-65-4"></span><span id="page-65-0"></span>**Aktivering af en lokaltelefon**

Når denne indstilling er aktiveret, kan du få produktet til at modtage indgående faxopkald ved at trykke på 1-2-3 i rækkefølge på telefonens tastatur. Indstillingen er som standard aktiveret (Ja). Deaktiver kun denne indstilling, hvis du gør brug af en tjeneste, der udbydes af telefonselskabet, hvor 1-2-3-rækkefølgen også anvendes. Tjenesten fungerer ikke, hvis den er i strid med produktet.

- **1** Tryk på **menu/indtast**.
- **2** Anvend knapperne **<** eller **>** til at vælge Faxopsætning, og tryk derefter på **menu/indtast**.
- **3** Anvend knappen **<** eller **>** for at vælge Opsæt. af faxmodt., og tryk på **menu/indtast**.
- **4** Anvend knapperne **<** eller **>** til at vælge Lokalnummer, og tryk derefter på **menu/indtast**.
- **5** Anvend knapperne **<** eller **>** til at vælge Til eller Fra, og tryk derefter på **menu/indtast** for at gemme den valgte indstilling.

#### <span id="page-65-1"></span>**Brug af manuelt opkald**

Under normale omstændigheder ringer produktet op, når du har trykket på **fax/send**. Der kan dog forekomme tilfælde, hvor du vil have, at produktet ringer op til et nummer i takt med, at du indtaster det. Hvis f.eks. faxopkaldet skal betales ved hjælp af et telefonkort, skal du muligvis ringe til faxnummeret, vente på telefonselskabets godkendelsestone og derefter ringe til telefonkortnummeret. Hvis du foretager internationale opkald, skal du måske indtaste en del af nummeret og derefter lytte efter klartoner, inden du kan fortsætte indtastningen.

#### <span id="page-65-2"></span>**Sådan anvender du manuelt opkald**

- **1** Læg dokumentet i ADF-papirbakken.
- **2** Tryk på **fax/send**.
- **3** Begynd at ringe op. Faxnummeret ringes op i takt med, at du indtaster cifrene. Dette giver dig mulighed for at vente på pauser, klartoner, internationale adgangstoner eller godkendelsestoner for telefonkortet, inden du fortsætter indtastningen.

#### <span id="page-65-3"></span>**Udskrivning af en faxaktivitetsrapport**

Hvis du vil, kan du udskrive en rapport over de sidste 40 faxer. Denne rapport omfatter følgende registreringer:

- Alle faxer, som produktet har modtaget
- Alle faxer, der er sendt fra kontrolpanelet
- Alle faxer, der er sendt fra HP LaserJet-dokumentstyring (gælder for Windows-kompatible computere, der er sluttet direkte til produktet)

**Bemærk!** HP LaserJet-dokumentstyring understøttes ikke i Microsoft Windows 95.

#### <span id="page-66-0"></span>**Sådan udskriver du en faxaktivitetsrapport**

- **1** Tryk på **menu/indtast**.
- **2** Anvend knapperne < eller > til at vælge Rapporter, og tryk derefter på **menu/indtast**.
- **3** Anvend knapperne < eller > til at vælge Faxaktivitetslog, og tryk derefter på **menu/indtast**.
- **4** Tryk på **menu/indtast** for at vælge Udskriv log nu. Produktet afslutter menuindstillingerne og udskriver rapporten.

#### <span id="page-66-1"></span>**Ændring af tidspunkt for, hvornår en faxopkaldsrapport skal udskrives**

En faxopkaldsrapport er en kort rapport, der viser status for den senest sendte eller modtagne fax. Du kan indstille produktet til at udskrive en faxopkaldrapport efter følgende hændelser:

- Alle faxfejl (standard)
- Fejl v. faxafsendelse
- Fejl v. faxmodtagelse
- Alle fax
- Kun Send fax
- **Aldrig**

**Bemærk!** Hvis du vælger Aldrig, kan du ikke vide, om overførslen af en fax mislykkes, medmindre du udskriver en faxaktivitetsrapport.

#### <span id="page-66-2"></span>**Sådan angiver du tidspunktet for, hvornår en faxopkaldsrapport skal udskrives**

Følg disse anvisninger, hvis du vil angive et tidspunkt for, hvornår en faxopkaldsrapport skal udskrives:

- **1** Tryk på **menu/indtast**.
- **2** Anvend knapperne **<** eller **>** til at vælge Rapporter, og tryk derefter på **menu/indtast**.
- **3** Anvend knapperne **<** eller **>** til at vælge Faxopkaldsrapport, og tryk derefter på **menu/indtast**.
- Tryk én gang på knappen **>** for at vælge Udskriv rapport, og tryk derefter på **menu/indtast**.
- Anvend knapperne **<** eller **>** til at vælge mellem mulighederne for, hvornår en faxopkaldsrapport skal udskrives.
- Tryk på **menu/indtast** for at gemme den valgte indstilling.

<span id="page-68-0"></span>Du kan anvende oplysningerne i dette kapitel til at foretage fejlfinding i forbindelse med generelle faxproblemer. Yderligere fejlfindingsoplysninger om avancerede faxfunktioner findes i den elektroniske brugervejledning.

#### <span id="page-68-1"></span>**Er faxen opsat korrekt?**

Anvend følgende kontrolliste som en hjælp til at finde ud af, hvad årsagen til eventuelle faxproblemer er.

● **Anvender du den telefonledning, der leveres sammen med produktet?**

Dette produkt er blevet afprøvet sammen med den leverede telefonledning for at opfylde RJ11-specifikationerne.

- **Er fax-/telefonlinjestikket sat i det korrekte stik på produktet?** Det skal være sat i produktets linjestik (det øverste stik, som der står "L" ud for). Det er nødvendigt at åbne det venstre sidepanel for at få adgang til stikket. Se ["Tilslutning af produktet til en telefonlinje"](#page-44-3) [på side 5](#page-44-3), hvis du ønsker yderligere oplysninger.
- **Er fax-/telefonlinjestikket sat i stikket på produktet?** Træk forsigtigt i fax-/telefonlinjestikket for at kontrollere, at det sidder forsvarligt i stikket.
- **Fungerer telefonstikket i væggen korrekt?** Kontrollér, at der høres en klartone, når du slutter en telefon til stikket i væggen. Kan du høre en klartone og foretage et telefonopkald?

### <span id="page-68-2"></span>**Hvilken type telefonlinje anvender du?**

- **Dedikeret linje:** Et unikt fax-/telefonnummer, der anvendes til at modtage eller sende faxer. Telefonledningen skal sluttes til den øverste port inden i produktets venstre sidepanel (den, der ikke er forsynet med et telefonikon).
- Fælles telefonlinje: Et system, hvor både telefonopkald og faxer modtages eller sendes ved hjælp af samme telefonnummer og telefonlinje. Ved hjælp af en enkelt standardtelefonlinje kan der kun udføres én funktion ad gangen. Du kan ikke sende en fax, mens du taler i telefonen, eller når du har etableret forbindelse til Internettet, ved hjælp af den samme telefonlinje.
- PBX-system: Et telefonsystem til virksomheder og kontormiljøer. Standardtelefoner i hjemmet og HP LaserJet 3330 anvender et analogt telefonsignal. PBX-systemer er digitale og inkompatible med standardtelefoner og enheder som f.eks. HP LaserJet 3330. For at kunne sende og modtage faxer skal du have adgang til en analog standardtelefonlinje.
- **Skiftende linjer:** En telefonsystemfunktion, hvor et indgående opkald skifter til den næste ledige linje, når den første linje er optaget. Prøv at slutte produktet til den første indgående telefonlinje. Produktet besvarer opkaldet, når telefonen har ringet det antal gange, som er angivet i produktets indstilling for antal ringetoner, før der svares. (se "Indstilling af antal ringetoner, før der [svares" på side 12](#page-51-2)).
- **Nummerbestemt ringningstjeneste:** Telefonselskabet kan tildele to telefonnumre til en fysisk linje og tildele det enkelte nummer et nummerbestemt ringemønster. Sørg for, at produktet er indstillet til at besvare det korrekte nummerbestemte ringemønster, som telefontjenesteudbyderen har tildelt faxtelefonnummeret (se ["Aktivering af ringemønstre" på side 14](#page-53-2)).

#### <span id="page-69-0"></span>**Anvender du en strømbeskyttelsesenhed?**

Dette er en enhed, der anbringes mellem stikkontakten i væggen og produktet med henblik på at beskytte produktet mod elektrisk strøm, der sendes gennem telefonlinjerne. Strømbeskyttelsesenheder kan forårsage faxkommunikationsproblemer på grund af forringelse af telefonsignalets kvalitet. Hvis der opstår problemer i forbindelse med afsendelse eller modtagelse af faxer, og du anvender en af disse enheder, skal du prøve at sluttet produktet direkte til telefonstikket i væggen for at finde ud af, om problemet skyldes strømbeskyttelsesenheden.

#### <span id="page-69-1"></span>**Anvender du telefonselskabets tjeneste til indtalte meddelelser?**

Denne tjeneste er en tjeneste til indtalte meddelelser, der anvendes i stedet for telefonsvarerenheder. Hvis tjenesten til indtalte meddelelser har en indstilling for antal ringetoner, før der svares, som er lavere end produktets indstilling for antal ringetoner, før der svares, besvarer tjenesten til indtalte meddelelser opkaldet, og produktet kan ikke modtage faxer. Hvis produktets indstilling for antal ringetoner, før der svares, er lavere end den tilsvarende indstilling for tjenesten til indtalte meddelelser, besvarer produktet alle opkald, og der vil ikke blive ledt opkald til tjenesten til indtalte meddelelser. Den eneste indtalte meddelelser-løsning, der med succes kan anvendes sammen med produktet er en selvstændig telefonsvarer.

Da n  $\boldsymbol{\omega}$ بجد

#### <span id="page-70-0"></span>**Anvender du en telefonsvarer?**

En telefonsvarer skal være sluttet direkte til den port, der er forsynet med et telefonikon, og som er placeret inden i produktets venstre sidepanel, eller den skal dele lokaltelefonlinje med enheden.

Indstil produktets antal ringetoner, før der svares, til én ringetone mere end det antal, som telefonsvareren er indstillet til. Se "Indstilling af antal [ringetoner, før der svares" på side 12,](#page-51-2) hvis du ønsker yderligere oplysninger.

**Bemærk!** Hvis en telefonsvarer er sluttet til den samme telefonlinje men et andet stik, kan dette forårsage forstyrrelse af produktets evne til at modtage faxer.

#### <span id="page-70-1"></span>**Generelle faxproblemer**

**Problem Årsag Løsning Indføringen af dokumentet stopper under faxning.** Den maksimale længde på en Hvis der ikke er papirstop, og der side, du kan ilægge, er 381 mm. Faxning af en længere side stopper ved 381 mm. Den mindste sidestørrelse for forekommer papirstop. Send den automatiske dokumentføder (ADF) er 127 x 127 mm. Hvis emnet er for lille, kan det forårsage papirstop i den automatiske dokumentføder. er gået mindre end ét minut, skal du vente et øjeblik, inden du trykker på **Annuller.** Se emnerne vedrørende udbedring af papirstop i den elektroniske brugervejledning, hvis der derefter jobbet igen. Se emnerne vedrørende udbedring af papirstop i den elektroniske brugervejledning, hvis der forekommer papirstop. **Faxaktivitetsrapporter eller faxopkaldsrapporter udskrives på uønskede tidspunkter.** Indstillingerne for faxaktivitetsrapporter eller faxopkaldsrapporter er ikke korrekte. Udskriv en konfigurationsrapport, og kontrollér, hvornår rapporterne udskrives. Se emnerne vedrørende udskrivning af konfigurationsrapporter, indstilling af tidspunkt for udskrivning af faxopkaldsrapporter og indstilling af faxaktivitetsrapporter til automatisk udskrivning i den elektroniske brugervejledning.

Anvend oversigterne i dette afsnit til at løse faxproblemer.

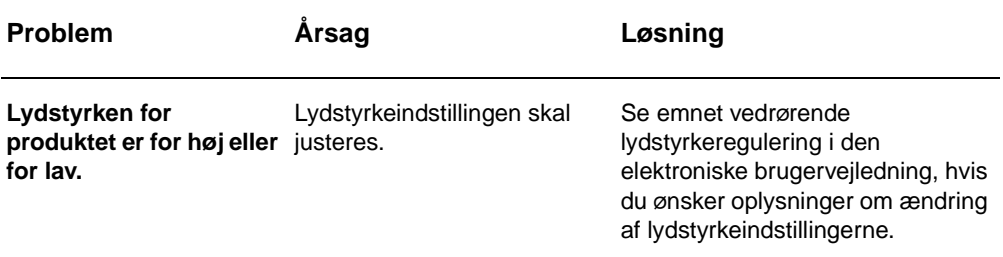

### <span id="page-71-0"></span>**Problemer i forbindelse med faxmodtagelse**

Anvend oversigten i dette afsnit til at løse problemer, der måtte opstå under modtagelse af faxer.

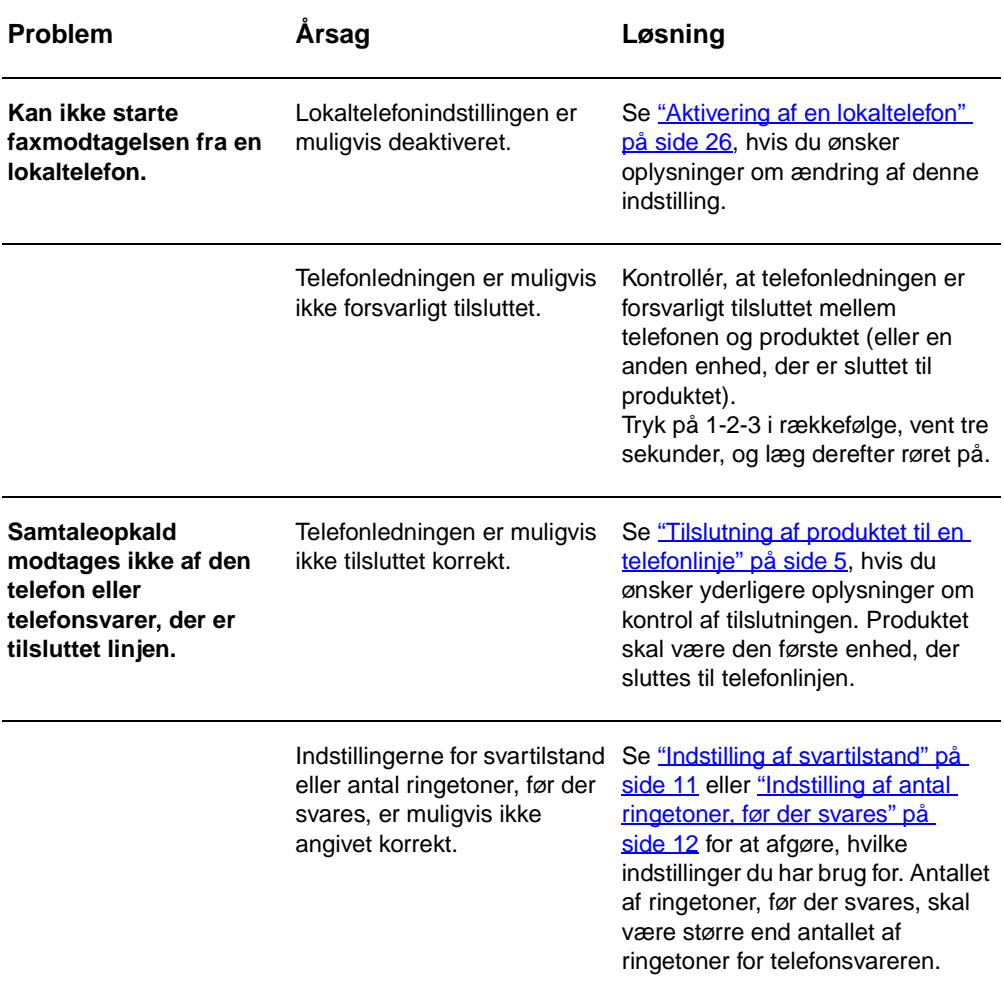
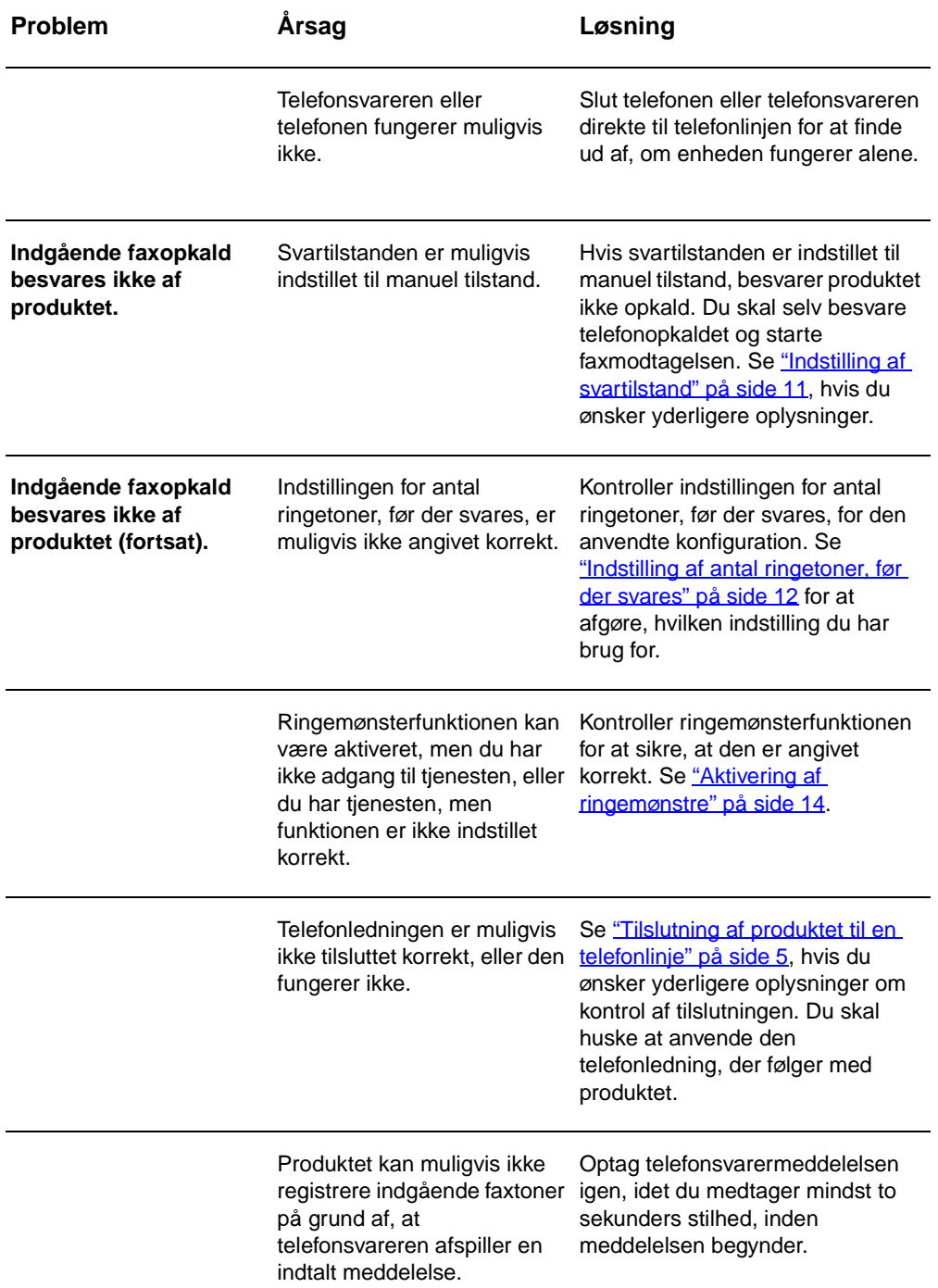

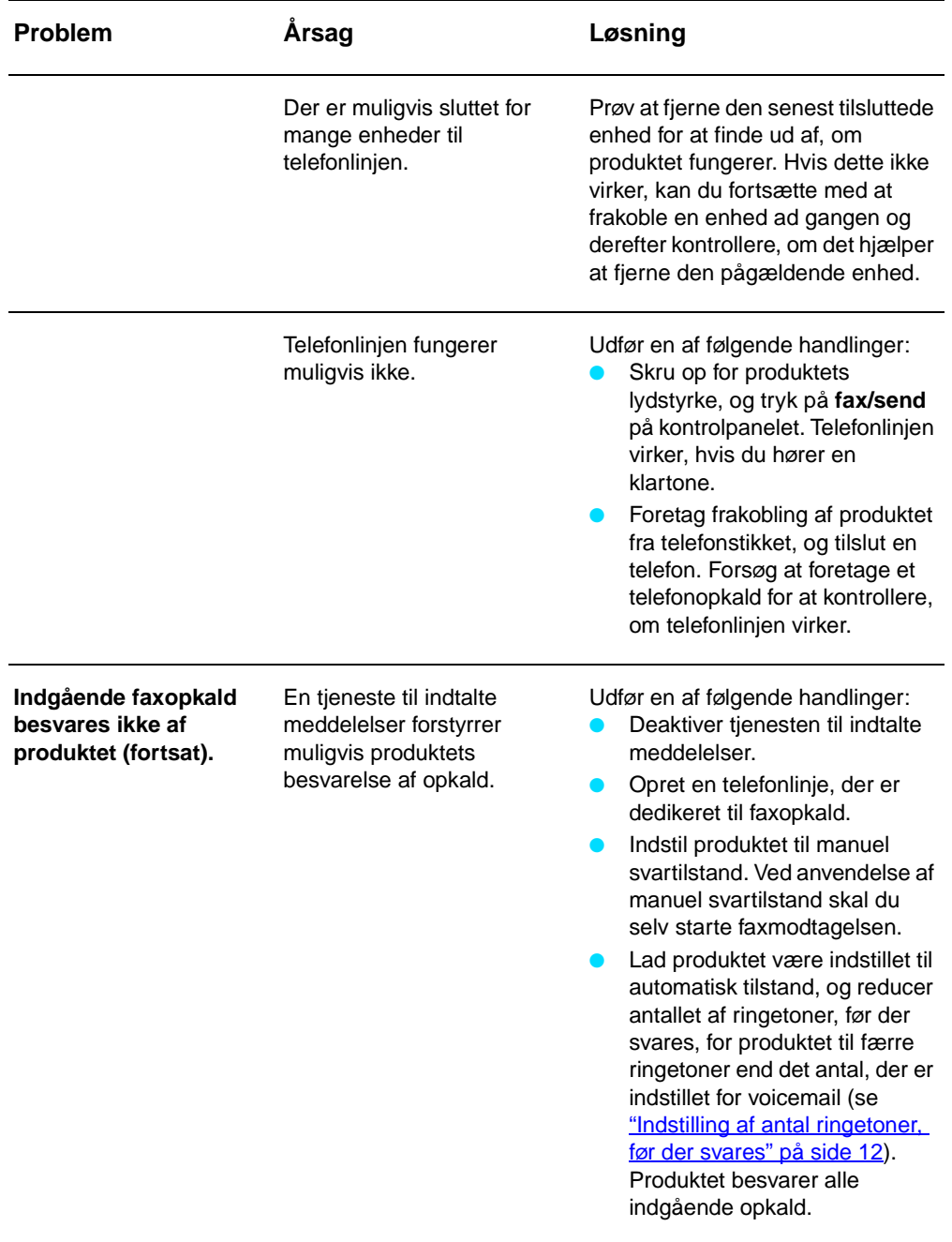

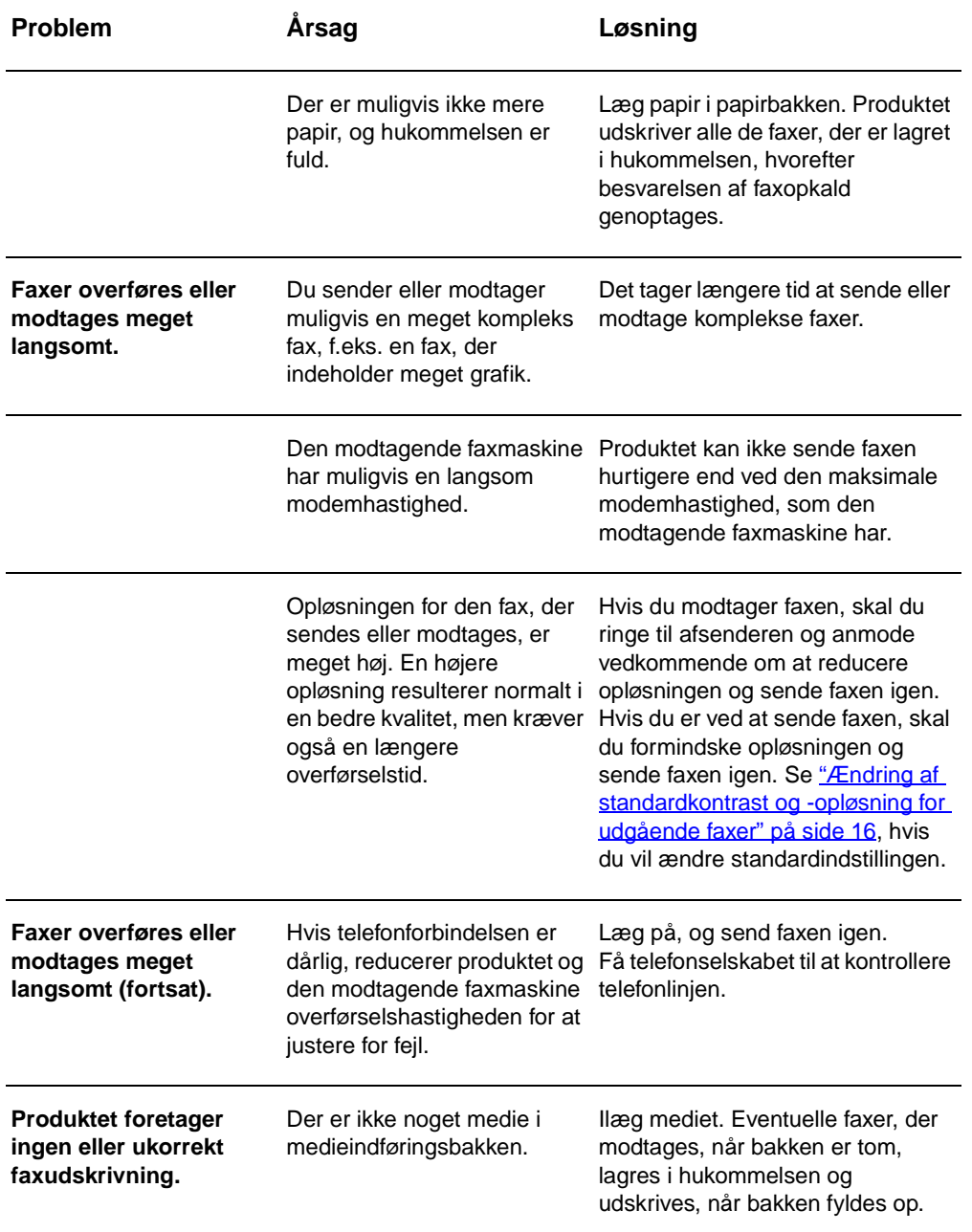

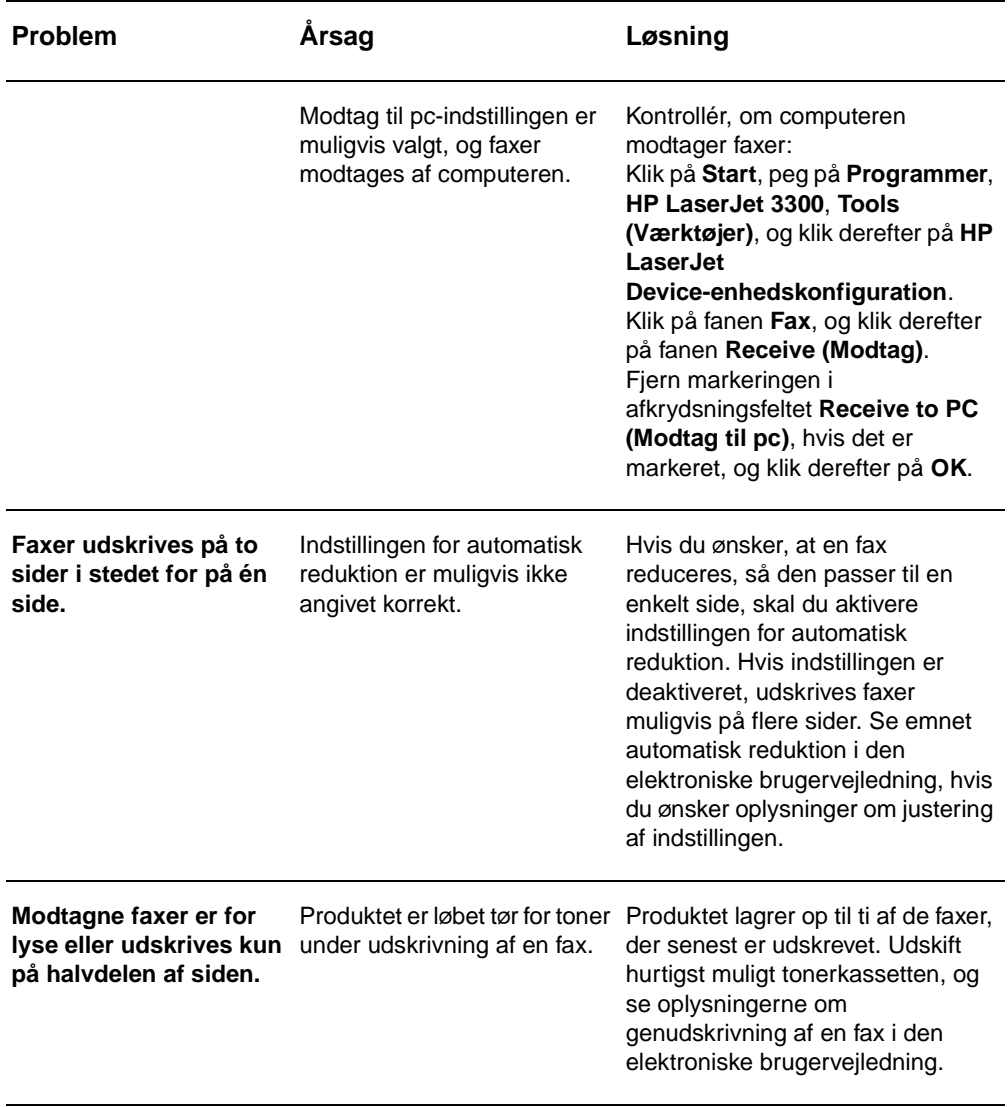

## **Problemer i forbindelse med faxafsendelse**

Anvend oversigten i dette afsnit til at løse problemer, der måtte opstå ved faxafsendelse.

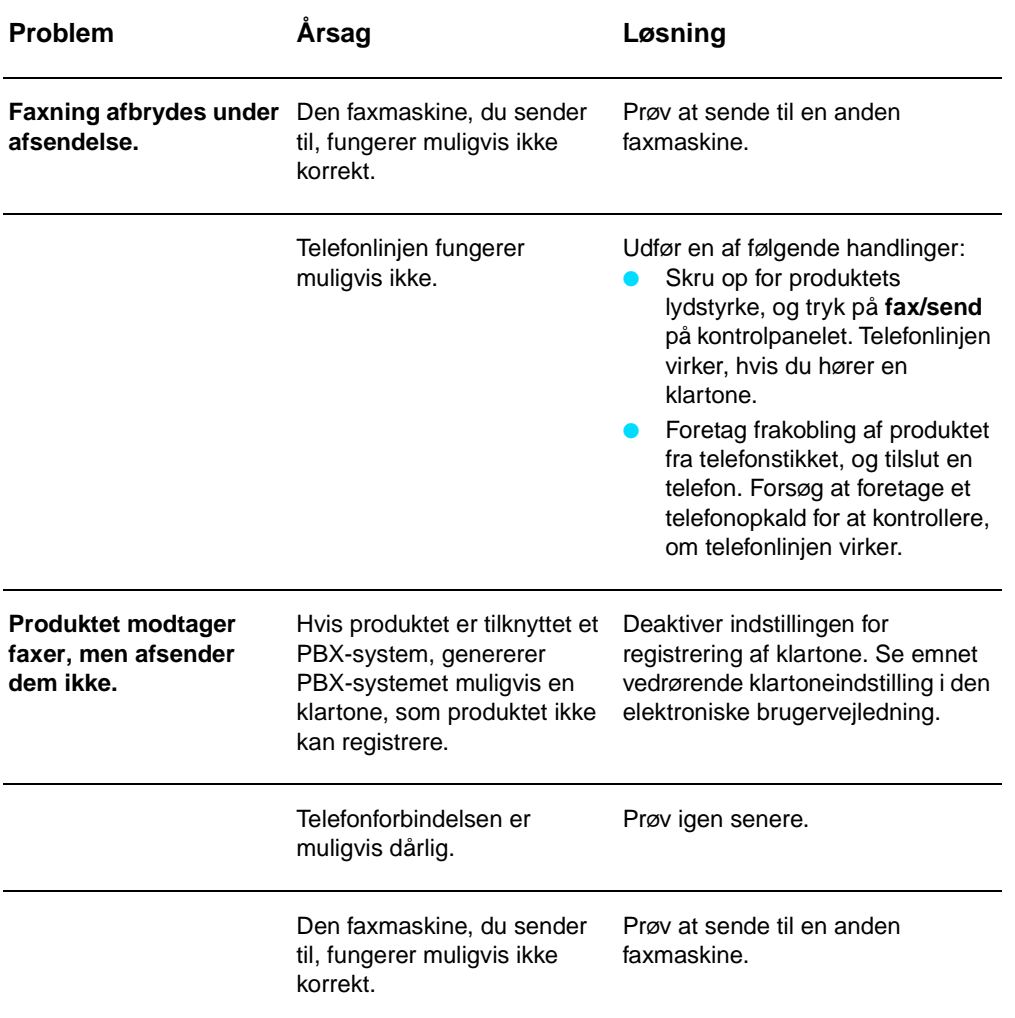

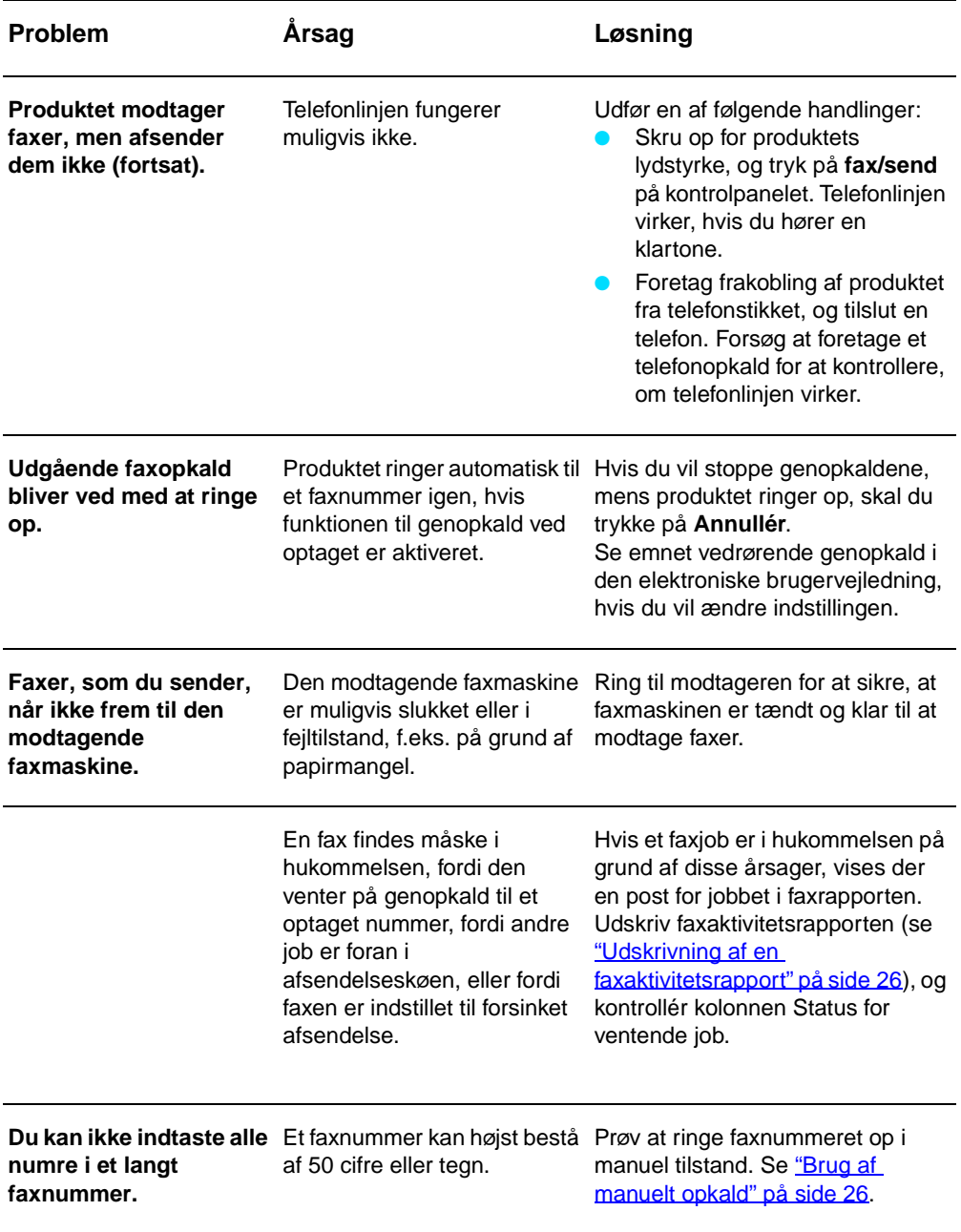

## **Adgang til den elektroniske brugervejledning**

#### **Sådan får du adgang til den elektroniske brugervejledning fra produktsoftwaren**

Hvis du har installeret produktsoftwaren, kan du få adgang til den elektroniske brugervejledning ved at vælge **Brugervejledning** i menuen **Hjælp** i programmet.

## **Sådan får du adgang til den elektroniske brugervejledning fra cd-rom'en med produktet**

Hvis du ikke har installeret produktsoftwaren, kan du stadig få vist den elektroniske brugervejledning på computeren ved at følge disse trin:

- **1** Hvis du vil åbne velkomstskærmen, skal du indsætte cd-rom'en til produktsoftwaren i computerens cd-rom-drev.
	- Hvis velkomstskærmen ikke åbnes, skal du klikke på **Start** på Windows-proceslinjen, klikke på **Kør**, skrive **Z:\setup** (hvor **Z** er cd-drevbogstavet) og klikke på **OK**.
- **2** I velkomstskærmen skal du klikke på **Dokumentation**.
- **3** Klik på **PDF-format** eller **HTML-format** i boksen Visningsindstillinger for brugervejledning i vinduet Dokumentation.

**Bemærk!** Hvis du kører Windows 95 på computeren, skal du have Internet Explorer 4.01 eller nyere for at få vist eller udskrive den elektroniske brugervejledning i HTML-format.

> Adobe Acrobat Reader skal være installeret på computeren, hvis du vil vise eller udskrive den elektroniske brugervejledning.

# hp LaserJet 3330mfp

## **fakshåndbok**

#### **Informasjon om opphavsrett**

© 2001 Hewlett-Packard Company

Med enerett. Det er forbudt å reprodusere, bearbeide eller oversette dette materialet uten at det på forhånd er innhentet skriftlig tillatelse, med unntak av det som er vedtatt i lover om opphavsrett.

Delenummer C9126-90922 Første utgave, september 2001

#### **Garanti**

Informasjonen i dette dokumentet kan endres uten varsel.

Hewlett-Packard gir ingen garanti med hensyn til opplysningene i dette dokumentet. HEWLETT-PACKARD FRASKRIVER SEG UTTRYKKELIG UNDERFORSTÅTTE GARANTIER FOR SALGBARHET OG ANVENDELIGHET TIL ET BESTEMT FORMÅL.

Hewlett-Packard skal ikke være ansvarlig for noen direkte, indirekte eller tilfeldige skader eller følgeskader, eller andre skader som angivelig oppstår i forbindelse med anskaffelse eller bruk av denne informasjonen.

MERKNAD TIL BRUKERE I **OFFENTLIG** ADMINISTRASJON I USA: **KOMMERSIELL** DATAPROGRAMVARE MED **BEGRENSEDE** RETTIGHETER: "Bruk, kopiering eller offentliggjøring er underlagt restriksjonene i avsnitt (c) (1)(ii) i klausulen Rights in Technical Data i DFARS 52.227-7013."

Hewlett-Packard Company 11311 Chinden Boulevard Boise, Idaho 83714 USA.

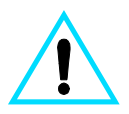

#### **Sikkerhetsinformasjon ADVARSEL! Fare for elektrisk støt**

Følg alltid grunnleggende sikkerhetsregler når du bruker dette produktet for å minske faren for skade forårsaket av ild eller støt.

- **1** Les og forstå alle instruksene i den elektroniske brukerhåndboken.
- **2** Følg alle advarsler og instruksjoner som står på produktet.
- **3** HP LaserJet 3330-produktet må kobles til en jordet stikkontakt. Hvis du ikke vet om en stikkontakt er jordet, må du kontakte en kvalifisert elektriker.
- **4** Ikke rør noen av kontaktene på telefonledningen eller noen av inngangene på HP LaserJet 3330-produktet. Bytt øyeblikkelig ut skadede ledninger.
- **5** Prøv aldri å koble til telefonledninger i tordenvær.
- **6** Koble produktet fra veggkontakter og telefonkontakter før du renser det.
- **7** Du må ikke installere eller bruke produktet nær vann eller når du er våt.
- **8** Produktet må settes på et stabilt underlag.
- **9** Du må plassere produktet på et sikkert sted, der ingen kan tråkke på, snuble i eller på annen måte skade telefonledningen.
- **10** Hvis produktet ikke fungerer normalt, kan du se den elektroniske brukerhåndboken.
- **11** Alle spørsmål angående vedlikehold bør rettes til kvalifisert personell.

Informasjon om FCC Klasse B-vedtektene del 15 og 68 og andre spesielle krav, finnes i den elektroniske brukerhåndboken.

#### **Varemerker**

Microsoft®, Windows® og Windows NT® er registrerte varemerker for Microsoft Corporation i USA.

Alle andre produkter i dette dokumentet kan være varemerker for sine respektive firmaer.

Lokal lovgivning kan hindre bruken av dette produktet utenfor de angitte landene. Det er strengt forbudt i de fleste land å koble telekommunikasjonsutstyr (faksmaskiner) som ikke er godkjent, til offentlige telefonnettverk.

# Innhold

## **[1 Installere](#page-84-0)**

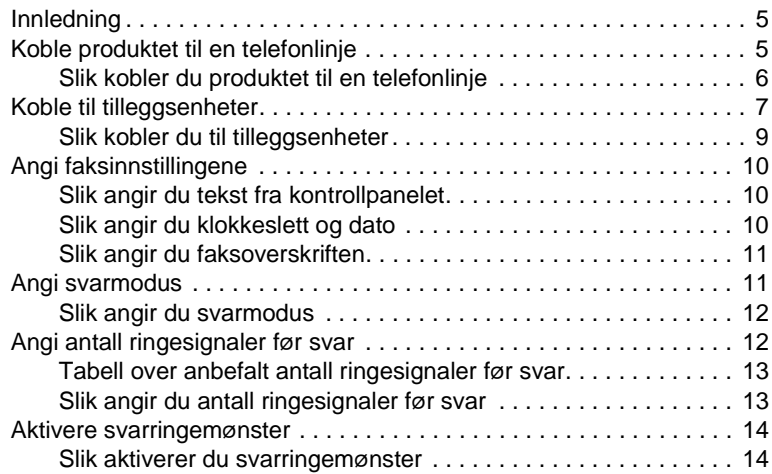

## **[2 Faksing \(grunnleggende\)](#page-94-0)**

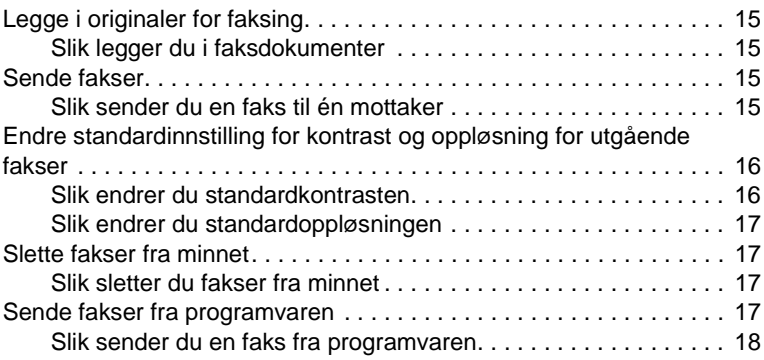

#### **[3 Faksing \(avansert\)](#page-98-0)**

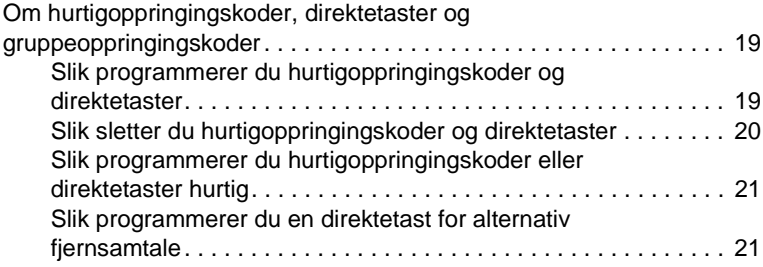

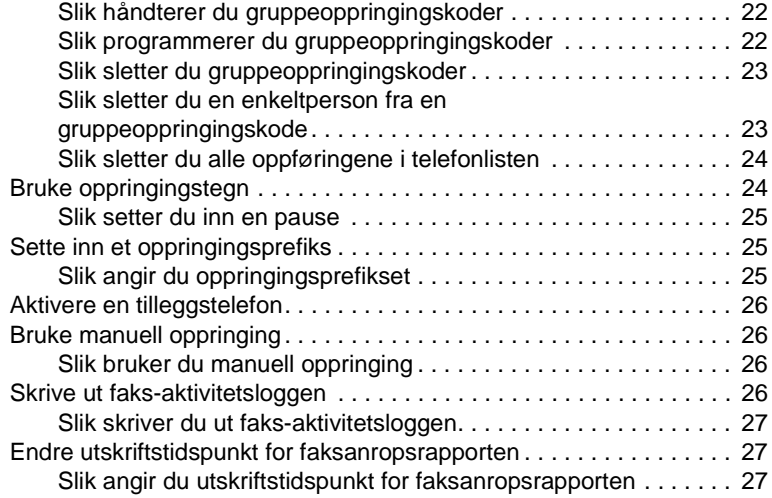

#### **[4 Feilsøking](#page-108-0)**

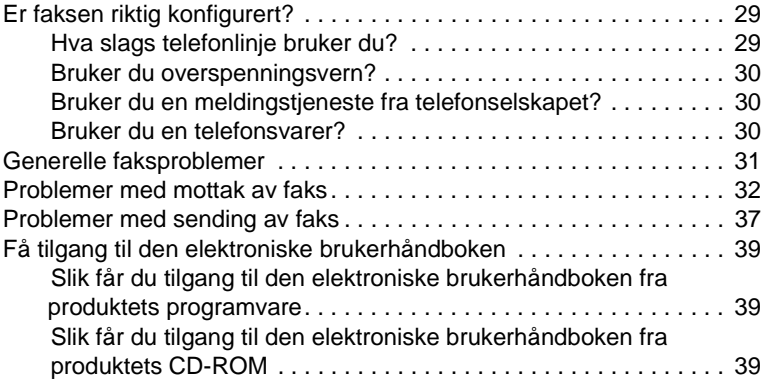

<span id="page-84-0"></span>**Installere** 

## <span id="page-84-1"></span>**Innledning**

Gratulerer med kjøpet av HP LaserJet 3330mfp, et kraftig verktøy som inneholder funksjonene til en lang rekke kontorutstyr. Du kan bruke produktet til å fakse, skrive ut, kopiere og skanne.

Denne håndboken er skrevet for å gi en beskrivelse av faksfunksjonene for dette produktet og for hjelpe deg å utføre følgende oppgaver:

- Koble produktet til en telefonlinje
- Koble til tilleggsenheter
- Angi faksinnstillingene
- Angi svarmodus og antall ringesignaler før svar
- Aktivere svarringemønster

Vi anbefaler at du lagrer denne fakshåndboken slik at du senere kan finne instruksjoner om bestemte faksfunksjoner.

Hvis du trenger generelle installasjonsinstruksjoner for produktet, for eksempel instruksjoner for installering av skriverkassetten, installering av papirskuffer for utskriftsmateriale og den automatiske dokumentmateren, installering av produktets programvare, samt instruksjoner om hvordan du kobler produktet til et nettverk, kan du se brukerhåndboken Komme i gang som ble levert med produktet.

#### <span id="page-84-2"></span>**Koble produktet til en telefonlinje**

Det første du må gjøre når du skal bruke faksen, er å koble produktet til telefonlinjen.

**Merk** For at produktets faksfunksjon skal kunne fungere på korrekt måte, må produktet være den første enheten som kobles til telefonledningen.

<span id="page-85-0"></span>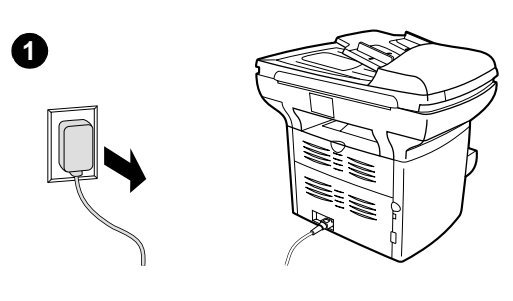

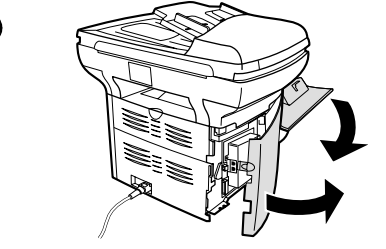

**2**

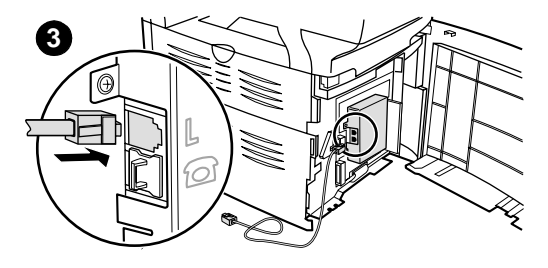

#### **Slik kobler du produktet til en telefonlinje**

Følg disse trinnene for å koble produktet til en telefonlinje, selv om du har to telefonnumre på denne linjen og bruker en ringemønstertjeneste (for eksempel spesiell ringing).

- **1** Hvis en telefonledning er plugget i telefonkontakten, drar du ut ledningen og legger den til side.
- **2** Åpne dekslet til skriverkassetten og åpne venstre sidepanel for å vise telefonlinjekontaktene.
- **3** Ta telefonledningen som følger med produktet, og plugg den ene enden i produktets telefonlinjekontakt (den øverste kontakten).

#### **Merk**

Du må bruke telefonkontakten som ble levert med produktet for at produktet skal fungere som det skal.

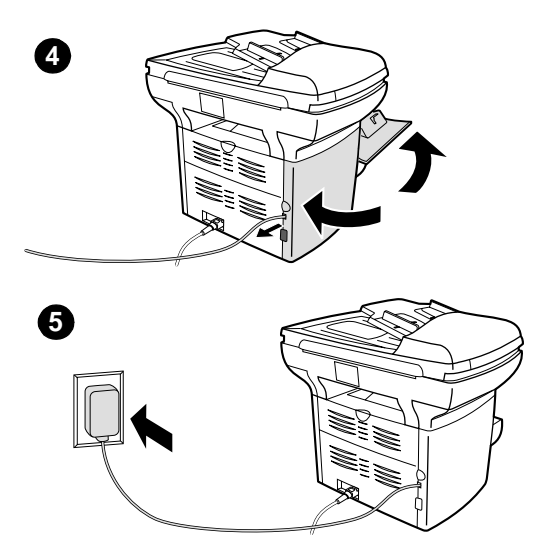

- **4** Lukk venstre sidepanel og dekslet til skriverkassetten. Når du lukker venstre sidepanel, må du passe på at telefonledningen går gjennom det øverste sporet i panelet.
- **5** Plugg den andre enden av telefonledningen i telefonkontakten i veggen.

Hvis du ønsker å koble tilleggsenheter, for eksempel en telefon, til telefonlinjen, kan du se ["Koble til tilleggsenheter" på side 7](#page-86-0).

Hvis du ikke ønsker å koble til andre enheter, går du til ["Angi faksinnstillingene" på side 10.](#page-89-0)

## <span id="page-86-0"></span>**Koble til tilleggsenheter**

Avhengig av konfigureringen av telefonlinjene, kan du koble tilleggsenheter til telefonlinjen sammen med HP LaserJet 3330.

En generell regel er at du ikke kan koble mer enn tre eller fire enheter til én enkelt telefonlinje. Hvis for mange enheter er koblet til én enkelt telefonlinje, kan det være at en eller flere av enhetene ikke registrerer innkommende anrop. Hvis dette skjer, må du koble fra en eller flere av enhetene.

**Merk** HP LaserJet 3330 kan ikke erstatte et datamaskinmodem. Den vil ikke fungere som et datamodem for å sende og motta e-post, koble til Internett eller kommunisere med andre datamaskiner.

#### **Dedikert fakslinje**

Hvis du koblet HP LaserJet 3330 til en telefonlinje som bare brukes til faksanrop, kan det være lurt å koble til følgende enheter:

- **Modem:** Du kan koble et datamaskinmodem (eksternt eller internt) til fakslinjen hvis du ønsker å bruke fakslinjen for e-post eller for tilgang til Internett, men du kan ikke sende eller motta fakser mens du bruker linjene til dette.
- **Ekstra telefon:** Du kan koble en ekstra telefon til fakslinjen hvis du ønsker å foreta utgående anrop på fakslinjen.

Du må **ikke** koble til følgende enheter:

Vanlig eller databasert telefonsvarer: Hvis du bruker databasert telefonsvarer, må du koble et modem (eksternt eller internt) til linjen som er dedikert til vanlige telefonsamtaler. Deretter bruker du linjen som er dedikert til vanlige telefonsamtaler, til å koble til Internett og motta meldinger på den databaserte telefonsvareren.

#### **Delt telefonlinje**

Hvis du koblet HP LaserJet 3330 til en telefonlinje som er delt mellom faksanrop og taleanrop, eller hvis du har én telefonlinje med to telefonnumre og en ringemønstertjeneste, kan det være lurt å koble til følgende enheter:

- **Modem:** Du kan koble et datamaskinmodem (eksternt eller internt) til den delte linjen hvis du ønsker å bruke den delte linjen for e-post eller for tilgang til Internett, men du kan ikke sende eller motta fakser mens du bruker linjene til dette.
- **Telefon:** Du kan koble en telefon til den delte linjen hvis du ønsker å foreta eller motta taleanrop på den delte linjen.
- **Vanlig eller databasert telefonsvarer:** Du må koble disse enhetene til den samme telefonkontakten som produktet for å sikre at ulike enheter ikke påvirker hverandre.

**Merk** Det er mulig å koble enheter til en annen telefonkontakt for den samme telefonlinjen (for eksempel i et annet rom). Det kan imidlertid være at enhetene virker inn på faksingen og hverandre.

<span id="page-88-0"></span>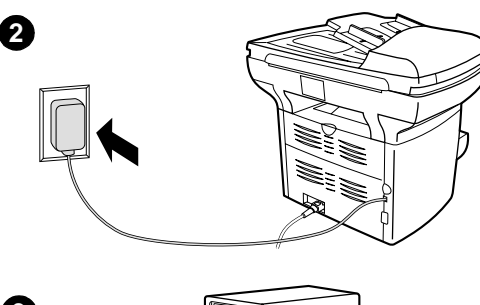

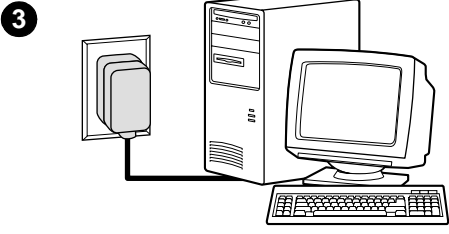

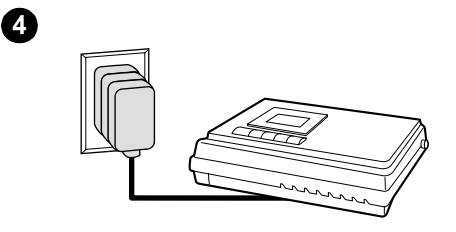

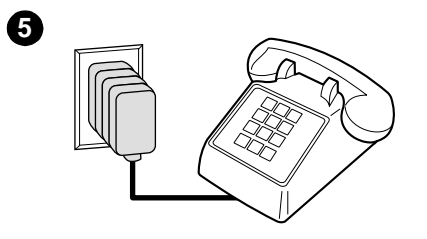

#### **Slik kobler du til tilleggsenheter**

Koble til tilleggsenhetene i den angitte rekkefølgen. Hvis du ikke ønsker å koble til en av enhetene, fortsetter du med neste enhet.

- **1** Plugg fra alle enheter du ønsker å koble til.
- **2** Hvis du ennå ikke har koblet produktet til en telefonlinje, må du se "Koble [produktet til en telefonlinje" på side 5](#page-84-2) før du fortsetter. Produktet skal allerede være koblet til en telefonkontakt.
- **3** Hvis du vil koble til et eksternt eller internt modem på en datamaskin, plugger du kontakten for telefonlinjen i vegguttaket, oppå kontakten for produktet.
- **4** Hvis du vil koble til en telefonsvarer, plugger du telefonlinjekontakten i vegguttaket, oppå kontakten til den forrige enheten.
- **5** Hvis du vil koble til en telefon, plugger du telefonlinjekontakten i vegguttaket, oppå kontakten til den forrige enheten.
- **6** Når du er ferdig å koble til tilleggsenheter, plugger du alle enhetene i strømkilden.

## <span id="page-89-0"></span>**Angi faksinnstillingene**

Før du kan begynne å bruke produktets faksfunksjoner, må du utføre følgende oppgaver:

- Angi klokkeslett og dato
- Angi faksoverskrift
- Angi svarmodus
- Angi antall ringesignaler før svar
- Om nødvendig aktivere svarringemønster

**Merk** Hvis du skal installere produktets programvare på datamaskinen, kan du hoppe over resten av instruksjonene i dette kapitlet. Installeringsprogrammet for programvaren vil automatisk lede deg gjennom konfigureringen av faksinnstillingene. Se brukerhåndboken Komme i gang for instruksjoner.

**Merk** I USA og mange andre områder er det påbudt å angi klokkeslett, dato og andre opplysninger i faksoverskriften.

#### <span id="page-89-1"></span>**Slik angir du tekst fra kontrollpanelet**

Bruk følgende fremgangsmåter for å angi informasjon fra produktets kontrollpanel med det alfanumeriske tastaturet og knappene **<** og **>**:

- **Tall:** Angi tall ved å trykke tallknappen for ønsket tall.
- **Bokstaver:** Angi bokstaver ved å trykke gjentatte ganger på tallknappen for ønsket bokstav til bokstaven vises (hvis den første bokstaven du trenger for eksempel er "C", trykker du **2** flere ganger til en "C" vises på displayet på kontrollpanelet).
- **Skilletegn:** Angi skilletegn ved å trykke gjentatte ganger på **\*** til ønsket tegn vises på displayet på kontrollpanelet.
- **Mellomrom:** Etter at du har angitt ett eller flere tegn, trykker du **>** to ganger for å lage et mellomrom etter tegnet og for å flytte markøren til et innsettingspunkt etter mellomrommet.
- **Feil:** Hvis du angir feil tegn, bruker du knappen **<** til å slette tegnet som er feil. Angi så det riktige tegnet.

#### <span id="page-89-2"></span>**Slik angir du klokkeslett og dato**

Hvis du vil angi eller endre klokkeslett og dato, utfører du trinnene nedenfor. Hvis du trenger hjelp om hvordan du angir informasjon, kan du se ["Slik angir du tekst fra kontrollpanelet" på side 10](#page-89-1).

- **1** Trykk **meny/enter** på kontrollpanelet.
- **2** Bruk knappene **<** og **>** til å velge Tid/dato, Overskr, og trykk deretter **meny/enter**.
- **3** Trykk **meny/enter** for å velge Tid/dato.
- **4** Bruk knappene **<** og **>** til å angi enten 12- eller 24-timers format, og trykk deretter **meny/enter**.
- **5** Bruk det alfanumeriske tastaturet til å angi gjeldende klokkeslett.
- **6** Hvis du valgte 12-timersformatet, bruker du knappene **<** og **>** til å flytte markøren forbi det fjerde tegnet. Velg 1 for a.m. eller 2 for p.m., og trykk så **meny/enter**. **ELLER**

Hvis du valgte 24-timersformatet, trykker du **meny/enter**.

- **7** Bruk det alfanumeriske tastaturet til å angi gjeldende dato.
	- Pass på å bruke to sifre når du angir måned og dag (for eksempel "05" for mai og "01" for den første dagen i måneden).
- **8** Trykk **meny/enter**.

#### <span id="page-90-0"></span>**Slik angir du faksoverskriften**

Hvis du vil angi eller endre opplysningene i faksoverskriften, utfører du trinnene nedenfor. Hvis du trenger hjelp om hvordan du angir informasjon, kan du se ["Slik angir du tekst fra kontrollpanelet" på](#page-89-1) [side 10.](#page-89-1)

- **1** Trykk **meny/enter** på kontrollpanelet.
- **2** Bruk knappene **<** og **>** til å velge Tid/dato, Overskr, og trykk deretter **meny/enter**.
- **3** Bruk knappene **<** og **>** til å velge Faksoverskrift, og trykk deretter **meny/enter**.
- **4** Bruk det alfanumeriske tastaturet til å angi faksnummeret, og trykk så **meny/enter**.
- **5** Bruk det alfanumeriske tastaturet til å legge til navnet på firmaet, og trykk så **meny/enter**.

#### <span id="page-90-1"></span>**Angi svarmodus**

Avhengig av situasjonen, kan du angi svarmodus for HP LaserJet 3330 til automatisk eller manuell.

- **Automatisk:** I automatisk svarmodus svarer produktet på innkommende anrop etter et angitt antall ringesignaler eller ved gjenkjenning av spesielle fakssignaler. Hvis du vil angi antall ringesignaler, kan du se ["Angi antall ringesignaler før svar" på](#page-91-1) [side 12.](#page-91-1)
- **Manuell:** I manuell svarmodus, svarer produktet aldri på innkommende anrop. Du må selv starte faksmottaksprosessen ved enten å trykke **fax/send** på kontrollpanelet eller ved å ta opp røret på en telefon som er koblet til den linjen og ringe 1-2-3.

Standard svarmodus er automatisk.

**Merk** Selv om de fleste brukerne lar svarmodus være innstilt på automatisk, vil taleanropere som slår faksnummeret, høre fakssignaler hvis telefonen ikke tas, eller hvis de ikke legger på innen angitt antall ringesignaler før svar. Bruk manuell modus hvis du ikke vil at taleanropere skal høre fakssignaler, men husk at faksanrop ikke mottas automatisk.

#### <span id="page-91-0"></span>**Slik angir du svarmodus**

Hvis du vil angi eller endre svarmodus, utfører du følgende trinn:

- **1** Trykk **meny/enter** på kontrollpanelet.
- **2** Bruk knappene **<** og **>** til å velge Faksoppsett, og trykk deretter **meny/enter**.
- **3** Bruk knappene **<** og **>** til å velge Opps. faksmottak, og trykk deretter **meny/enter**.
- **4** Trykk **meny/enter** for å velge Svarmodus.
- **5** Bruk knappene **<** og **>** til å velge Automatisk eller Manuell, og trykk deretter **meny/enter**.
- **6** Displayet på kontrollpanelet viser den angitte svarmodusen.

#### <span id="page-91-1"></span>**Angi antall ringesignaler før svar**

Når svarmodus er satt til automatisk, avgjør produktets innstilling for antall ringesignaler før svar, hvor mange ganger telefonen ringer før et innkommende anrop besvares.

Hvis produktet er koblet til en linje som mottar både faks- og taleanrop (en delt linje) med en telefonsvarer, kan det være du må justere antall ringesignaler før svar. Antall ringesignaler før svar for produktet må være større enn antallet ringesignaler før svar for telefonsvareren. Telefonsvareren vil dermed kunne svare på innkommende anrop og spille inn en melding hvis det er et taleanrop. Når telefonsvareren svarer på anropet, lytter produktet til samtalen og svarer automatisk på den hvis det oppdager fakssignaler.

Standard innstilling for antall ringesignaler før svar, er to.

## <span id="page-92-0"></span>**Tabell over anbefalt antall ringesignaler før svar**

Bruk følgende tabell for å fastsette antall ringesignaler før svar.

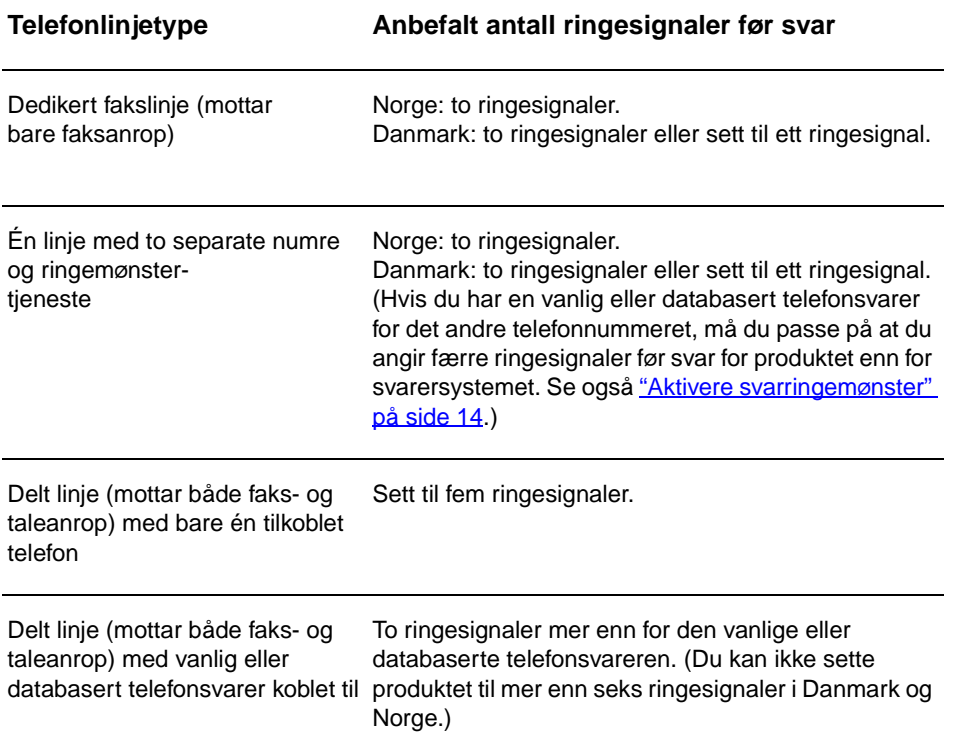

#### <span id="page-92-1"></span>**Slik angir du antall ringesignaler før svar**

Gjør følgende for å angi eller endre antall ringesignaler før svar:

- **1** Trykk **meny/enter** på kontrollpanelet.
- **2** Bruk knappene **<** og **>** til å velge Faksoppsett, og trykk deretter **meny/enter**.
- **3** Bruk knappene **<** og **>** til å velge Opps. faksmottak, og trykk deretter **meny/enter**.
- **4** Bruk knappene **<** og **>** til å velge Ring før svar, og trykk deretter **meny/enter**.
- **5** Bruk det alfanumeriske tastaturet til å angi antall ringesignaler før svar, og trykk så **meny/enter**.

#### <span id="page-93-0"></span>**Aktivere svarringemønster**

Ringemønstertjeneste eller spesiell ringing er tilgjengelig fra enkelte lokale telefonselskaper og gir deg mulighet til å ha mer enn ett telefonnummer på én enkelt linje. Hvert telefonnummer har et unikt ringemønster. Dermed kan du svare på taleanrop, og produktet kan svare på faksanrop.

Hvis du abonnerer på en ringemønstertjeneste fra ditt telefonselskap, må du stille inn produktet til å svare på riktig ringemønster.

**Merk** Hvis du ikke har en ringemønstertjeneste og du endrer innstillingene for ringemønster til noe annet enn Alle ring, vil produktet kanskje ikke kunne motta fakser.

#### <span id="page-93-1"></span>**Slik aktiverer du svarringemønster**

Gjør følgende for å aktivere svarringemønster:

- **1** Trykk **meny/enter** på kontrollpanelet.
- **2** Bruk knappene **<** og **>** til å velge Faksoppsett, og trykk deretter **meny/enter**.
- **3** Bruk knappene **<** og **>** til å velge Opps. faksmottak, og trykk deretter **meny/enter**.
- **4** Bruk knappene **<** og **>** til å velge Besvar ringetype, og trykk deretter **meny/enter**.
- **5** Bruk knappene **<** og **>** til å velge ønsket ringemønster, og trykk så **meny/enter**.
- **6** Når produktet er installert, kan du be noen du kjenner om å sende en faks for å få bekreftet at ringemønstertjenesten fungerer som den skal.

# <span id="page-94-0"></span>2 Faksing<br>(grunnle (grunnleggende)

Dette kapitlet presenterer noen av de grunnleggende faksfunksjonene som er tilgjengelig på HP LaserJet 3330. Hvis du ønsker fullstendig informasjon om alle faksfunksjoner, samt informasjon om alle andre produktfunksjoner, kan du se den elektroniske brukerhåndboken på CD-ROM-en for produktet. Hvis du vil vite hvordan du får tilgang til den elektroniske brukerhåndboken, kan du se "Få tilgang til den elektroniske [brukerhåndboken" på side 39](#page-118-3).

## <span id="page-94-1"></span>**Legge i originaler for faksing**

Følg instruksjonene nedenfor for å legge i originaldokumenter for faksing.

#### <span id="page-94-2"></span>**Slik legger du i faksdokumenter**

- **1** Før du legger faksdokumentene i innskuffen til den automatiske dokumentmateren, må du passe på at det ikke ligger noe på glassplaten på skanneren.
- **2** Plasser den øverste enden av dokumentet som skal fakses, med skriftsiden opp i dokumentmaterens innskuff. Den første siden som skal skannes, skal ligge øverst i bunken.
- **3** Legg dokumentet inntil siden av ADF-innskuffen.
- **4** Skyv dokumentet inn i dokumentmaterens innskuff til det ikke går lenger.

Dokumentet er nå klart til å fakses.

#### <span id="page-94-3"></span>**Sende fakser**

#### <span id="page-94-4"></span>**Slik sender du en faks til én mottaker**

**Merk** Hvis du ønsker å forbedre kvaliteten på et papirdokument før du fakser det, skanner du dokumentet, retter opp eller renser bildet, og sender det så som en faks fra programvaren. Se den elektroniske brukerhåndboken hvis du vil ha mer informasjon.

- **1** Slå faksnummeret på én av følgende måter:
	- Bruk det alfanumeriske tastaturet på produktets kontrollpanel.
	- Hvis faksnummeret du ringer opp, er tilordnet en direktetast, trykker du denne tasten.
	- Hvis faksnummeret du ringer opp, har en hurtigoppringingskode, trykker du **hurtigoppringning**, angir hurtigoppringingskoden ved hjelp av det alfanumeriske tastaturet og trykker **meny/enter**.

**Merk** Når du ringer opp ved hjelp av de numeriske tastene, må du ta med alle pauser eller andre nødvendige numre, for eksempel retningsnummer eller tilgangskode for numre utenfor et sentralbordsystem (vanligvis 9 eller 0). Se ["Bruke oppringingstegn" på side 24](#page-103-2) for mer informasjon.

- **2** Legg dokumentet i dokumentmaterens innskuff.
- **3** Juster om nødvendig faksinnstillinger, for eksempel oppløsning.
- **4** Trykk **fax/send**.

Når den siste siden av faksen er tatt ut av produktet, kan du begynne å sende en annen faks, kopiere eller skanne.

Hvis du vil fakse til et nummer du bruker ofte, kan du tilordne nummeret en direktetast eller en hurtigoppringingskode. Se "Slik programmerer du [hurtigoppringingskoder og direktetaster" på side 19](#page-98-3) og "Slik [programmerer du gruppeoppringingskoder" på side 22](#page-101-2). Hvis du har elektroniske telefonlister tilgjengelig, kan du kanskje bruke disse for å velge mottakere. Elektroniske telefonlister genereres med programvare fra tredjepart.

#### <span id="page-95-0"></span>**Endre standardinnstilling for kontrast og oppløsning for utgående fakser**

Kontrasten gjør en utgående faks lysere eller mørkere mens den sendes. Oppløsningen påvirker skarpheten på utgående fakser. Den påvirker også overføringshastigheten for fakser.

#### <span id="page-95-1"></span>**Slik endrer du standardkontrasten**

Standardkontrasten er den kontrasten som vanligvis brukes ved faksing. Standardinnstillingen for kontrast er at glidekontrollen står midt på.

- **1** Trykk **meny/enter**.
- **2** Bruk knappen < eller > til å velge Faksoppsett, og trykk deretter **meny/enter**.
- **3** Bruk knappen < eller > til å velge Sendoppsett faks, og trykk deretter **meny/enter**.
- **4** Bruk knappen < eller > til å velge Std. lys/mørk.
- **5** Bruk knappen < til å flytte glidekontrollen mot venstre for å gjøre faksen lysere enn originalen, eller bruk knappen > til å flytte glidekontrollen mot høyre for å gjøre faksen mørkere enn originalen.

**6** Trykk **meny/enter** for å lagre valget.

#### <span id="page-96-0"></span>**Slik endrer du standardoppløsningen**

Oppløsning påvirker kvaliteten til dokumentet som skal fakses, i punkter per tomme (dpi). Den påvirker også overføringshastigheten.

Bruk denne prosedyren til å endre standardoppløsningen for alle fakser.

- **1** Trykk **oppløsning** for å vise gjeldende innstilling for oppløsning.
- **2** Bruk knappen **<** eller **>** til å vise ønsket oppløsningsinnstilling.
- **3** Trykk **meny/enter** for å lagre valget.

#### <span id="page-96-1"></span>**Slette fakser fra minnet**

Denne prosedyren bør bare brukes hvis du er bekymret for at noen andre har tilgang til produktet, og du tror de vil forsøke å skrive ut fakser på nytt fra minnet.

**OBS!** I tillegg til å slette minnet, sletter denne prosedyren fakser som er i ferd med å sendes, usendte fakser som venter på gjenoppringing, fakser som er planlagt sendt på et senere tidspunkt, og fakser som ikke er skrevet ut eller videresendt.

#### <span id="page-96-2"></span>**Slik sletter du fakser fra minnet**

- **1** Trykk **meny/enter**.
- **2** Trykk **>** én gang for å vise Faksfunksjoner, og trykk deretter **meny/enter**.
- **3** Bruk knappen **<** eller **>** til å velge Slett lagr. faks, og trykk deretter **meny/enter**.
- **4** Trykk **meny/enter** for å bekrefte slettingen.

#### <span id="page-96-3"></span>**Sende fakser fra programvaren**

Denne og den påfølgende delen inneholder en del instruksjoner om sending og mottak av fakser ved hjelp av programvaren som ble levert med produktet. Alle andre emner om programvare finner du i hjelpen til programvaren, som du får tilgang til fra programmets **Hjelp**-meny.

**Merk** HP LaserJet Director og HP LaserJet Document Manager støttes ikke for Microsoft Windows 95. Hvis du bruker Windows 95, kan du sende, men ikke motta, fakser med programvaren. Alle faksfunksjoner er imidlertid tilgjengelig fra kontrollpanelet.

> Du kan fakse elektroniske dokumenter fra datamaskinen i følgende situasjoner:

HP LaserJet product er koblet direkte til datamaskinen eller koblet til datamaskinen over et nettverk ved hjelp av en HP Jetdirect-utskriftsserver.

**Merk** Se brukerhåndboken Komme i gang for en fullstendig liste over HP Jetdirect-utskriftsservere som støttes.

- Produktets programvare er installert på datamaskinen.
- Du bruker Microsoft Windows 98, ME, NT 4.0 SP3, 2000 eller XP, eller Mac OS 9.1 eller X.

#### <span id="page-97-0"></span>**Slik sender du en faks fra programvaren**

Prosedyren for å fakse jobber fra programvaren kan variere. De vanligste trinnene vises her.

- **1** Bruk én av følgende metoder for å velge et dokument som skal fakses:
	- Åpne dokumentet i HP LaserJet Document Manager på Windows-kompatible datamaskiner.
	- Åpne dokumentet i HP LaserJet Workplace på Macintosh-kompatible datamaskiner.
	- Åpne et dokument i et Windows-program som for eksempel Microsoft Word. Fra programmet velger du **Skriv ut** fra Fil-menyen og velger så **HP LaserJet Series Fax** fra rullegardinlisten Skrivernavn i dialogboksen Skriv ut. Klikk **OK**.
	- Legg dokumentet i dokumentmaterens innskuff.
- **2** Legg til én eller flere mottakere i dialogboksen HP LaserJet Send Fax (HP LaserJet Send faks).
- **3** Legg ved en faksforside (valgfritt).
- **4** Klikk **Send Now** (Send nå). ELLER

Klikk **Send Later** (Send senere) og velg dato og klokkeslett.

Hvis du vil ha mer informasjon om hvordan du sender en faks ved hjelp av HP LaserJet Workplace (Mac OS), HP LaserJet Document Manager (Windows) eller HP LaserJet Director, kan du se den elektroniske brukerhåndboken.

# <span id="page-98-0"></span><sup>2</sup> Faksing (avansert)

Dette kapitlet presenterer noen av de avanserte faksfunksjonene som er tilgjengelig på HP LaserJet 3330. Hvis du ønsker fullstendig informasjon om alle faksfunksjoner, samt informasjon om alle andre produktfunksjoner, kan du se den elektroniske brukerhåndboken på CD-ROM-en for produktet. Hvis du vil vite hvordan du får tilgang til den elektroniske brukerhåndboken, kan du se "Få tilgang til den elektroniske [brukerhåndboken" på side 39](#page-118-3).

## <span id="page-98-1"></span>**Om hurtigoppringingskoder, direktetaster og gruppeoppringingskoder**

Du kan lagre faksnumre du bruker ofte eller grupper med faksnumre, som direktetaster, hurtigoppringingskoder eller gruppeoppringingskoder.

I produktets telefonliste er det totalt 275 tilgjengelige koder som kan brukes som hurtigoppringingskoder og gruppeoppringingskoder. Hvis du for eksempel programmerer 225 av kodene som hurtigoppringing, kan de resterende 50 brukes til gruppeoppringing.

Se følgende prosedyrer hvis du vil ha mer informasjon om hvordan du bruker hurtigoppringingskoder, direktetaster og gruppeoppringingskoder.

#### <span id="page-98-3"></span><span id="page-98-2"></span>**Slik programmerer du hurtigoppringingskoder og direktetaster**

Hurtigoppringingskodene 1 til 9 er også knyttet til tilsvarende direktetast på kontrollpanelet. Direktetastene kan brukes til hurtigoppringings- eller gruppeoppringingskoder. Du kan angi maksimalt 50 tegn for ett faksnummer.

**Merk** Det er enklere å programmere hurtigoppringingskoder, direktetaster og gruppeoppringingskoder fra programvaren. Hvis du vil ha instruksjoner om programmering av hurtigoppringingskoder, direktetaster og gruppeoppringingskoder ved hjelp av produktprogramvaren, kan du se den elektroniske brukerhåndboken.

> Bruk følgende trinn for å programmere hurtigoppringingskoder og direktetaster fra produktets kontrollpanel:

**1** Trykk **meny/enter**.

- **2** Bruk knappen **<** eller **>** til å velge Faksoppsett, og trykk deretter **meny/enter**.
- **3** Trykk **meny/enter** for å velge Telefonbok.
- **4** Trykk **meny/enter** for å velge Eget oppsett.
- **5** Trykk **meny/enter** for å velge Legg til.
- **6** Bruk det alfanumeriske tastaturet til å angi hurtigoppringingskodenummeret du vil knytte til dette faksnummeret, og trykk **meny/enter**. Hvis du velger et nummer fra 1 til 9, tilknyttes faksnummeret også tilsvarende direktetast.

**Merk** Når du skriver inn et faksnummer, kan du bruke komma (**,**) for pause, eller bokstaven R hvis du vil at produktet skal vente på summetone.

- **7** Skriv inn faksnummeret ved hjelp av det alfanumeriske tastaturet. Ta med eventuelle pauser eller andre nødvendige numre, for eksempel retningsnummer eller tilgangskode for numre utenfor et sentralbordsystem (vanligvis 9 eller 0).
- **8** Trykk **meny/enter**.
- **9** Angi et navn for faksnummeret ved hjelp av det alfanumeriske tastaturet. Trykk på den numeriske tasten for bokstaven gjentatte ganger inntil bokstaven vises. (Se ["Bruke oppringingstegn" på](#page-103-1) [side 24](#page-103-1) for en liste over tegn)

**Merk** Hvis du vil sette inn skilletegn, trykker du på stjernen (**\***) gjentatte ganger inntil tegnet du ønsker, vises, og deretter trykker du**>** for å gå til neste posisjon.

- **10** Trykk **meny/enter** for å lagre informasjonen.
- **11** Hvis du vil programmere flere hurtigoppringingskoder eller direktetaster, gjentar du trinn 1 til 10.

#### <span id="page-99-0"></span>**Slik sletter du hurtigoppringingskoder og direktetaster**

- **1** Trykk **meny/enter**.
- **2** Bruk knappen **<** eller **>** til å velge Faksoppsett, og trykk deretter **meny/enter**.
- **3** Trykk **meny/enter** for å velge Telefonbok.
- **4** Trykk **meny/enter** for å velge Eget oppsett.
- **5** Bruk knappen **<** eller **>** til å velge Slett, og trykk deretter **meny/enter**.
- **6** Skriv inn nummeret på hurtigoppringingskoden du vil slette, ved hjelp av det alfanumeriske tastaturet, og trykk **meny/enter**.
- **7** Trykk **meny/enter** for å bekrefte slettingen.

### <span id="page-100-0"></span>**Slik programmerer du hurtigoppringingskoder eller direktetaster hurtig**

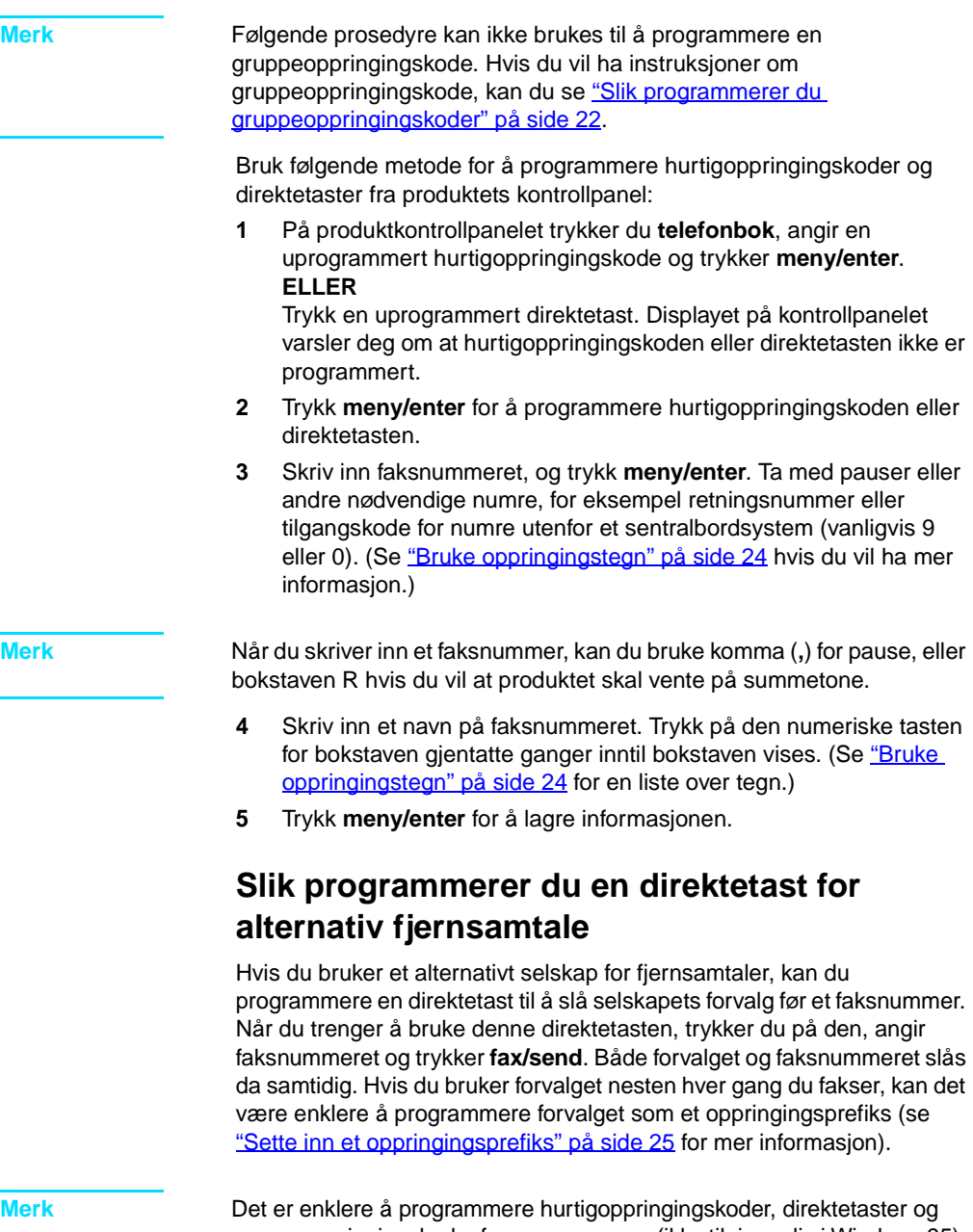

<span id="page-100-1"></span>gruppeoppringingskoder fra programvaren (ikke tilgjengelig i Windows 95). Hvis du vil ha instruksjoner om programmering av hurtigoppringingskoder, direktetaster og gruppeoppringingskoder ved hjelp av produktprogramvaren, kan du se den elektroniske brukerhåndboken.

Bruk denne prosedyren hvis tilgangsnummeret har mer enn 10 tegn, eller hvis du bare bruker tilgangsnummeret av og til.

- **1** Følg trinn 1 til 6 i ["Slik programmerer du hurtigoppringingskoder og](#page-98-2)  [direktetaster" på side 19](#page-98-2). Når du skriver inn faksnummeret, kan det hende du også må utføre en eller begge av følgende oppgaver:
	- Hvis du må vente på en tilgangstone et sted i nummeret, angir du én eller flere tre-sekundspauser ved å trykke **pause/gjenta**.
	- Angi en PIN-kode hvis det er aktuelt.
- **2** Når du har angitt tilgangsnummeret, trykker du **pause/gjenta**. En pause på slutten av strengen forteller produktet at det ikke skal slå dette nummeret før du slår faksnummeret.
- **3** Fortsette med trinn 7 til 10 i ["Slik programmerer du](#page-98-2)  [hurtigoppringingskoder og direktetaster" på side 19.](#page-98-2)

#### <span id="page-101-0"></span>**Slik håndterer du gruppeoppringingskoder**

Hvis du sender informasjon til den samme gruppen av personer regelmessig, kan du programmere en gruppeoppringingskode for å forenkle oppgaven. Alle tilgjengelige hurtigoppringingskoder kan programmeres med gruppeoppringingskoder. Gruppeoppringingskodene som bruker nummer 1 til 9, er også knyttet til tilsvarende direktetast på kontrollpanelet. Du kan legge til hvem du vil i en gruppe. Alle gruppemedlemmer må ha en programmert hurtigoppringingskode eller direktetast tilordnet seg før de kan legges til i gruppeoppringingskoden.

Bruk instruksjonene nedenfor til å administrere gruppeoppringingskodene.

**Merk** Det er enklere å programmere hurtigoppringingskoder, direktetaster og gruppeoppringingskoder fra programvaren. Hvis du vil ha instruksjoner om programmering av hurtigoppringingskoder, direktetaster og gruppeoppringingskoder ved hjelp av produktprogramvaren, kan du se den elektroniske brukerhåndboken.

#### <span id="page-101-2"></span><span id="page-101-1"></span>**Slik programmerer du gruppeoppringingskoder**

- **1** Tilordne et hurtigoppringingsnummer til alle faksnumrene du vil ha med i gruppen. (Hvis du vil ha instruksjoner, kan du se "Slik [programmerer du hurtigoppringingskoder og direktetaster" på](#page-98-2) [side 19.](#page-98-2))
- **2** Trykk **meny/enter**.
- **3** Bruk knappen **<** eller **>** til å velge Faksoppsett, og trykk deretter **meny/enter**.
- **4** Trykk **meny/enter** for å velge Telefonbok.
- **5** Bruk knappen **<** eller **>** til å velge Gruppeoppsett, og trykk deretter **meny/enter**.
- **6** Bruk knappen **<** eller **>** til å velge Legg til gruppe, og trykk deretter **meny/enter**.
- **7** Skriv inn nummeret du vil knytte til denne gruppen, med det numeriske tastaturet, og trykk **meny/enter**. Hvis du velger 1 til 9, tilordnes gruppen også tilsvarende direktetast.
- **8** Skriv inn et navn på gruppen med det numeriske tastaturet. Se ["Bruke oppringingstegn" på side 24](#page-103-1) hvis du vil ha instruksjoner om bruk av tastaturet. Når du har skrevet inn navnet på gruppen, trykker du **meny/enter**.
- **9** Trykk på direktetasten, eller velg hurtigoppringingskoden for gruppemedlemmet du vil ha, og trykk **meny/enter**. Trykk **meny/enter** på nytt for å bekrefte. Gjenta dette for hvert gruppemedlem du vil legge til.
- **10** Når du er ferdig, trykker du **avbryt**.
- **11** Hvis du har flere gruppeoppringingskoder som skal skrives inn, trykker du **meny/enter** og gjentar trinn 1 til 11.

#### <span id="page-102-0"></span>**Slik sletter du gruppeoppringingskoder**

- **1** Trykk **meny/enter**.
- **2** Bruk knappen **<** eller **>** til å velge Faksoppsett, og trykk deretter **meny/enter**.
- **3** Trykk **meny/enter** for å velge Telefonbok.
- **4** Bruk knappen **<** eller **>** til å velge Gruppeoppsett, og trykk deretter **meny/enter**.
- **5** Bruk knappen **<** eller **>** til å velge Slett gruppe, og trykk deretter **meny/enter**.
- **6** Skriv inn nummeret på gruppeoppringingen du vil slette, ved hjelp av det alfanumeriske tastaturet, og trykk **meny/enter**.
- **7** Trykk **meny/enter** for å bekrefte slettingen.

#### <span id="page-102-1"></span>**Slik sletter du en enkeltperson fra en gruppeoppringingskode**

- **1** Trykk **meny/enter**.
- **2** Bruk knappen **<** eller **>** til å velge Faksoppsett, og trykk deretter **meny/enter**.
- **3** Trykk **meny/enter** for å velge Telefonbok.
- **4** Bruk knappen **<** eller **>** til å velge Gruppeoppsett, og trykk deretter **meny/enter**.
- **5** Bruk knappen **<** eller **>** til å velge Slett nr. i grp., og trykk deretter meny/enter.
- **6** Bruk knappen **<** eller **>** til å velge enkeltpersonen du vil slette fra gruppen.
- **7** Trykk **meny/enter** for å bekrefte slettingen.
- **8** Gjenta trinn 6 og 7 for å slette flere enkeltpersoner fra gruppen. **ELLER** Trykk **avbryt** hvis du er ferdig.

## <span id="page-103-0"></span>**Slik sletter du alle oppføringene i telefonlisten**

Du kan slette alle hurtigoppringingskoder, direktetaster og gruppeoppringingskoder som er programmert i produktet.

**OBS!** Når hurtigoppringingskoder, direktetaster og gruppeoppringingskoder er slettet, kan de ikke gjenopprettes.

- **1** Trykk **meny/enter**.
- **2** Bruk knappen **<** eller **>** til å velge Faksoppsett, og trykk deretter **meny/enter**.
- **3** Trykk **meny/enter** for å velge Telefonbok.
- **4** Bruk knappen **<** eller **>** til å velge Slett alle, og trykk deretter **meny/enter**.
- **5** Trykk **meny/enter** for å bekrefte slettingen.

#### <span id="page-103-2"></span><span id="page-103-1"></span>**Bruke oppringingstegn**

Når du bruker kontrollpanelet til å skrive inn navnet ditt i en topptekst eller skrive et navn på en direktetast, hurtigoppringingskode eller gruppeoppringingskode, trykker du riktig numerisk tast gjentatte ganger inntil bokstaven du trenger, vises. Trykk deretter **>** for å velge bokstaven og gå videre til neste plass. Denne tabellen viser hvilke bokstaver og tall som vises på hver numerisk tast når standardspråket er engelsk.

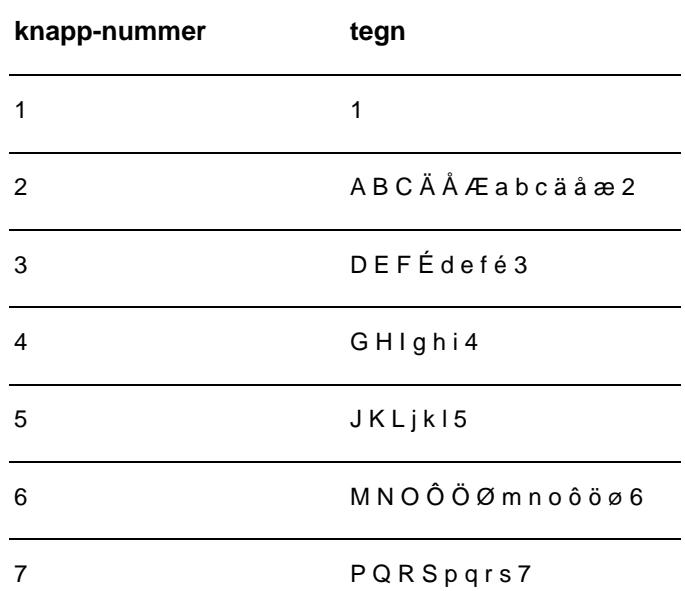

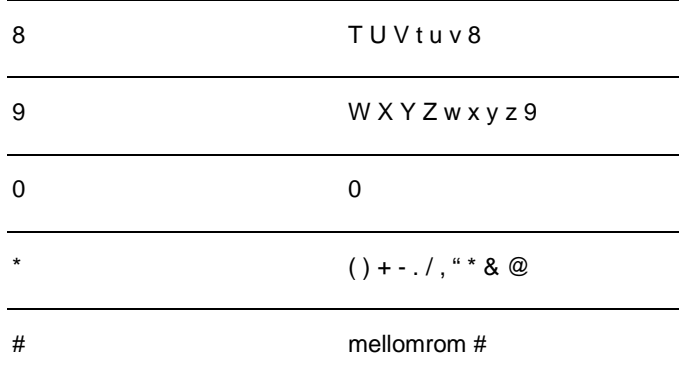

#### <span id="page-104-0"></span>**Slik setter du inn en pause**

Du kan sette inn pauser i et faksnummer som du slår eller programmerer til en direktetast, hurtigoppringingskode eller gruppeoppringingskode. Pauser er ofte nødvendige når du ringer utenlands eller kobler til en ekstern linje.

Trykk **pause/gjenta** for å angi en tre-sekundspause i oppringingssekvensen. Et komma vises på kontrollpaneldisplayet, noe som indikerer at det vil være en pause på dette tidspunktet i oppringingssekvensen.

### <span id="page-104-1"></span>**Sette inn et oppringingsprefiks**

Et oppringingsprefiks er et siffer eller en gruppe sifre som automatisk legges til på begynnelsen av alle faksnumre som du slår på kontrollpanelet eller i programvaren.

Som standard er denne innstillingen av. Du vil kanskje aktivere innstillingen og angi et prefiks, for eksempel hvis du må slå 9 for å få en ekstern linje. Selv om denne innstillingen er aktivert, kan du likevel slå et faksnummer uten oppringingsprefiks ved å bruke manuell oppringing. Hvis du vil ha instruksjoner, kan du se ["Bruke manuell oppringing" på side 26.](#page-105-1)

#### <span id="page-104-2"></span>**Slik angir du oppringingsprefikset**

- **1** Trykk **meny/enter**.
- **2** Bruk knappen **<** eller **>** til å velge Faksoppsett, og trykk deretter **meny/enter**.
- **3** Trykk **>** én gang for å velge Sendoppsett faks, og trykk **meny/enter**.
- **4** Bruk knappen **<** eller **>** til å velge Oppr.prefiks, og trykk deretter **meny/enter**.
- **5** Bruk knappen **<** eller **>** til å velge På eller Av, og trykk **meny/enter**.
- **6** Hvis du velger På, bruker du de numeriske tastene til å angi prefikset og trykker **meny/enter**. Du kan bruke tall, pauser og oppringingssymboler.

#### <span id="page-105-0"></span>**Aktivere en tilleggstelefon**

Når denne innstillingen er aktivert, kan du varsle produktet slik at det tar imot den innkommende faksen ved å trykke 1-2-3 i rekkefølge på tastaturet. Standard er Ja. Slå bare av denne innstillingen hvis du allerede har en tjeneste fra telefonselskapet som også bruker 1-2-3-sekvensen. Tjenesten fungerer ikke hvis den er i konflikt med produktet.

- **1** Trykk **meny/enter**.
- **2** Bruk knappen **<** eller **>** til å velge Faksoppsett, og trykk deretter **meny/enter**.
- **3** Bruk knappen **<** eller **>** til å velge Opps. faksmottak, og trykk deretter **meny/enter**.
- **4** Bruk knappen **<** eller **>** til å velge Tilleggstlf., og trykk deretter **meny/enter**.
- **5** Bruk knappen **<** eller **>** til å velge På eller Av, og trykk **meny/enter** for å lagre valget.

#### <span id="page-105-1"></span>**Bruke manuell oppringing**

Vanligvis ringer produktet opp etter at du trykker på **fax/send**. Noen ganger kan det imidlertid være at du vil at produktet skal ringe hvert siffer etterhvert som du taster dem. Hvis du for eksempel skal belaste telekontokortet ditt med en faksoppringing, må du slå faksnummeret, vente på godkjenningssignal fra telefonselskapet og deretter slå nummeret på telekontokortet. Når du ringer internasjonalt kan det være du må slå en del av nummeret og deretter vente på ny summetone før du fortsetter.

#### <span id="page-105-2"></span>**Slik bruker du manuell oppringing**

- **1** Legg dokumentet i dokumentmaterens innskuff.
- **2** Trykk **fax/send**.
- **3** Begynn å slå nummeret. Faksnummeret slås mens du taster sifrene. Dette gjør at du kan vente på pauser, summetoner, tilgangstoner for utlandet eller godkjenningssignal for telekontokort før du fortsetter å slå nummeret.

#### <span id="page-105-3"></span>**Skrive ut faks-aktivitetsloggen**

Du kan når som helst skrive ut en logg over de siste 40 faksene. Loggen inneholder informasjon om:

- Alle fakser som er mottatt av produktet
- Alle fakser som er sendt fra kontrollpanelet
- Alle fakser som er sendt fra HP LaserJet Document Manager (for Windows-kompatible datamaskiner som er koblet direkte til produktet)
- Alle fakser som er sendt fra HP Workplace (for Macintosh-kompatible datamaskiner som er koblet direkte til produktet)

**Merk** HP LaserJet Document Manager støttes ikke for Microsoft Windows 95.

#### <span id="page-106-0"></span>**Slik skriver du ut faks-aktivitetsloggen**

- **1** Trykk **meny/enter**.
- **2** Bruk knappen < eller > til å velge Rapporter, og trykk deretter **meny/enter**.
- **3** Bruk knappen < eller > til å velge Faks-aktivitetslogg, og trykk deretter **meny/enter**.
- **4** Trykk**meny/enter** for å velge Skriv ut logg nå. Produktet avslutter menyinnstillingene og skriver ut loggen.

#### <span id="page-106-1"></span>**Endre utskriftstidspunkt for faksanropsrapporten**

Faksanropsrapporten er en kort rapport som vises status for den sist sendte eller mottatte faksen. Du kan angi at produktet skal skrive en faksanropsrapport etter følgende hendelser:

- Alle faksfeil (standard)
- Sendefeil faks
- Mottaksfeil faks
- Alle fakser
- Bare fakssend
- **Aldri**

**Merk** Hvis du velger Aldri har du ingen indikasjon på at en faks ikke ble sendt med mindre du skriver ut en faks-aktivitetslogg.

#### <span id="page-106-2"></span>**Slik angir du utskriftstidspunkt for faksanropsrapporten**

Bruk følgende trinn til å angi når faksanropsrapporten skal skrives ut:

- **1** Trykk **meny/enter**.
- **2** Bruk knappen **<** eller **>** til å velge Rapporter, og trykk deretter **meny/enter**.
- **3** Bruk knappen **<** eller **>** til å velge Faksanropsrapport, og trykk deretter **meny/enter**.
- Trykk én gang på **>**-knappen for å velge Skriv ut rapport og trykk **meny/enter**.
- Bruk knappen **<** eller **>** til å velge alternativet for når du vil at faksanropsrapporten skal skrives ut.
- Trykk **meny/enter** for å lagre valget.
4 Feilsøking

Bruk informasjonen i dette kapitlet til å feilsøke generelle faksproblemer. Hvis du vil ha mer avansert feilsøkingsinformasjon for faks, kan du se den elektroniske brukerhåndboken.

## **Er faksen riktig konfigurert?**

Bruk følgende sjekkliste til å hjelpe deg å finne ut hva som forårsaker eventuelle faksproblemer som oppstår.

- Bruker du telefonledningen som fulgte med produktet? Dette produktet er testet med den medfølgende telefonledningen for å tilfredsstille RJ11-spesifikasjoner.
- **Er faks-/telefonlinjekontakten installert i riktig kontakt på produktet?**

Den skal være koblet til produktets linjekontakt (kontakten øverst med en "L" ved siden av). Du må åpne det venstre sidepanelet for å få tilgang til kontakten. Se ["Koble produktet til en telefonlinje" på](#page-84-0) [side 5](#page-84-0) hvis du vil ha mer informasjon.

● **Er faks-/telefonlinjekontaktet plassert i kontakten på produktet?** Dra forsiktig i faks-/telefonlinjekontakten for å kontrollere at den er

● **Fungerer veggtelefonkontakten skikkelig?** Kontroller at det er summetone ved å plugge en telefon i veggkontakten. Kan du høre summetone og kan du ringe?

## **Hva slags telefonlinje bruker du?**

festet godt i kontakten.

- **Dedikert linje:** Et unikt faks-/telefonnummer tilordnet å motta eller sende fakser. Telefonledningen skal være koblet til den øverste porten innenfor det venstre sidepanelet på produktet (det som ikke er merket med et telefonikon).
- **Delt telefonlinje:** Et system der både telefonanrop og fakser mottas eller sendes via samme telefonnummer og telefonlinje. En enkelt standard telefonlinje kan bare utføre én funksjon om gangen. Du kan ikke sende en faks mens du snakker i telefonen eller kobler til Internett på samme telefonlinje.
- **PBX-system:** Hussentral for bedrifter. Standard hjemmetelefoner og HP LaserJet 3330 bruker et analogt telefonsignal. PBX-systemer er digitale og er ikke kompatible med standardtelefoner og enheter som HP LaserJet 3330. Du må ha tilgang til en standard analog telefonlinje for å kunne sende og motta fakser.
- **Roll-over-linjer:** Et telefonsystem der et nytt anrop overføres til første ledige linje når én inngående linje er opptatt. Prøv å koble produktet til første inngående telefonlinje. Produktet tar telefonen etter at det har ringt det antall ganger som er angitt i produktets innstilling for ringesignaler før svar. (Se "Angi antall ringesignaler før [svar" på side 12.](#page-91-0))
- **Spesiell ringing: Telefonselskapet kan tilordne to telefonnumre til** én fysisk linje og gi hvert nummer et mønster for spesiell ringing. Kontroller at produktet er innstilt slik at det vil svare på det ringemønsteret som er tilordnet telefonnummeret for faks av telefonselskapet. (Se ["Aktivere svarringemønster" på side 14.](#page-93-0))

## **Bruker du overspenningsvern?**

Dette er en enhet som brukes mellom veggkontakten og produktet for å beskytte produktet mot elektrisk strøm som går gjennom telefonlinjene. Disse kan forårsake noen fakskommunikasjonsproblemer ved å forringe kvaliteten på telefonsignalet. Hvis du har problemer med å sende eller motta fakser og bruker en slik enhet, må du koble produktet direkte til telefonkontakten i veggen for å fastslå om problemet ligger i overspennigsvernet.

## **Bruker du en meldingstjeneste fra telefonselskapet?**

Det er en meldingstjeneste som brukes i stedet for en telefonsvarer. Hvis meldingstjenestens innstilling for antall ringesignaler før svar er lavere enn den tilsvarende innstillingen for produktet, svarer meldingstjenesten på anropet, og produktet kan ikke motta fakser. Hvis produktets innstilling for antall ringesignaler før svar er lavere enn innstillingen for meldingstjenesten, besvarer produktet alle anrop og ingen anrop rutes til meldingstjenesten. Den eneste meldingstjenesten som kan brukes med produktet, er en egen telefonsvarer.

#### **Bruker du en telefonsvarer?**

En telefonsvarer bør kobles direkte til utgangen på innsiden av det venstre panelet på produktet som er merket med telefonikonet, eller kan bruke samme delte telefonlinje.

Sett produktets antall ringesignaler før svar til flere enn antall ring før svar for telefonsvareren. Se ["Angi antall ringesignaler før svar" på](#page-91-0) [side 12](#page-91-0) hvis du vil ha mer informasjon.

**Merk** Hvis en telefonsvarer er koblet til samme telefonlinje, men via en annen kontakt, kan den ha innvirkning på produktets mulighet til å motta fakser.

# **Generelle faksproblemer**

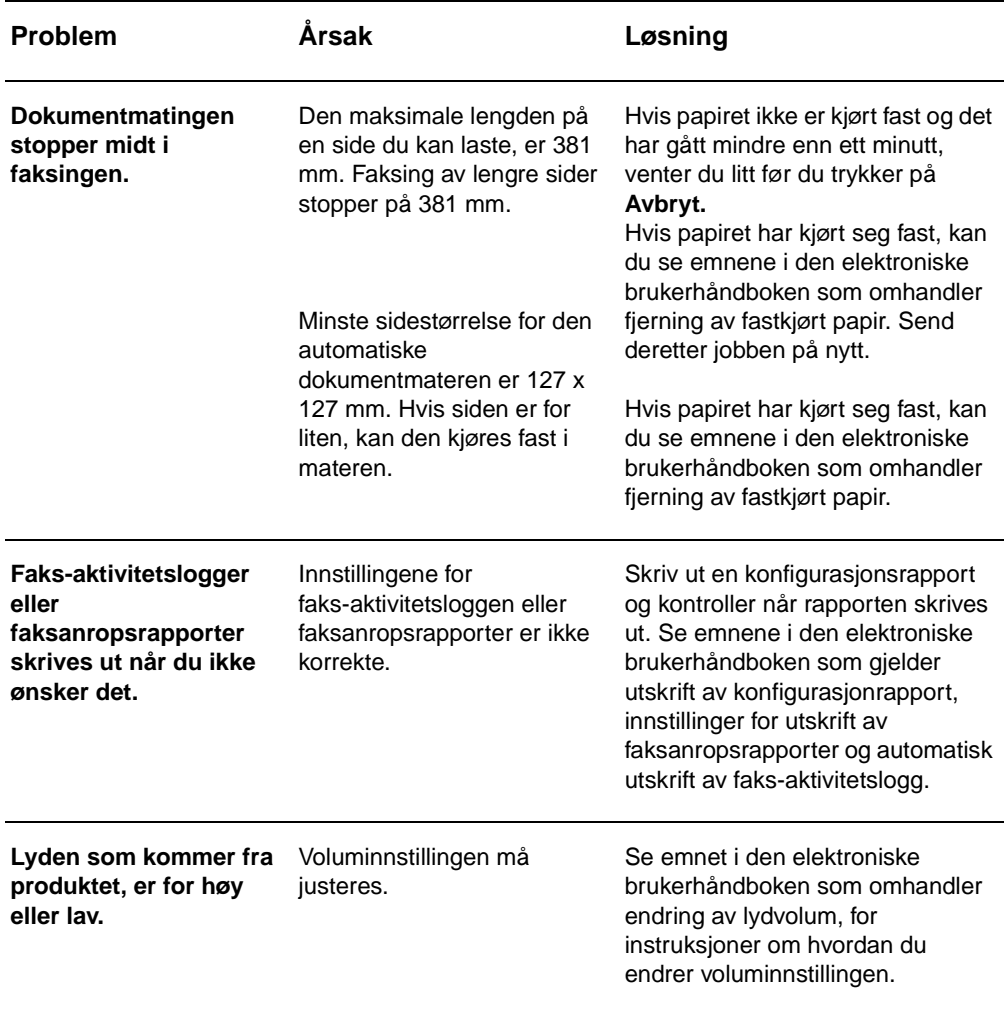

Bruk tabellene i denne delen til å løse faksproblemer.

## **Problemer med mottak av faks**

Bruk tabellen i denne delen til å løse problemer som kan oppstå når du mottar fakser.

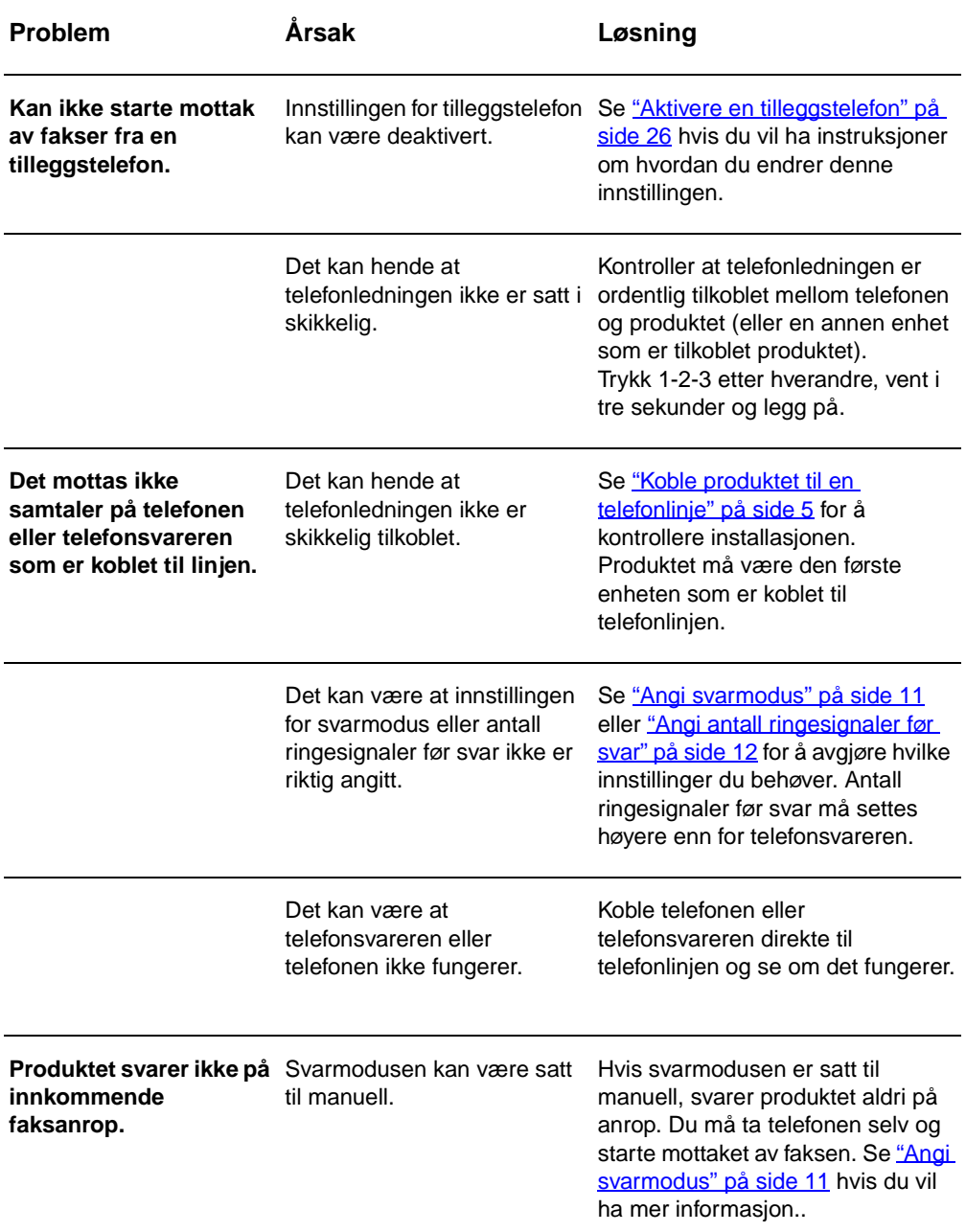

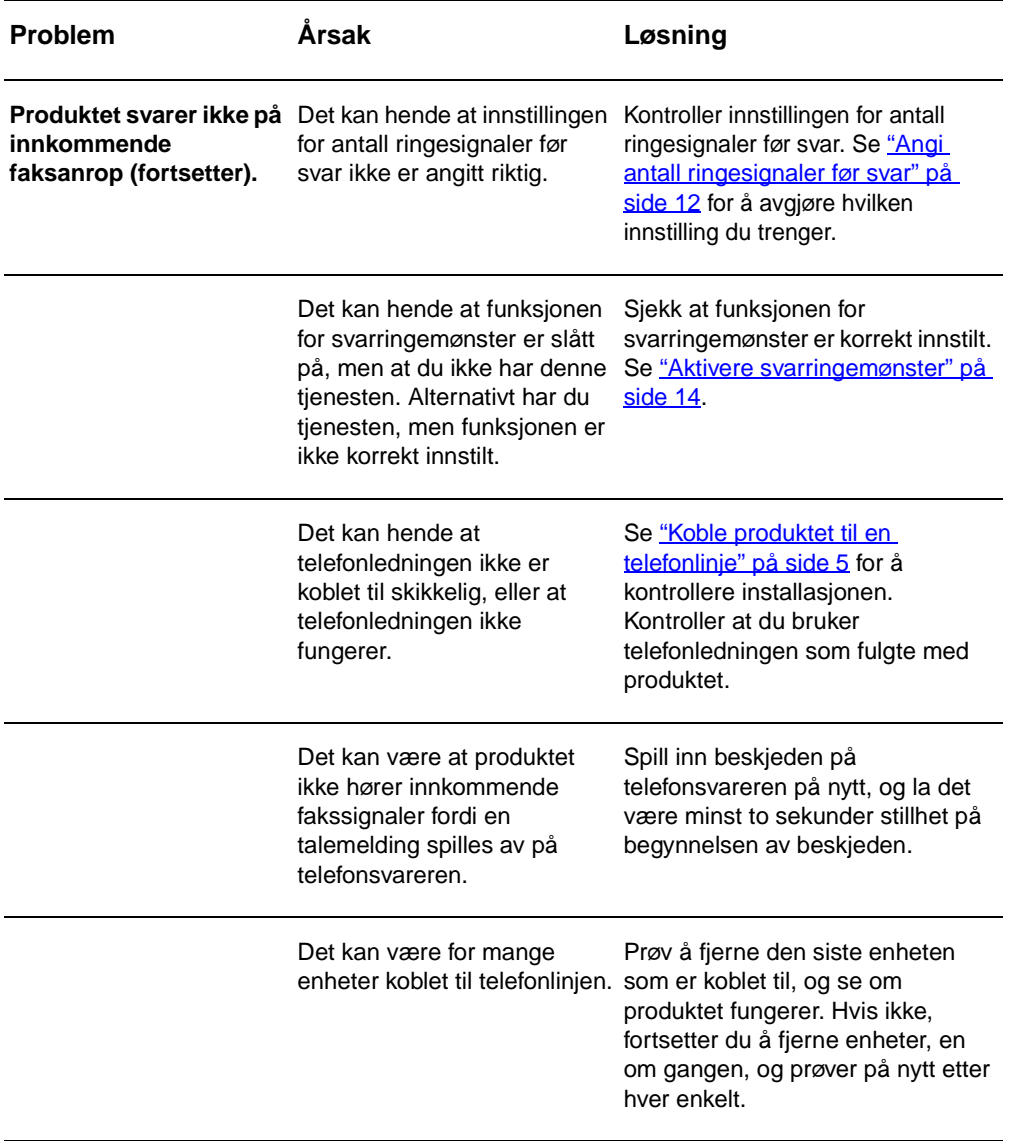

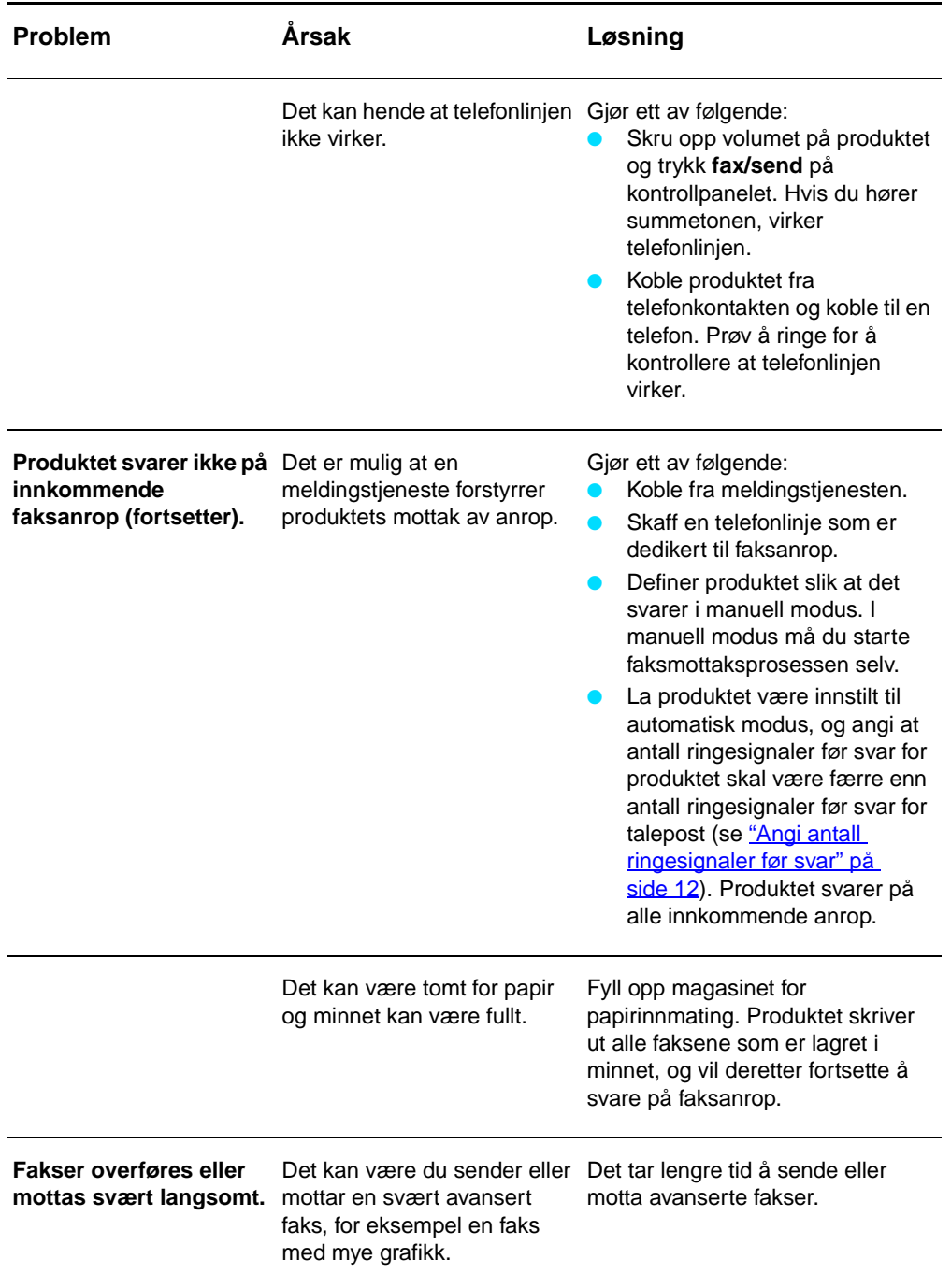

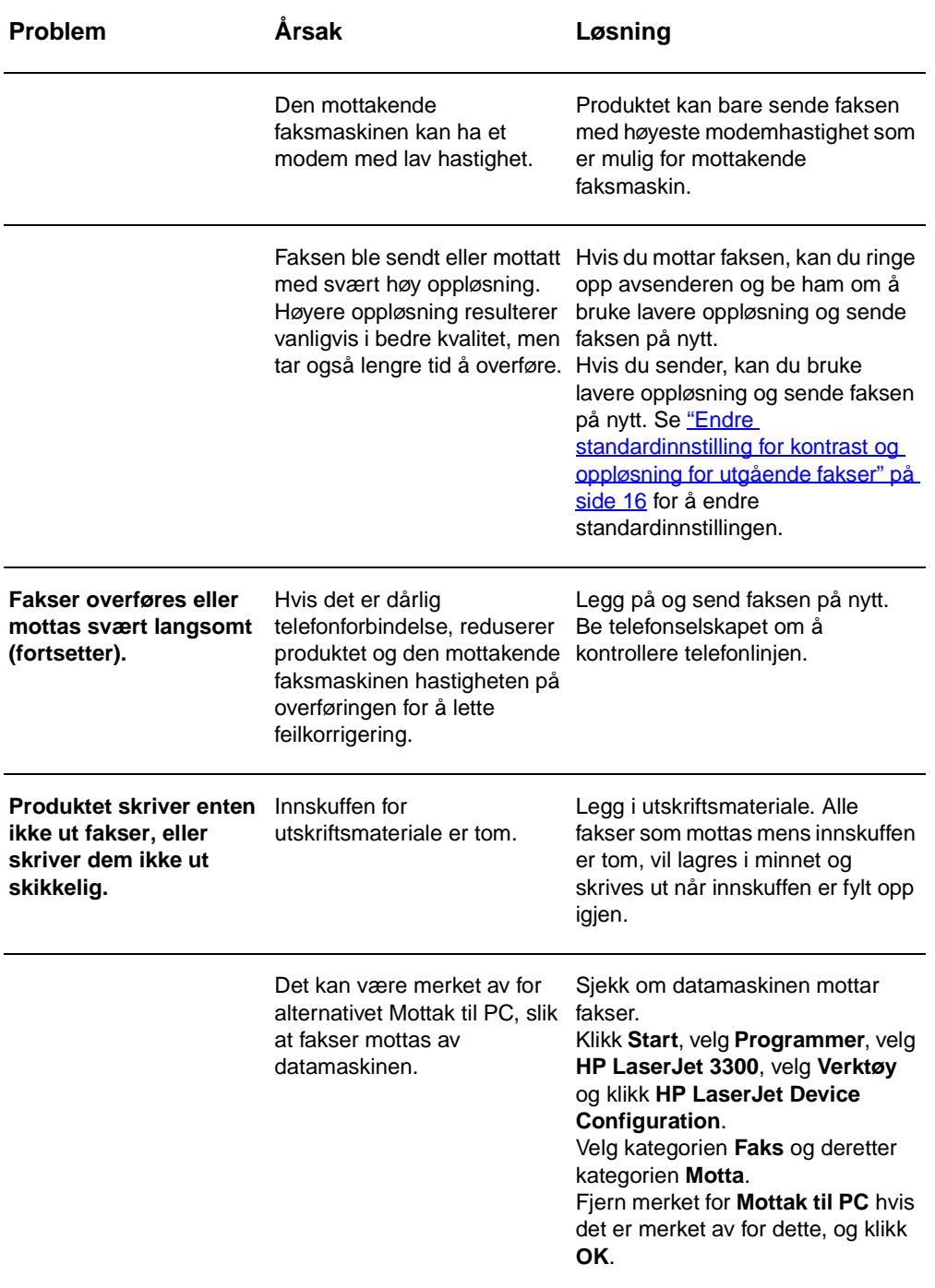

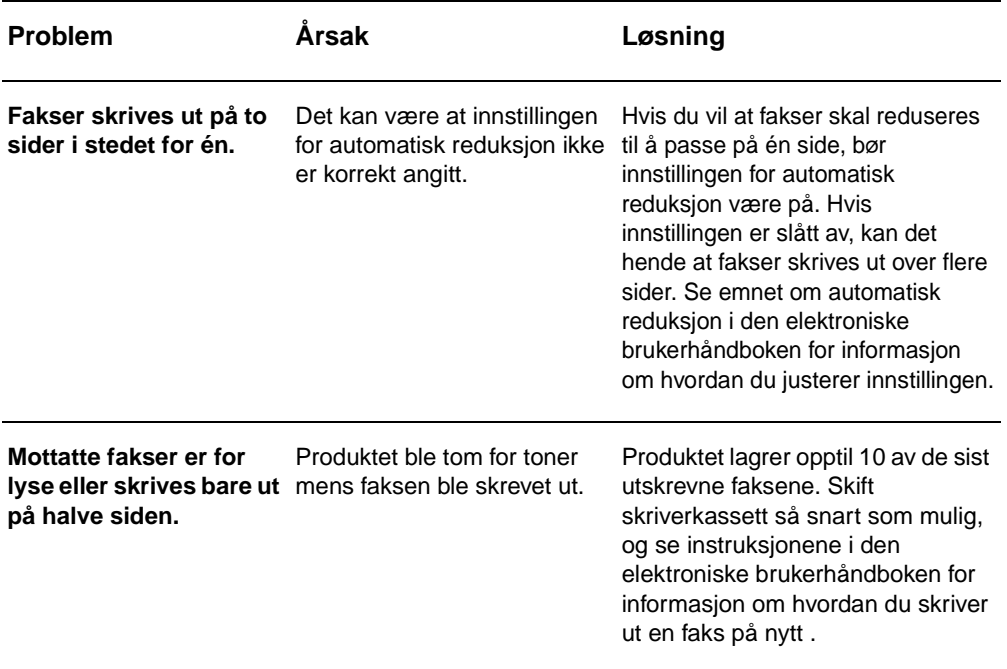

# **Problemer med sending av faks**

Bruk tabellen i denne delen til å løse problemer som kan oppstå når du sender fakser.

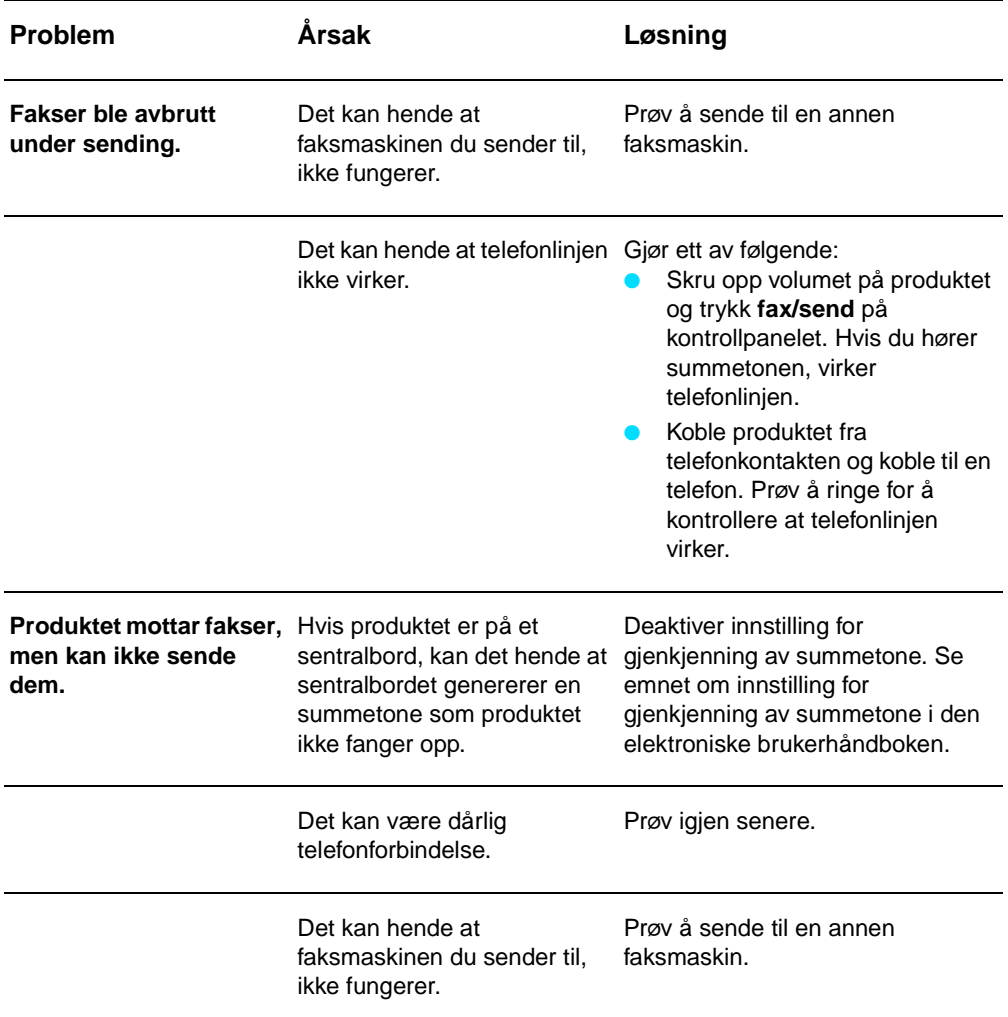

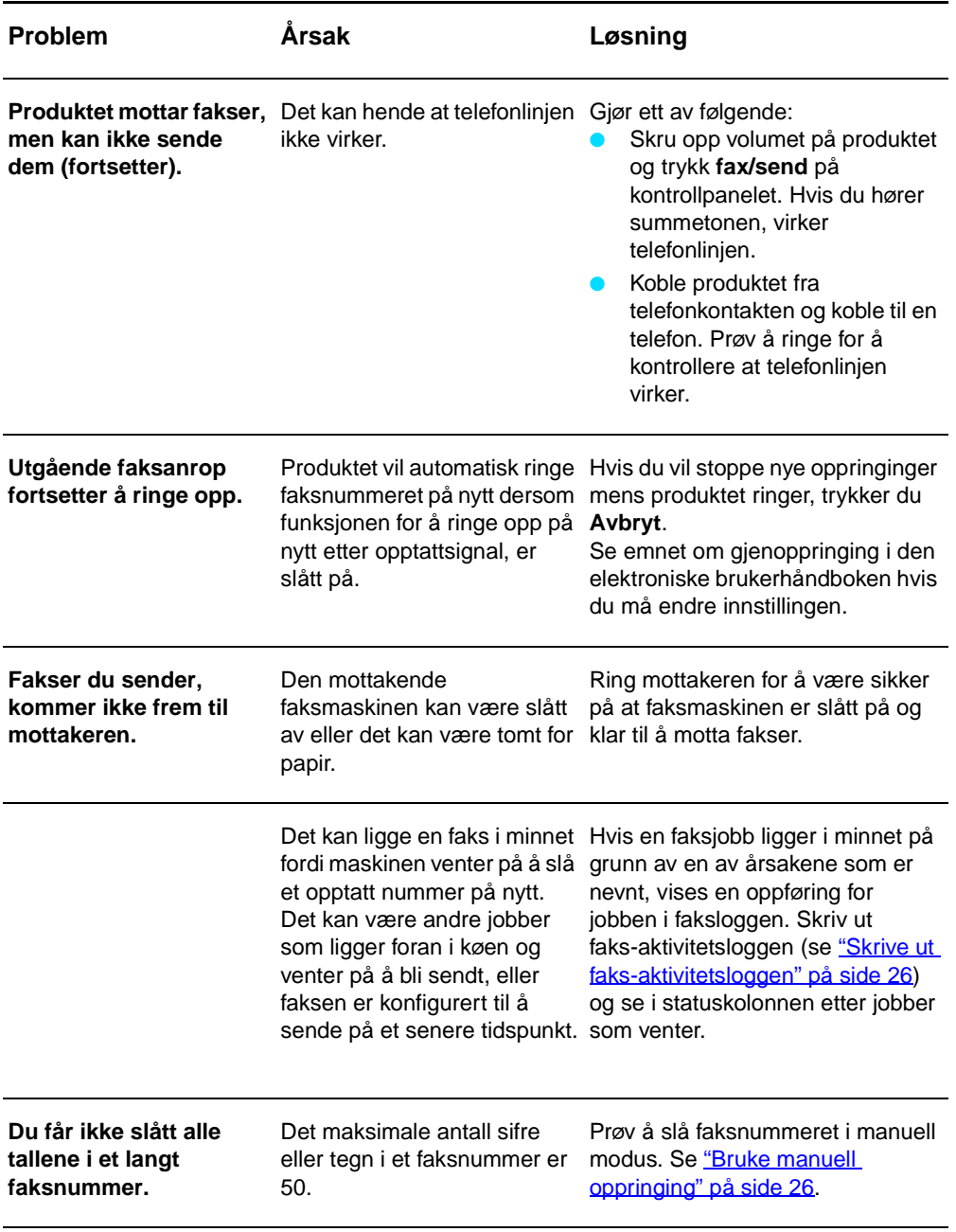

## **Få tilgang til den elektroniske brukerhåndboken**

#### **Slik får du tilgang til den elektroniske brukerhåndboken fra produktets programvare**

Hvis du har installert produktprogramvaren, får du tilgang til den elektroniske brukerhåndboken ved å velge **brukerhåndboken** i **Hjelp**-menyen i programvaren.

## **Slik får du tilgang til den elektroniske brukerhåndboken fra produktets CD-ROM**

Hvis du ikke har installert produktets programvare, kan du likevel vise den elektroniske brukerhåndboken på datamaskinen ved å gjøre følgende:

- **1** Sett inn CD-ROM-en med programvaren for produktet i datamaskinens CD-ROM-stasjon for å åpne velkomstbildet.
	- Hvis velkomstbildet ikke åpnes, klikker du **Start** på oppgavelinjen i Windows, klikker **Kjør**, skriver inn **Z:\setup** (der **Z** er bokstaven for CD-ROM-stasjonen) og klikker **OK**.
- **2** Klikk **Dokumentasjon** i velkomstbildet.
- **3** Fra skjermbildet Dokumentasjon klikker du **PDF-format** eller **HTML-format** i boksen Visningsvalg for brukerhåndbok.
- **Merk** Hvis du kjører Windows 95 på datamaskinen, må du ha Internet Explorer 4.01 eller nyere for å vise eller skrive ut den elektroniske brukerhåndboken i HTML-hjelpformat.

Hvis du vil vise eller skrive ut den elektroniske brukerhåndboken i PDF-format, må du ha Adobe Acrobat Reader installert på datamaskinen.

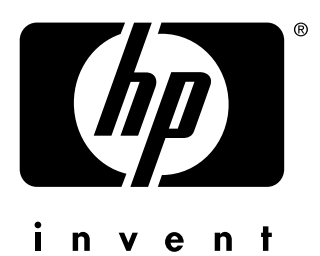

copyright © 2001 Hewlett-Packard Company

<www.hp.com/support/lj3300>

English - Dansk - Norsk

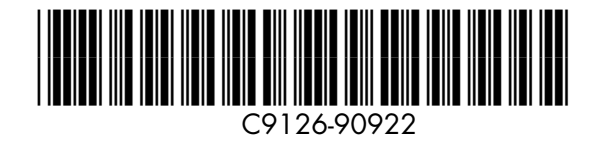